### **Oracle® Communications Network Charging and Control**

Session Control Agent Technical Guide Release 12.0.0

December 2017

# **Copyright**

Copyright © 2017, Oracle and/or its affiliates. All rights reserved.

This software and related documentation are provided under a license agreement containing restrictions on use and disclosure and are protected by intellectual property laws. Except as expressly permitted in your license agreement or allowed by law, you may not use, copy, reproduce, translate, broadcast, modify, license, transmit, distribute, exhibit, perform, publish, or display any part, in any form, or by any means. Reverse engineering, disassembly, or decompilation of this software, unless required by law for interoperability, is prohibited.

The information contained herein is subject to change without notice and is not warranted to be errorfree. If you find any errors, please report them to us in writing.

If this is software or related documentation that is delivered to the U.S. Government or anyone licensing it on behalf of the U.S. Government, then the following notice is applicable:

U.S. GOVERNMENT END USERS: Oracle programs, including any operating system, integrated software, any programs installed on the hardware, and/or documentation, delivered to U.S. Government end users are "commercial computer software" pursuant to the applicable Federal Acquisition Regulation and agency-specific supplemental regulations. As such, use, duplication, disclosure, modification, and adaptation of the programs, including any operating system, integrated software, any programs installed on the hardware, and/or documentation, shall be subject to license terms and license restrictions applicable to the programs. No other rights are granted to the U.S. Government.

This software or hardware is developed for general use in a variety of information management applications. It is not developed or intended for use in any inherently dangerous applications, including applications that may create a risk of personal injury. If you use this software or hardware in dangerous applications, then you shall be responsible to take all appropriate fail-safe, backup, redundancy, and other measures to ensure its safe use. Oracle Corporation and its affiliates disclaim any liability for any damages caused by use of this software or hardware in dangerous applications.

Oracle and Java are registered trademarks of Oracle and/or its affiliates. Other names may be trademarks of their respective owners.

Intel and Intel Xeon are trademarks or registered trademarks of Intel Corporation. All SPARC trademarks are used under license and are trademarks or registered trademarks of SPARC International, Inc. AMD, Opteron, the AMD logo, and the AMD Opteron logo are trademarks or registered trademarks of Advanced Micro Devices. UNIX is a registered trademark of The Open Group.

This software or hardware and documentation may provide access to or information about content, products, and services from third parties. Oracle Corporation and its affiliates are not responsible for and expressly disclaim all warranties of any kind with respect to third-party content, products, and services unless otherwise set forth in an applicable agreement between you and Oracle. Oracle Corporation and its affiliates will not be responsible for any loss, costs, or damages incurred due to your access to or use of third-party content, products, or services, except as set forth in an applicable agreement between you and Oracle.

# **Contents**

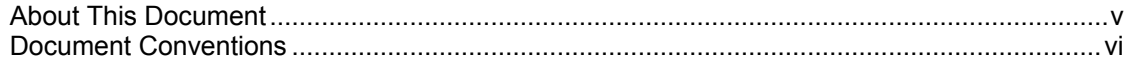

### **Chapter 1**

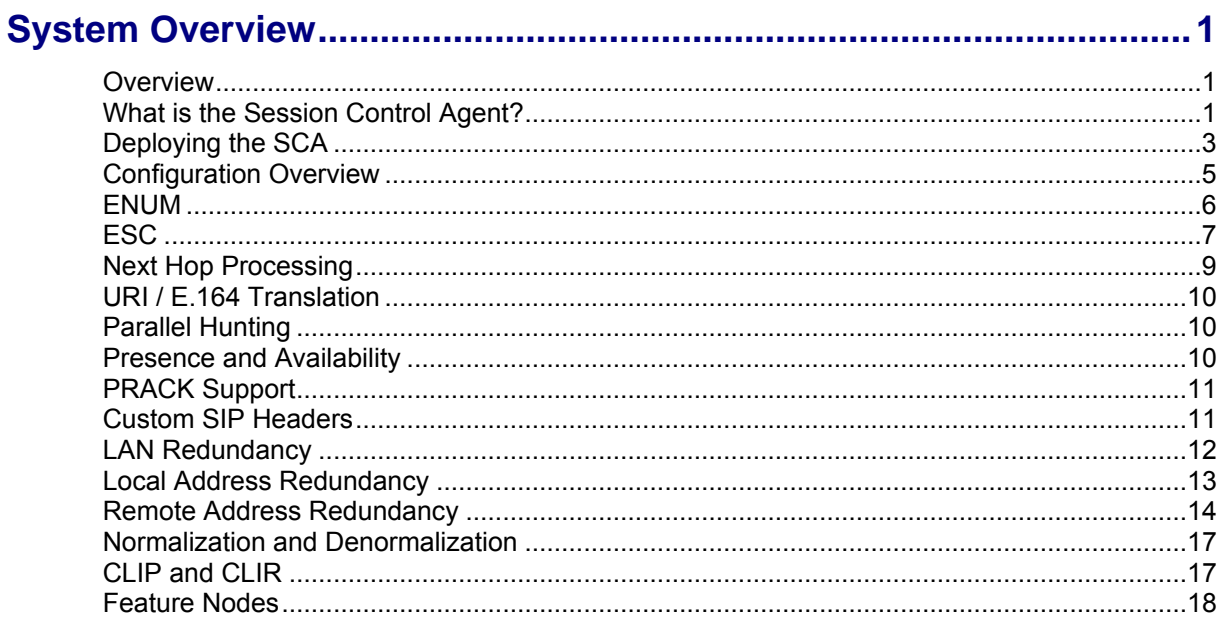

### **Chapter 2**

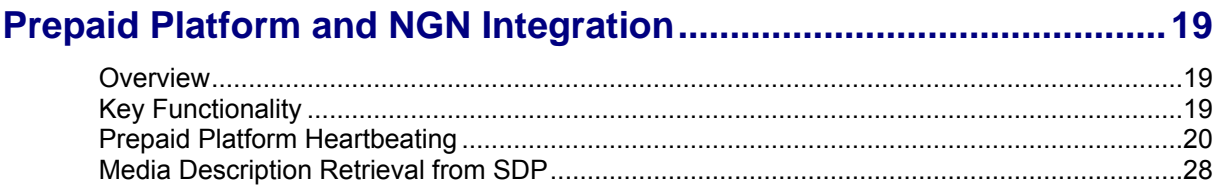

### **Chapter 3**

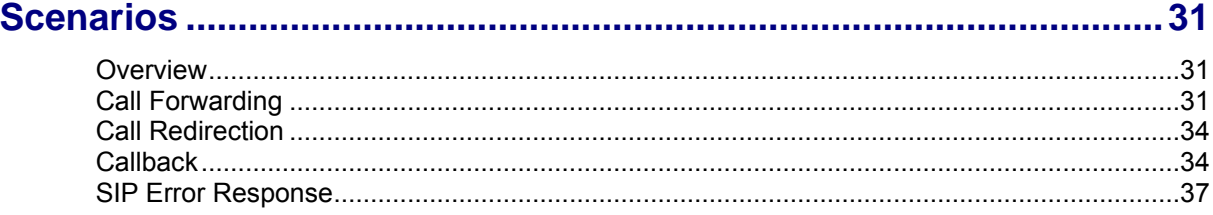

### **Chapter 4**

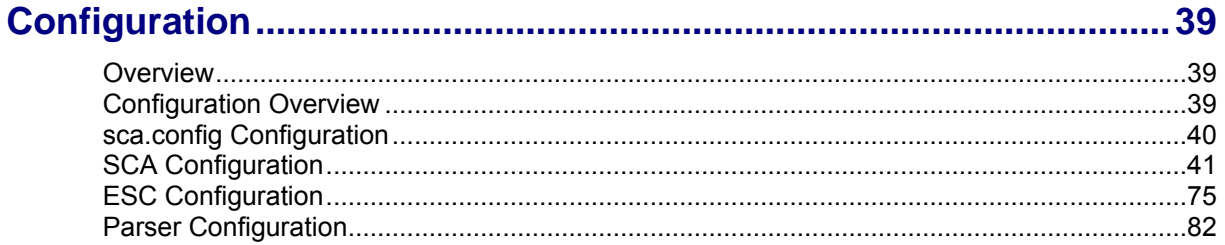

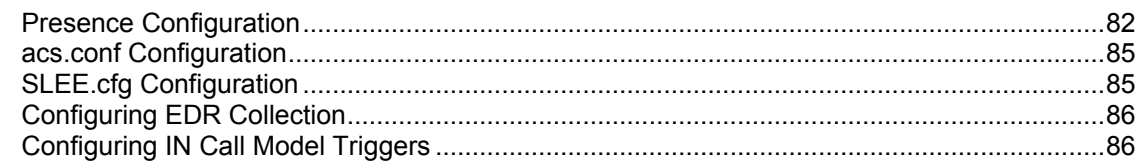

# **Chapter 5**

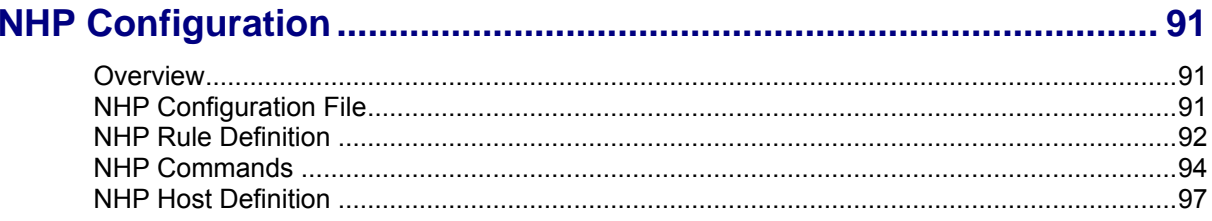

# **Chapter 6**

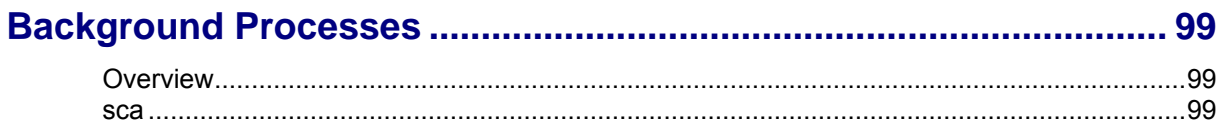

# **Chapter 7**

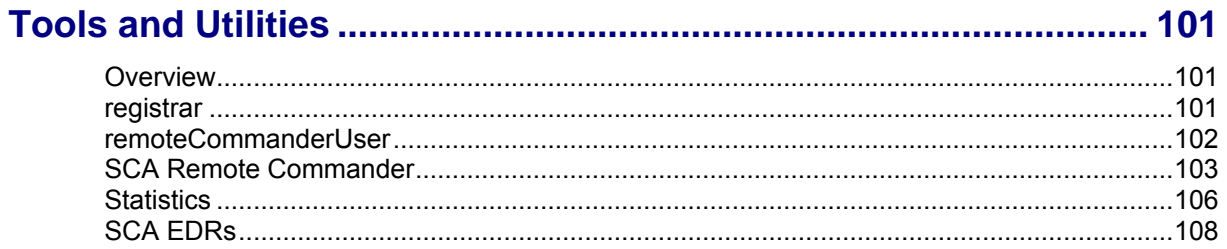

# **Chapter 8**

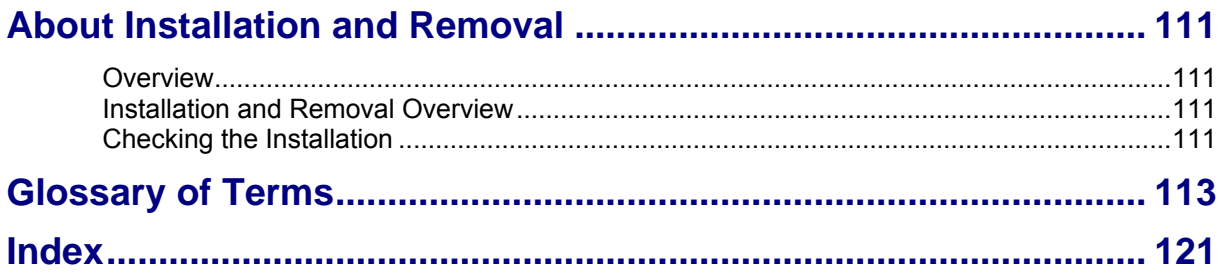

# <span id="page-4-0"></span>**About This Document**

#### **Scope**

The scope of this document includes all the information required to install, configure and administer the Session Control Agent application.

#### **Audience**

This guide was written primarily for system administrators and persons installing, configuring and administering the Session Control Agent application. However, sections of the document may be useful to anyone requiring an introduction to the application.

#### **Prerequisites**

A solid understanding of UNIX and a familiarity with IN concepts are an essential prerequisite for safely using the information contained in this technical guide. Attempting to install, remove, configure or otherwise alter the described system without the appropriate background skills, could cause damage to the system; including temporary or permanent incorrect operation, loss of service, and may render your system beyond recovery.

Although it is not a prerequisite to using this guide, familiarity with the target platform would be an advantage.

This manual describes system tasks that should only be carried out by suitably trained operators.

#### **Related Documents**

The following documents are related to this document:

- $\bullet$ *Advanced Control Services Technical Guide*
- *Control Plan Editor User's Guide*  $\bullet$
- *Service Management System Technical Guide*  $\bullet$
- *Service Management System User's Guide*  $\bullet$
- *Service Logic Execution Environment Technical Guide*

# <span id="page-5-0"></span>**Document Conventions**

### **Typographical Conventions**

The following terms and typographical conventions are used in the Oracle Communications Network Charging and Control (NCC) documentation.

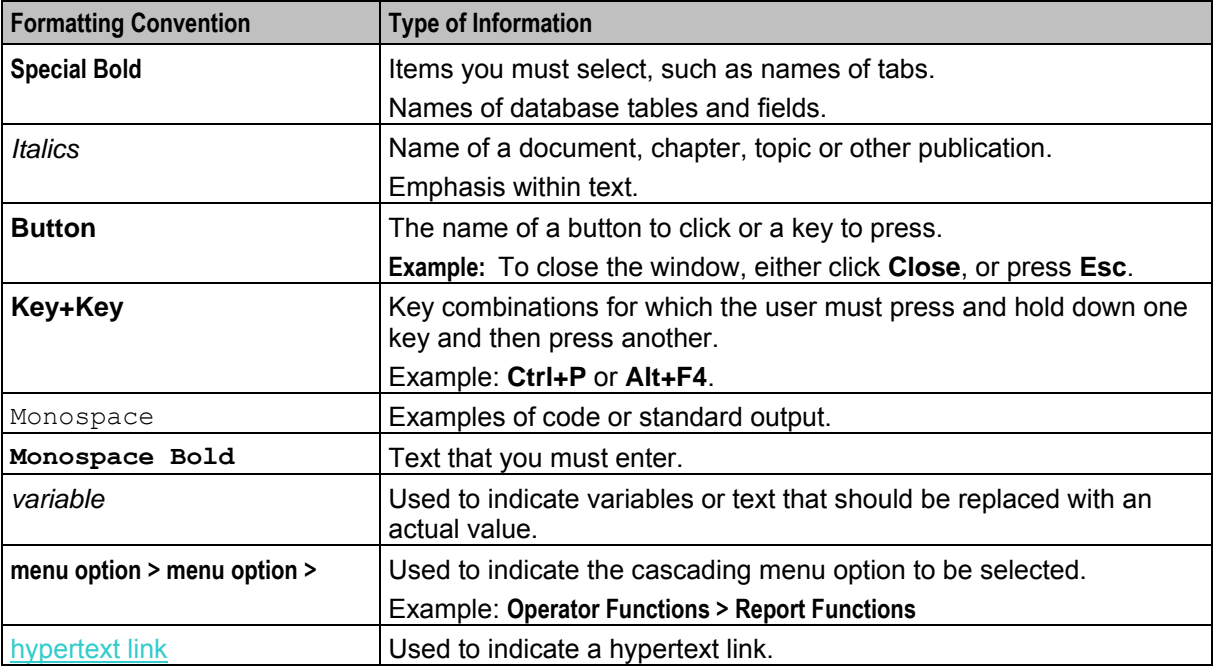

Specialized terms and acronyms are defined in the glossary at the end of this guide.

Chapter 1 **System Overview** 

# <span id="page-6-4"></span><span id="page-6-2"></span><span id="page-6-1"></span><span id="page-6-0"></span>**Overview**

#### **Introduction**

This chapter provides a high-level overview of the application. It explains the basic functionality of the system and lists the main components.

It is not intended to advise on any specific Oracle Communications Network Charging and Control (NCC) network or service implications of the product.

#### **In this Chapter**

This chapter contains the following topics.

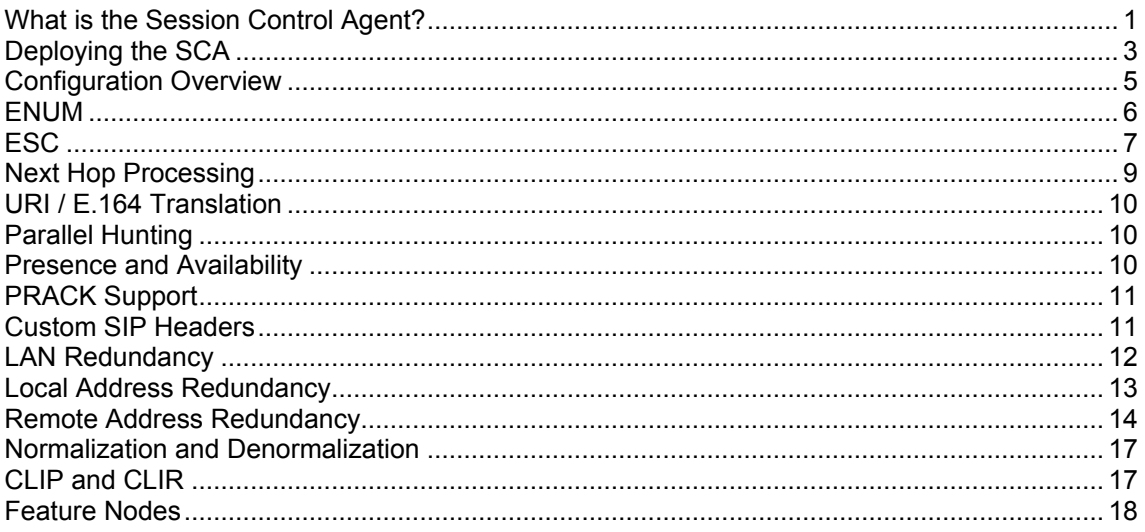

# <span id="page-6-3"></span>**What is the Session Control Agent?**

#### **Overview**

The Session Control Agent (SCA) is a highly available and scalable SIP transparent back-to-back user agent (B2BUA), redirect server, proxy server and registrar. It provides support for SIP/SIMPLE messaging and integrated triggering capabilities for Oracle Communications Network Charging and Control and third-party applications.

The SCA enables real-time charging, instant messaging and personal mobility in SIP-based next generation networks (IETF/ETSI NGNs) and in the IP Multimedia Subsystem (3GPP IMS, 3GPP2 MMD).

It can be integrated into NCC's Prepaid Charging solutions based on Charging Control Services (CCS), with on-line charging interfaces to the NCC Voucher and Wallet Server and to third party real-time billing systems.

### **Features**

The SCA has the following capabilities. It can:

- Send and receive SIP requests and responses to, and from:
	- Remote SIP clients and servers, over TCP/IP or UDP<br>SLEE interfaces or applications
	- SLEE interfaces or applications
- Query the DNS to retrieve IP addresses for hosts, and SRV records for domains
- Query custom-built PAMs through a SLEE PAM interface that translates SIP register requests
- Query SIP based PAMs directly
- Trigger IN applications such as ACS
- Provide next hop processing through a set of predefined rules
- Provide support for parallel hunting for connect requests received through ACS
- Send queries received through ACS to a remote presence server for subscriber presence and availability information
- Publish subscriber presence and availability information, received through ACS, to a remote presence server
- Provide support for PRACK
- Act as a B2B-UA when forwarding INVITE requests
- Support local and remote LAN redundancy
- Normalize and denormalize all numbers passed to and from the IN systems
- Handle calling line identification presentation based on values received in the incoming INVITE request
- Restrict calling line identification by setting the appropriate fields within the IDP

### <span id="page-8-1"></span>**SCA components**

Here is a diagram of the SCA components.

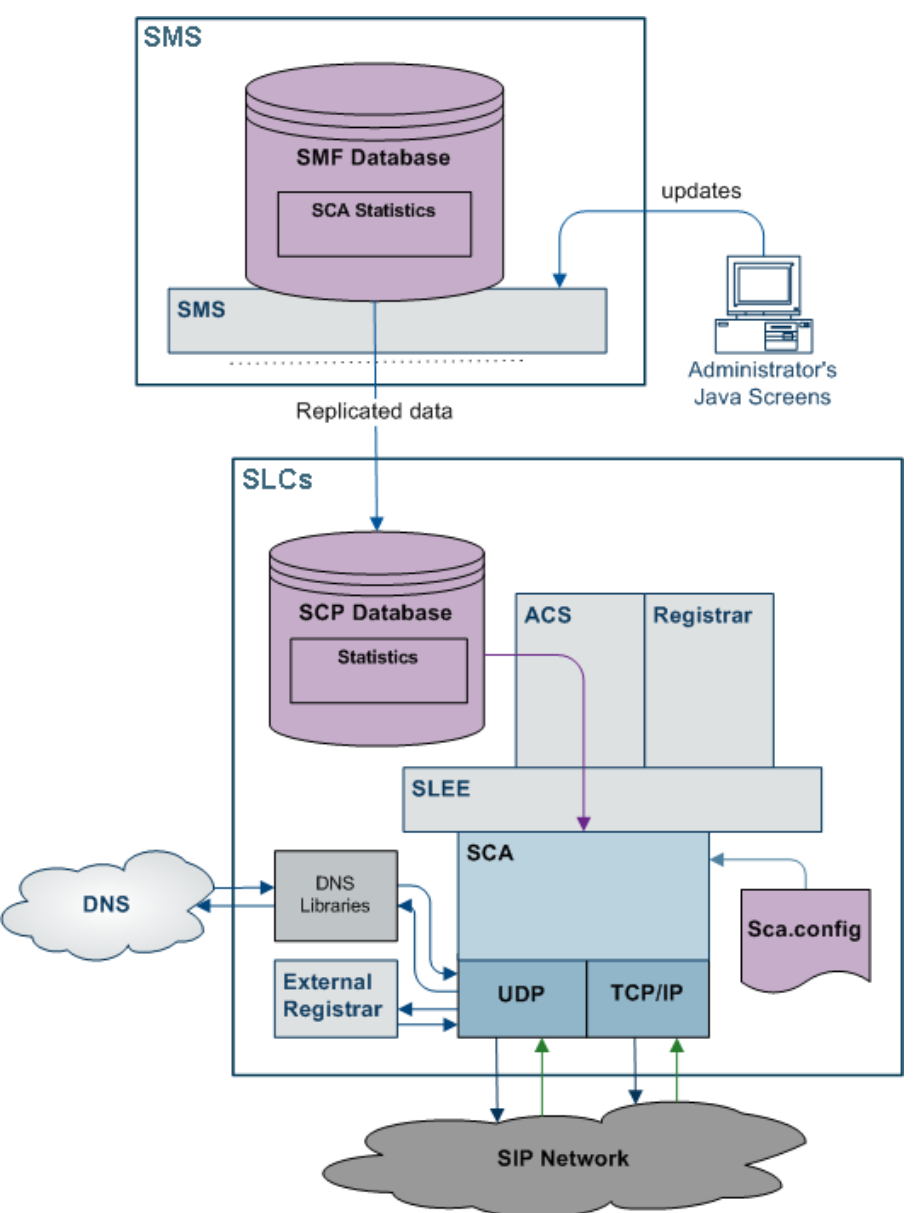

# <span id="page-8-0"></span>**Deploying the SCA**

### **B2BUA or proxy**

The SCA can be deployed in either transparent back-to-back user agent (B2BUA) mode or proxy mode. This can be configured globally using the b2bua configuration option. When set to true, all calls will be handled in B2BUA mode. When set to false, calls will be handled in proxy mode unless the B2B-UA flag has been added to individual rules in the **rules.nhp** file.

**Note:** By default the SCA handles all calls in B2BUA mode.

### **SIP proxy deployment**

A SIP proxy is used to forward a request from one physical location to another. This is the recommended mode of operation for one of the following:

- The source and destination of SIP traffic are physically separate locations
- The SCA is running in standalone mode or is using a very simple control plan (for example, Start->Attempt-Terminate->End)
- The SCA is required to "get out of the loop" after forwarding the first request. For example, after successfully forwarding the initial request the SCA will be bypassed and all subsequent requests within a call will be sent directly between the endpoints.

### **SIP proxy deployment diagram**

Here is an example SIP proxy deployment diagram. In the diagram a SIP user agent represents any SIP capable device such as a softphone.

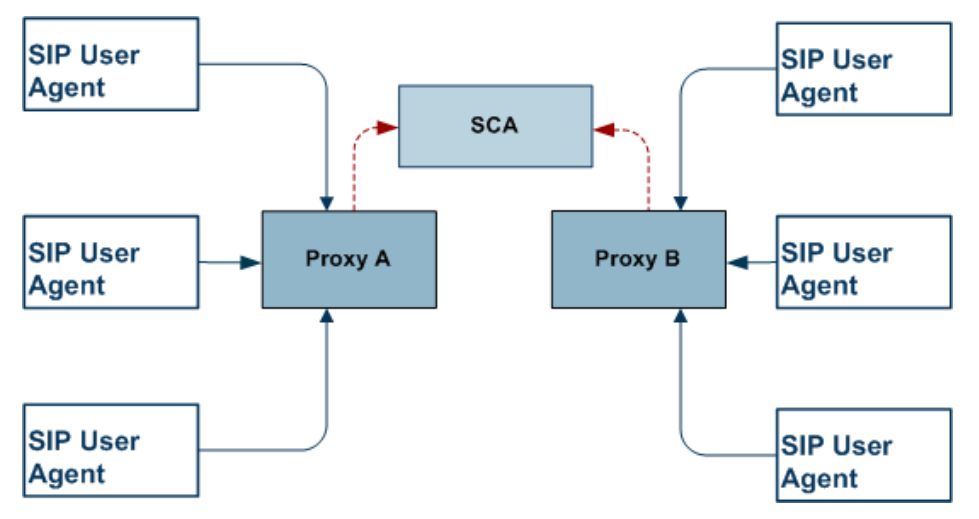

### **B2BUA deployment**

A transparent B2BUA controls call legs independently allowing it to perform complex call scenarios and to forward requests to the same physical location that originated the call. This type of deployment is recommended if:

- The source and destination of SIP traffic is likely to be the same physical entity (for example, a PSTN to SIP gateway)
- Complex control plans are being used that may redirect a call to a different destination, such as an IVR. This may occur during the call or after it completes
- Calls may be initiated by ACS (the call-back scenario)
- The SCA will be performing parallel hunting

**Note:** If the SCA is deployed in proxy mode and one of the above scenarios is triggered, the remainder of the call will automatically be handled in B2BUA mode.

### <span id="page-10-1"></span>**B2BUA deployment diagram**

Here is an example SIP Transparent B2BUA deployment diagram.

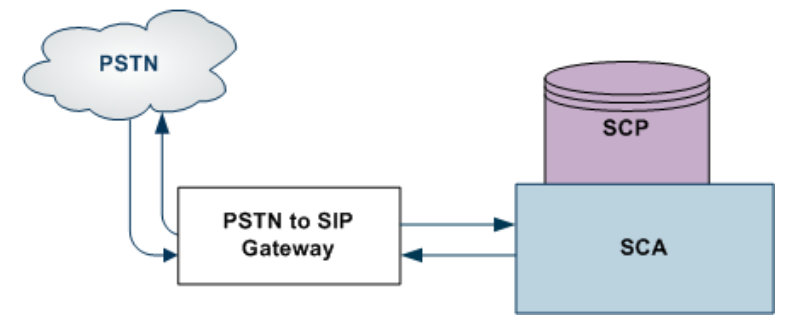

# <span id="page-10-0"></span>**Configuration Overview**

#### **Introduction**

This section provides a brief overview of the mandatory and common configuration required to run the SCA. The SCA configuration file (**sca.config**) is installed in **/IN/service\_packages/SCA/etc** with all the mandatory items configured. An example configuration file (**sca.config.all.example**) is also installed which includes all configuration options.

**Note:** For a full description of all the configuration options refer to *Configuration* (on page [39\)](#page-44-4).

### **Mandatory configuration**

This table describes the parameters in the **sca.config** file that must be configured for the SCA to work.

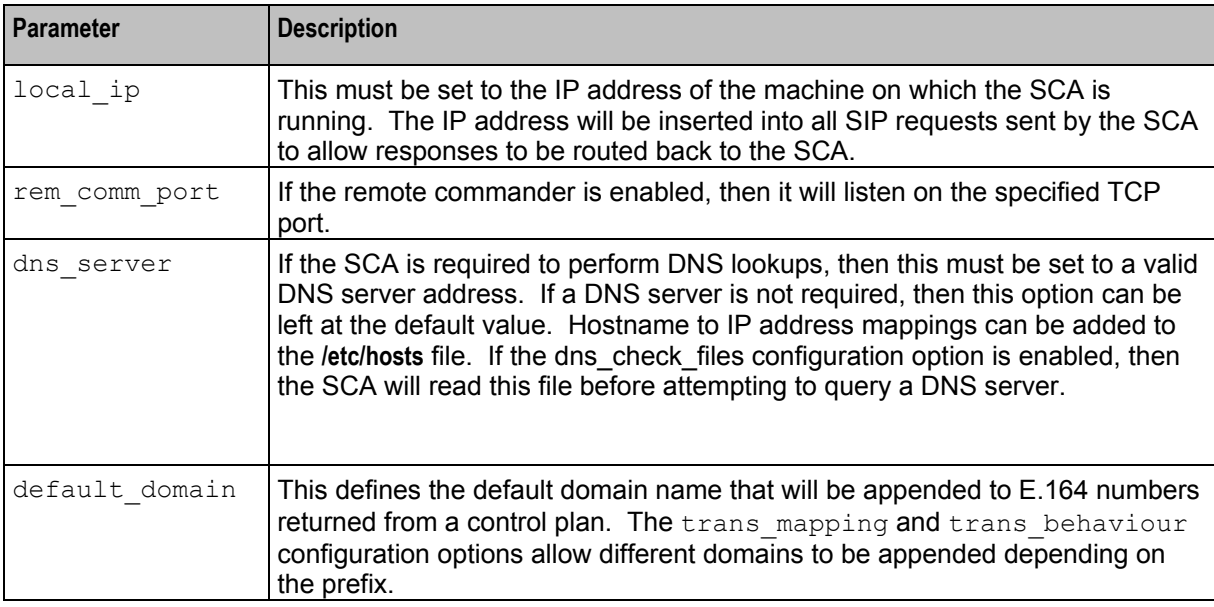

### <span id="page-11-1"></span>**Common configuration**

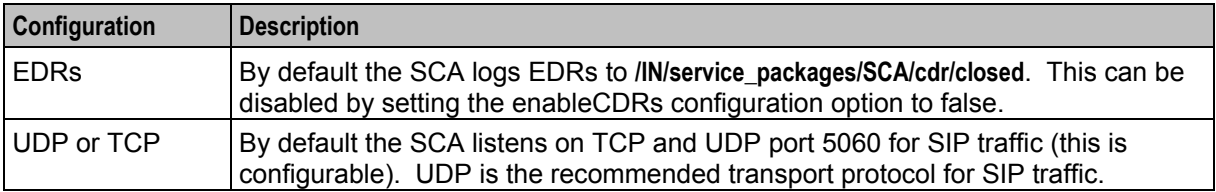

This table describes the common optional configuration decisions when deploying the SCA.

#### **General**

The SCA includes functionality to handle network and gateway failure. For details, see *LAN Redundancy* (on page [12\)](#page-17-1).

# <span id="page-11-0"></span>**ENUM**

#### **Introduction**

As part of the WaitingOnIN state, the SCA may be optionally configured to expect and look for results from an ENUM lookup. This information will be available within an outgoing CONNECT message, as:

- An AUS, typically an e.164 number with a leading '+' (for example: +441473289900)
- A URI, a string typically of the form: www.oracle.com
- One or more DNS NAPTR records, a NAPTR record contains a regular-expression based replacement rule and protocol for the initial calling AUS, to convert it to a URI
- An AUS, a URI, or a set of NAPTR records, dynamically, data will have its type identified by a flag value within the data

#### **Encoding**

This information is encoded into a profile block structure, and will be in a standard location.

#### **Multiple URIs**

Where multiple valid URIs are derived from ENUM NAPTR information, the SCA will use the parallel INVITE feature to send INVITES to all identified parties at the "same" time.

#### **Using NAPTR records**

It is possible to configure the SCA to use NAPTR records of a particular service type, for example, "E2U+SIP", and not use any other service type.

#### **Dynamic data identification**

Where the data type is dynamically identified, the data must be in the ENUM dynamic record format. This is the default for results from the ENUM Query, ENUM Call Out and NAPTR results from the ENUM Naptr Response node.

#### **Supported expressions**

When processing NAPTR records, the SCA will use very limited regular expression support. For example, a typical AUS replacement regular expression would be:

<span id="page-12-1"></span>!^.\*\$!+441473289900@oracle.com!

Where '!' is a delimiter (which splits the string into two sections). This will replace any input AUS with the string: '**+441473289900@oracle.com**'.

Only full replacement expressions are supported, where the left-hand-side is: "^.\*\$" (as in the above example).

#### **Unsupported expressions**

In full NAPTR support, the following could be used:

"!^+441234(.\*)\$!+441473\1@oracle.com!"

This response contains a back-reference to information in the input AUS ('\1'). Such expressions are not supported.

# <span id="page-12-0"></span>**ESC**

#### **Introduction**

The NCC SIP Chassis (ESC) component of the SCA provides the functionality for sending and receiving SIP requests and responses over the following transport mechanisms:

- UDP
- TCP/IP
- SLEE

The available transport mechanisms are dependent on the configuration defined for the ESC in **sca.config**. This part of the ESC is called the 'transport layer'.

**Warning:** TCP and UDP networking can be configured to be enabled or disabled. However, if they are both disabled, then the SCA will fail.

#### **TCP networking**

The ESC polls for incoming TCP connections on a configurable network address and port. For more information on how to configure TCP networking, see *ESC Configuration* (on page [75\)](#page-80-1).

Once a connection has been accepted, the incoming data is read until the following information is received:

- Request line,
- Message header
- Message body

#### **UDP networking**

The ESC polls for incoming UDP datagrams on a configurable network address and port. It expects the SIP requests and responses to be contained in the same datagram. For more information on configuring UDP networking see *ESC Configuration* (on page [75\)](#page-80-1).

#### **SLEE networking**

The ESC defines SLEE SIP request and SLEE SIP response events that allow the SCA to communicate with external SLEE interfaces and applications, such as the IN application or PAM interface.

The SCA polls the SLEE for events, and filters out anything that is not a SIP request or SIP response. These are then passed to the ESC for processing.

#### **Request processing**

Any incoming SIP message that does not start with the string "SIP/" is assumed to be a request. When a SIP request is received, the request line is checked to ensure it contains a method name, request URI and SIP version number (this must be 2.0).

The following SIP methods are supported. If the method name is anything else, then an error is reported:

- $\bullet$  ACK
- **BYF**  $\bullet$
- CANCEL
- $\bullet$  INFO
- INVITE
- MESSAGE
- NOTIFY
- OPTIONS  $\bullet$
- PRACK
- PUBLISH
- REGISTER
- **•** SUBSCRIBE
- UPDATE

#### **Message header**

The message header for both SIP request and SIP responses must contain the following mandatory fields:

- To  $\bullet$
- From
- Cseq
- Call-ID
- Max-Forwards
- Via

Request message headers that do not contain all the fields will result in an error. Response message headers that do not contain all the fields will also result in an error and will be ignored.

#### **DNS**

This table describes the types of resource record retrieved when the ESC queries the DNS.

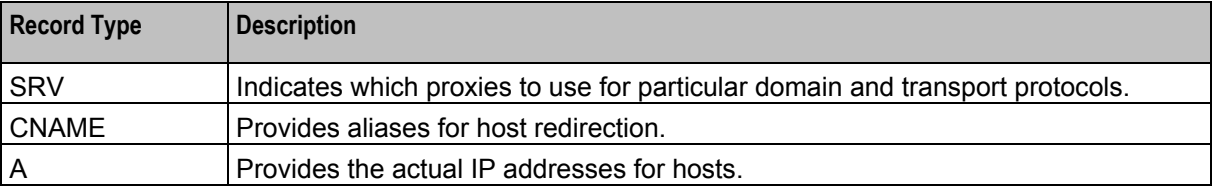

# <span id="page-14-1"></span><span id="page-14-0"></span>**Next Hop Processing**

#### **Introduction to Next Hop Processing**

The SCA uses next hop processing (NHP) to determine what action to take for incoming SIP requests and partially processed SIP requests. The SCA also uses next hop processing when sending outbound SIP INVITE messages during third-party call control (3PCC) call setup.

The NHP is controlled by a set of rules contained in the **rules.nhp** configuration file. This file is read and preprocessed by the SCA at startup. For information about how to configure NHP rules, see *NHP Configuration* (on page [91\)](#page-96-4).

#### **NHP SIP Request Actions**

The next hop processing can perform the following actions on the SIP request:

- Redirect it to an alternative host/domain
- Forward it to an alternative host/domain using load-balancing
- Send multiple INVITE requests when the destination routing address (DRA) for the incoming request contains a list of numbers
- Perform a location query and forward it to the location returned by the query. If multiple locations are returned, they are tried in order
- Convert it to CS1 InitialDP and send it to an external IN application
- Forward it to an external SLEE application
- Handle it internally

### **NHP SIP Invite Actions**

The next hop processing can perform the following actions on the SIP Invite to improve integration with Oracle Communications Service Controller for third-party call control (3PCC):

- Insert custom Session Initiation Protocol (SIP) headers into INVITE messages during 3PCC setup.
- Insert a SIP header that contains content that was derived from a previously received SIP message.

### **NHP triggers**

Next hop processing can be triggered on:

- A numerical address that starts with a given prefix in the From or To header field.
- *user*@*host*, or *user*@*domain* in the From or To header field, where the host or domain ends with a given suffix.
- *user*@*host*, or *user*@*domain* in the From or To header field, where the user starts or ends with a  $\bullet$ given prefix/suffix.
- *user*@*IPaddress* in the From or To header field, and the IP address starts with a given prefix.  $\bullet$
- *user*@*host*, or *user*@*host* in the VIA header.
- A regular expression in the From or To header field.
- A regular expression in the body of the message.
- The status code in the header in the SIP response.
- Unconditionally.

#### <span id="page-15-3"></span>**Location query**

Location query can be performed as part of next hop processing. The responses from the PAM regarding the location are stored in the location cache by sending one of the following:

- REGISTER SIP request to a remote SIP element, identified by its hostname or IP address
- REGISTER SIP event to a SLEE application or interface.

In both these cases the request URI determines where the request is actually sent.

**Tip:** For details on the registrar tool provided as part of the SCA see the *registrar* (on page [101\)](#page-106-4).

# <span id="page-15-0"></span>**URI / E.164 Translation**

#### **URI / E.164 translation**

The SCA supports both URIs and E.164 numbers (as used in ACS). The ability to map URIs to E.164 numbers to facilitate conversion between the two types is provided. For information on mapping URIs to E.164 numbers see *SCA Configuration* (on page [41\)](#page-46-1).

# <span id="page-15-1"></span>**Parallel Hunting**

#### **Introduction**

The SCA supports parallel hunting for connect requests, received through ACS, which contain a list of numbers in the destination routing address (DRA). It can be configured to send INVITE requests to multiple destinations. As soon as the call is answered by one of the destination parties, the call to all other parties is canceled.

#### **Feature node**

The Copy Hunting List feature node available in the ACS Control Plan Editor is used to obtain the list of numbers in the DRA.

For more information on ACS feature nodes and the Control Plan Editor, see *Feature Nodes Reference Guide* and *Control Plan Editor User's Guide*.

# <span id="page-15-2"></span>**Presence and Availability**

#### **Introduction**

Subscribers to the SCA can publish their presence and availability details to a remote presence server. The details can then be queried in order to influence routing of subsequent calls. For example, calls may be redirected to voicemail if the subscriber is busy.

#### **Presence configuration**

The possible locations and availabilities that a subscriber may have are defined in the **eserv.config** configuration file. See *Presence Configuration* (on page [82\)](#page-87-2) for details.

#### **Presence feature nodes**

Requests to publish and query presence and availability details are sent to the SCA through ACS feature nodes. The SCA routes the requests to the remote presence server and returns the responses to the originating ACS feature nodes.

<span id="page-16-2"></span>The following presence nodes are available in the ACS Control Plan Editor:

- Presence Branching
- Set Presence

For more information on ACS feature nodes and the Control Plan Editor, see *Feature Nodes Reference Guide* and *Control Plan Editor User's Guide*.

# <span id="page-16-0"></span>**PRACK Support**

### **PRACK support**

The SCA can be configured to provide support for PRACK. When this is enabled, the SCA will send a standard SIP acknowledgment message for all provisional requests in the range 100 to 199.

For configuration details see *ESC Configuration* (on page [75\)](#page-80-1).

# <span id="page-16-1"></span>**Custom SIP Headers**

#### **About Custom SIP Header Support**

The SCA provides the following features to support custom SIP headers for third-party call control (3PCC):

 The ability, through configuration, to send an empty SDP connection address of c=IN IP4 0.0.0.0 in the INVITE message of a 3PCC call-initiation scenario when  $sca.call$  init use reinvite = true.

You configure call init send empty address in the sca section of the sca.config file. For information, see *call\_init\_send\_empty\_address* (on page [74\)](#page-79-0).

- The ability to insert custom Session Initiation Protocol (SIP) headers into INVITE messages during 3PCC setup. For information, see *PUT\_HEADER Command* (on page [97\)](#page-102-1).
- The ability to insert a SIP header that contains content that was derived from a previously received SIP message. See *Adding Inbound Header to Subsequent INVITE Messages* (on page [11\)](#page-16-2).

For example, you could use these features to improve integration with Oracle Communications Service Controller for third-party call control.

#### **Adding Inbound Header to Subsequent INVITE Messages**

SCA supports the ability to insert into an outbound INVITE message a SIP header that contains content that was derived from a previously received SIP response. For example, you can use this capability to set the value of the retrieved header in an arbitrary header in a subsequent 3PCC INVITE message.

SCA supports this capability with the following features of NHP rules:

- The STATUSCODE identifier in the HOSTS section of the NHP configuration file, **rules.nhp** that allows a command to be triggered based on a SIP response.
- The GET\_HEADER command that allows a header to be retrieved from an inbound SIP response and stores the value in memory with a specified *key\_name* identifier.
- The PUT\_HEADER command that can then be used to populate the header of subsequent outbound INVITE messages with the value that the GET HEADER command retrieved from the SIP response.

For more information about NHP configuration and NHP commands, see *NHP Configuration* (on page [91\)](#page-96-4).

**Example configuration**: Adding inbound header to subsequent INVITE message

```
RULES = { 
    "r1" = (DEFAULT) LOCATION ( SK = 200);"registrar" = ( DEFAULT ) FORWARD ( SK = 200 );"trying" = ( DEFAULT ) GET_HEADER ( NAME = "x-wcs-encode-uri" 
        ID = "ID_route" };
    "get route" = ( DEFAULT ) PUT HEADER ( NAME = "Route" ID =
        \bar{''}ID route" };
}
HOST * = \{\}STATUSCODE "183" = { "trying" } 
   METHOD "INVITE" = \{ "get route", "r1" }
   METHOD "REGISTER" = \{ "registrar" }
}
```
The receipt of a SIP 183 response triggers the  $trying$  rule, which stores the content of the  $x-wcs$ encode-uri header in memory with a key of ID route.

When sending the SIP INVITE message, the rule get route is triggered, adding a Route header to the message, with its value set to the content that was stored in memory with the key value  $ID$  route.

# <span id="page-17-0"></span>**LAN Redundancy**

#### **Introduction**

The SCA supports redundant LAN deployments for failover local addresses on the SLC or remote IP addresses to which it is directing traffic. The two types of LAN redundancy supported are:

- Local address redundancy: this enables the SCA to detect failure of local network interfaces and stop billing for calls if such failure occurs.
- Remote address redundancy: when initiating a call, this enables the SCA to detect LAN address failures of the remote SIP entities to which it directs traffic and to try alternate destination URLs.

**Note:** These features are not a substitute for a fully redundant network architecture.

- If mid-call failover and redundancy in the mediastream is required, then the network on which the SCA is deployed should include switches and routers that can detect failure and send traffic along an alternate path.
- If the SCA is being used to handle billed calls, then you should configure SCA to send heartbeat messages to the gateways to detect remote gateway failure. For more information, see *Prepaid Platform Heartbeating* (on page [20\)](#page-25-1).

### <span id="page-18-1"></span>**Diagram**

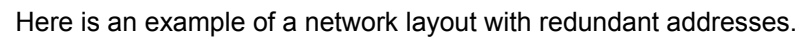

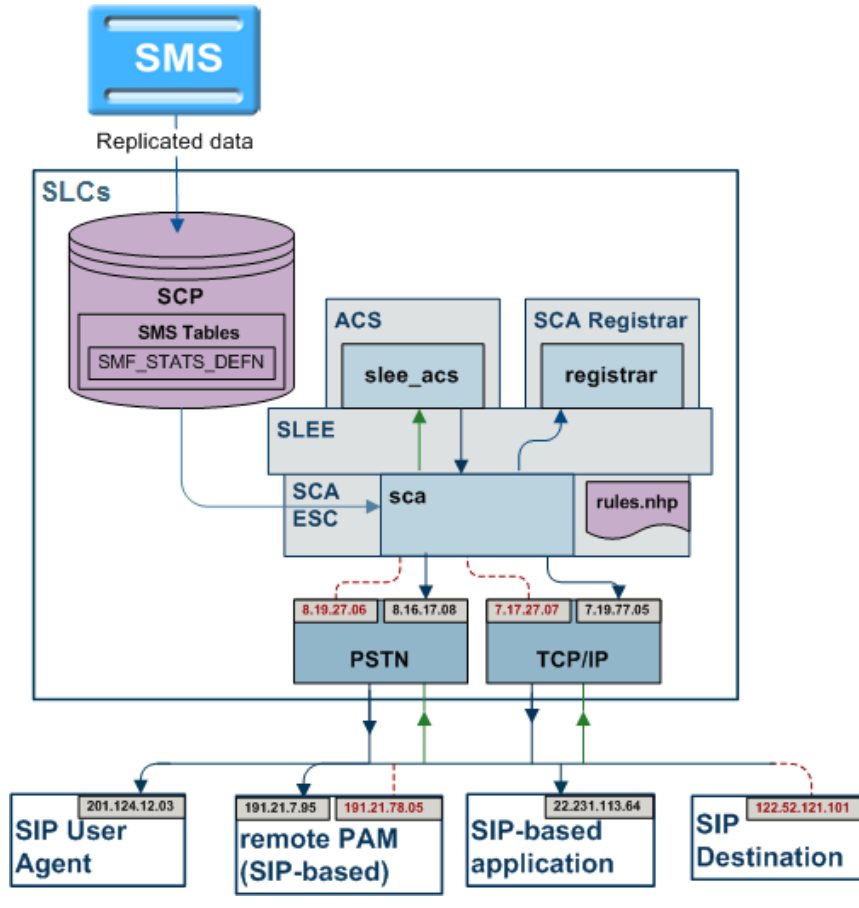

# <span id="page-18-0"></span>**Local Address Redundancy**

### **Introduction**

To support local address redundancy, the SCA constantly monitors the status of user-defined LAN addresses on the local SLC. It checks the operating system flags and determines if any local addresses have failed. If all interfaces have failed, the SCA will notify the IN to release any active calls.

### **Procedure**

The detailed process is explained below:

- **1** Users can define a list of LAN addresses to be monitored in the SCA configuration file.
- **2** The SCA constantly monitors the LAN interface status flags on the defined addresses for LAN failure.
- **3** If all interfaces are marked as DOWN, the SCA will raise an alarm notification and the IN will release any active calls.
- **4** The SCA continues to monitor the interfaces.

**Warning:** If no interfaces are defined in the SCA configuration file, the SCA will not check for any failed local interfaces and behave as per normal.

# <span id="page-19-1"></span><span id="page-19-0"></span>**Remote Address Redundancy**

### **Introduction**

The SCA also monitors for user-defined remote client addresses when it is initiating requests to remote SIP entities over the network.

The important features of remote address redundancy are:

- $\bullet$ Load-balancing
- Transaction Timer
- Alternate Addresses

#### **Process**

The detailed process is explained below.

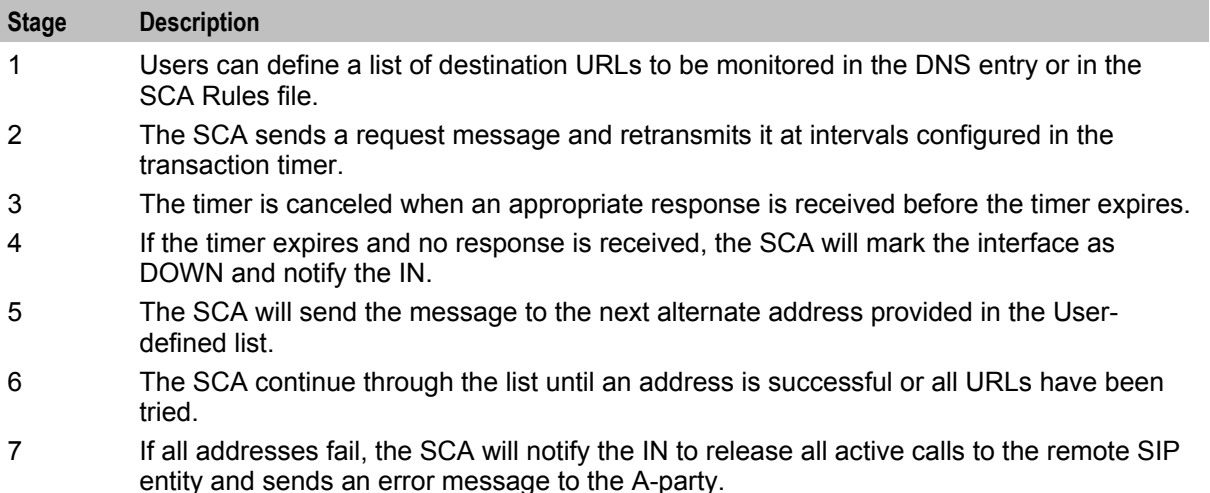

**Note:** If a single address is specified for a remote SIP entity, the SCA behaves as per normal.

#### **Load balancing**

Users specify a list of remote addresses for each SIP client in the NHP file or the DNS server. The SCA load balances requests between the defined IP addresses using a round robin approach. Once an address is detected as failed, it will be cached for a specified period to avoid sending subsequent messages to the failed address.

The load balancing feature can be optionally disabled. When disabled, all subsequent messages are sent to the first available address. If the load balancing behavior is enabled, excluding failed addresses, the messages will be sent to each address in the list in turn.

#### **Alternate addresses**

In the event of a remote address failure, the SCA will try alternate destination IP addresses defined for that client in the list of alternate destination URLs specified in a DNS entry or in the SCA Rules file. When the transaction timer expires the SCA will send the message to the next URL in the provided list. The SCA will continue through the list until an address is successful or all URLs are exhausted.

If all the URLs fail the IN will be notified and all active calls to the remote SIP entity will be released. A "Request Timeout" error message is sent to the A-party, unless the A-party addresses have failed or the SCA is directed otherwise by the Control Plan.

The failed address is cached for a configurable amount of time to prevent all subsequent messages being sent to addresses that are known to have failed. A failed address is marked as available when the cache timer expires. If all addresses for a client are detected as failed, this information is not cached and they will all be marked as available.

**Note:** If the load-balancing behavior is disabled, subsequent messages after a failure is detected are sent to the first address known to be available. If the load-balancing behavior is enabled, the messages are sent to each address in the list using the round robin approach, apart from the addresses marked as DOWN.

#### **Example**

Here's an example of a successful call transmission to the B-party's alternate address.

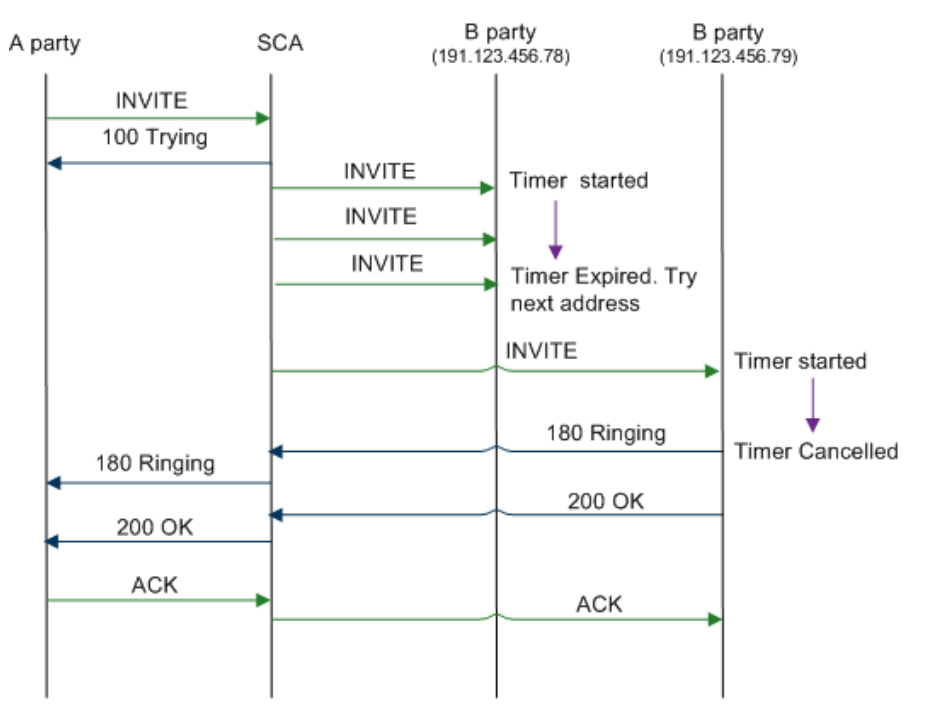

#### **Transaction timer**

A transaction timer starts when the SCA sends a request to the B-party. The message is periodically retransmitted after an interval of for 64\*T1 seconds, until an appropriate response is received from the other end.

#### **Successful call response**

The timer will be canceled when the SCA receives a response from the B-party in the range of 100 to 699 for an INVITE transaction, or a 200 to 699 response for any other request. The default value of T1 is 0.5 seconds, though it can be configured to a different value.

#### **Chapter 1**

Here's an example of a successful call response received from the B-party.

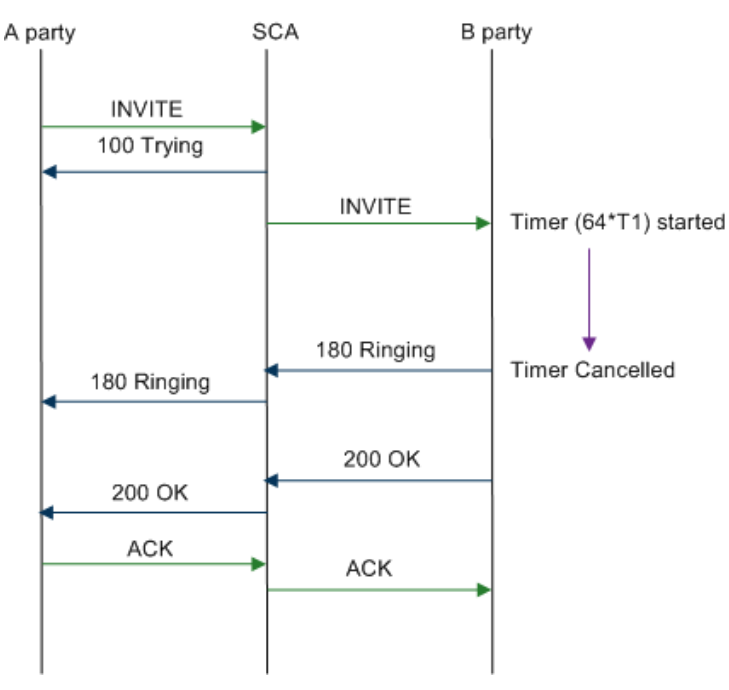

#### **Remote address failure**

If the transaction timer expires and no response is received from the B-party, the SCA notifies the IN and returns a "Request Timeout" error to the A-party, unless directed otherwise by the control plan. This expiry of the transaction timer is interpreted as a remote address failure.

Here is an example of a remote address failure caused due to no response received from the B-party.

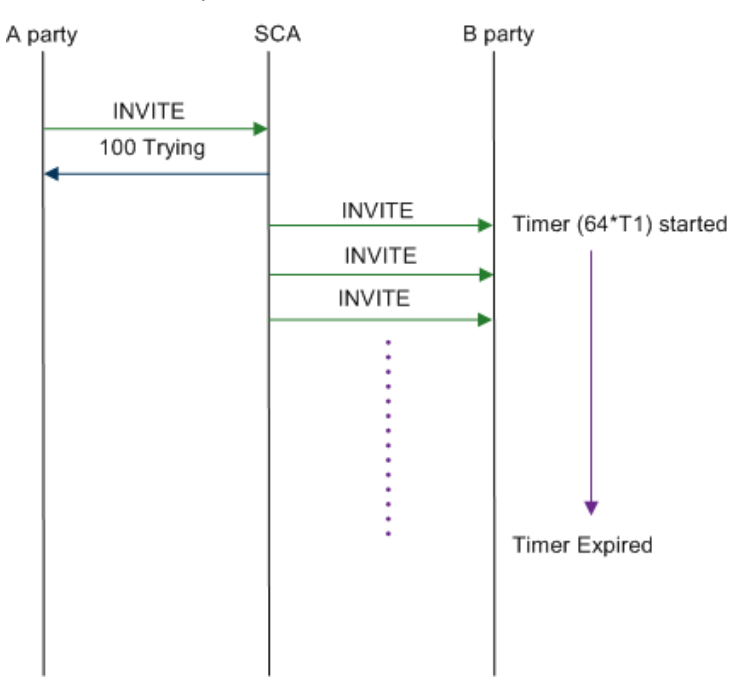

# <span id="page-22-2"></span><span id="page-22-0"></span>**Normalization and Denormalization**

#### **Introduction**

Normalization and denormalization allow for incoming and outgoing numbers to be selected by their prefix and then have numbers stripped or added (as prefix) if necessary. Normalization can be applied to all numbers in an incoming IDP request. Denormalization can be applied to all numbers returned from the IN (Intelligent Network).

#### **Normalization**

The SCA performs normalization by modifying the incoming and outgoing numbers to perform prefixing and digit stripping. Normalization is applied to numbers in an IDP message sent to the IN after the nexthop processing.

The following numbers are normalized:

- Called and calling party numbers
- Additional calling party numbers
- Additional called party numbers
- Redirection numbers

#### **Denormalization**

The SCA denormalizes numbers when they are returned from the IN. Denormalization is applied to the numbers prior to applying the next hop processing rules.

The SIP protocol does not have the ability to convey nature of address (NoA) information, so the SCA encodes this information using a "+" prefix. If a number returned from the IN has a NoA value of 4, the corresponding number in the outgoing INVITE message is optionally prefixed with a "+" by the SCA. If an incoming INVITE message includes a number prefixed with a "+", then the NoA of the corresponding number sent to the IN will have a NoA of 4. Otherwise a configurable default value will be set.

# <span id="page-22-1"></span>**CLIP and CLIR**

#### **Introduction**

The SCA performs calling line identification presentation and restriction (CLIP/R) when notified by the incoming message from the A-party.

This CLI information is passed to the SCA in one of the following methods:

- Using the Privacy header in an INVITE message
- Setting the name in the FROM header to "Anonymous"
- Setting the URL in the FROM header to "anonymous@anonymous.invalid"

#### **Privacy header**

When the SCA is notified that the A-party CLI information is to be restricted, it will set the Presentation Indicator field of the calling party number to 01 (Presentation Restricted) in the corresponding IDP sent to the IN.

The SCA also ensures that if the Presentation Indicator field of the calling party number is set to 01 by the IN, the outgoing INVITE message includes a Privacy header with a value of "id".

#### <span id="page-23-1"></span>**Setting name in FROM header**

If the Display Name parameter in the FROM header of an incoming INVITE message is set to "Anonymous" and the URL in the From header contains an E.164 number, the SCA sets the Presentation Indicator field of the CgPN to 01.

#### **Setting URL in FROM header**

If the URL parameter in the FROM header of an incoming INVITE message is set to "anonymous@anonymous.invalid", the corresponding INVITE message sent by the SCA includes a Privacy header with a value of "id".

# <span id="page-23-0"></span>**Feature Nodes**

#### **ACS feature nodes**

This table lists the ACS feature nodes available in the Control Plan Editor, which may be required when using the SCA in conjunction with ACS.

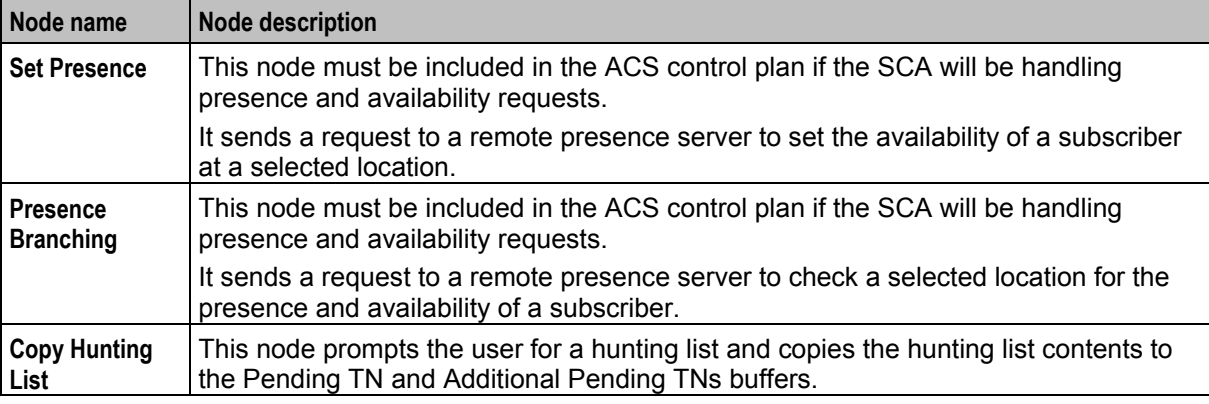

**Tip:** For information about NCC feature nodes, see *Feature Nodes Reference Guide*. For more information about the Control Plan Editor, see *Control Plan Editor User's Guide*.

# <span id="page-24-4"></span><span id="page-24-1"></span><span id="page-24-0"></span>**Prepaid Platform and NGN Integration**

### <span id="page-24-2"></span>**Overview**

#### **Introduction**

This chapter provides a high-level overview of the integration of IN prepaid systems into next generation networks (NGN). It explains the role of the SCA as an interface between the prepaid platform and the NGN components.

#### **In this chapter**

This chapter contains the following topics.

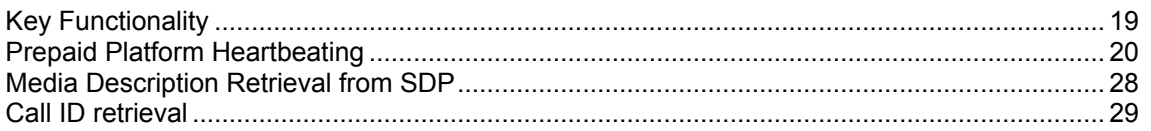

# <span id="page-24-3"></span>**Key Functionality**

#### **Introduction**

The SCA enables real-time charging, instant messaging and personal mobility in SIP-based next generation networks and in the IP multimedia subsystem (3GPP IMS, 3GPP2 MMD). It can be integrated into Oracle's Prepaid Charging solutions based on Charging Control Services (CCS), with online charging interfaces to the NCC Voucher and Wallet Server and to third party real-time billing systems.

The key features of the SCA that support this integration are:

- Prepaid platform heartbeating towards CSCF
- Media description retrieval from SDP header
- Call ID retrieval
- Status determination of SCA (through OPTIONS)

All messaging between the SCA and the NGN passes through the existing call session control function (CSCF) within the NGN environment.

### <span id="page-25-1"></span>**Diagram**

Here is a diagram showing how the Oracle prepaid platform uses the SCA to interface with a NGN.

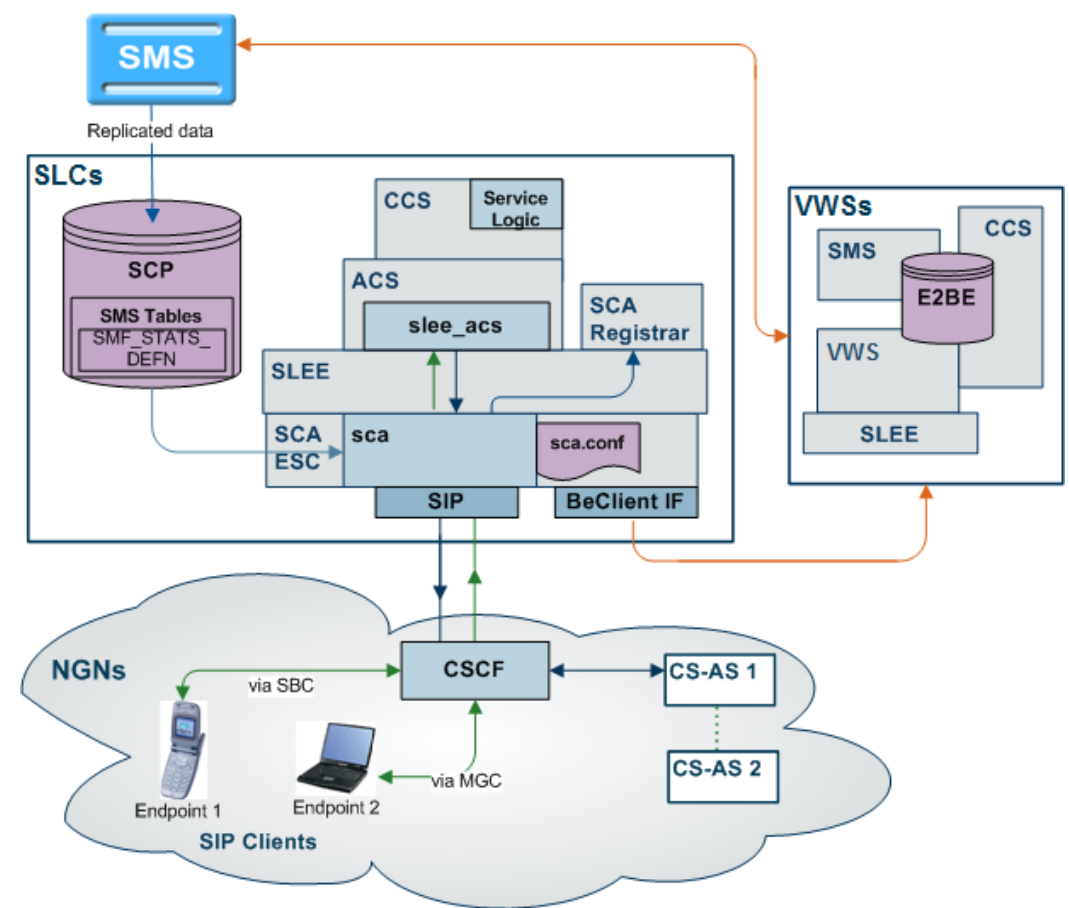

# <span id="page-25-0"></span>**Prepaid Platform Heartbeating**

### **Introduction**

A heartbeating mechanism is used to send periodic SIP OPTIONS messages from the NCC prepaid IN platform to the CSCF to determine the connectivity status between the two systems. This enables the prepaid platform to cease charging and close down SIP sessions for end users if they are no longer controllable by the IN platform, for example, because a signaling failure has occurred in the network.

### **SIP OPTIONS heartbeat message**

A SIP OPTIONS message is sent to the CSCF at regular time intervals configured within the SCA configuration file. Hence, it is also known as the SIP OPTIONS "heartbeat" message. It is sent to the CSCF regardless of any SIP sessions currently running on the IN platform.

The SCA expects an OK message in response to the OPTIONS heartbeat message. If a response is received, a timer is started and subsequent OPTIONS messages are sent to CSCF at regular intervals. This time interval is configurable in seconds within the SCA configuration file, with a setting of 0 or no entry indicating that no heartbeat messages will be sent.

If a response is not received to an OPTIONS message within the specified time interval, an OPTIONS message is repeatedly sent one of the following:

- An OK message is received
- 64 OPTIONS messages have been retransmitted without an OK message being received

**Note:** The OPTIONS message is retransmitted at an interval that starts at T1 seconds and doubles until it reaches T2 seconds. It is then retransmitted at an interval of T2 seconds until a total time of 64\*T1 seconds has elapsed. T1 and T2 are configurable and default to 0.5 seconds and 4 seconds respectively.

#### **Message header**

The message header for SIP OPTIONS heartbeat messages contains the following mandatory fields configurable within the SCA configuration file:

- "To" field
- "From" field
- Request-URI
- Route
- P-Asserted-Identity (including username)
- P-Charging-Vector (optional)

#### **Example**

Here is an example of a OPTIONS heartbeat message sent from the prepaid platform to CSCF:

```
OPTIONS sip:bsas.sip.teleco.pl;transport=UDP; SIP/2.0 
Via: SIP/2.0/UDP 12.0.0.21:6060
Max-Forwards: 70
To: <sip:bsas.sip.teleco.pl;transport=UDP> 
From: <sip:prepaid.sip.teleco.pl;transport=UDP>;tag=1234567890 
Call-ID: prepaid1234@12.3.4.56
CSeq: 10 OPTIONS
Route: <sip:scscf.sip.teleco.pl:6060;lr> 
Contact: <sip:12.0.0.21:6060;transport=UDP> 
Accept: application/sdp
P-Asserted-Identity: "45678901234" <sip:45678901234@sip.teleco.pl> 
Content-Length: 0
P-Charging-Vector:
icid-value=prepaid34567aae0;orig-ioi=prepaid.sip.teleco.pl
```
#### **Prepaid Heartbeat Process**

The detailed process is explained below:

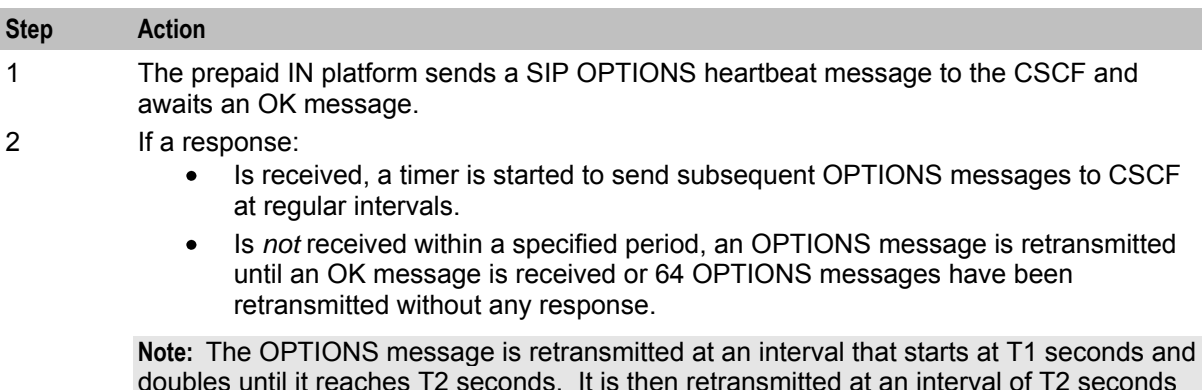

doubles until it reaches T2 seconds. It is then retransmitted at an interval of T2 seconds until a total time of 64\*T1 seconds has elapsed. T1 and T2 are configurable and default

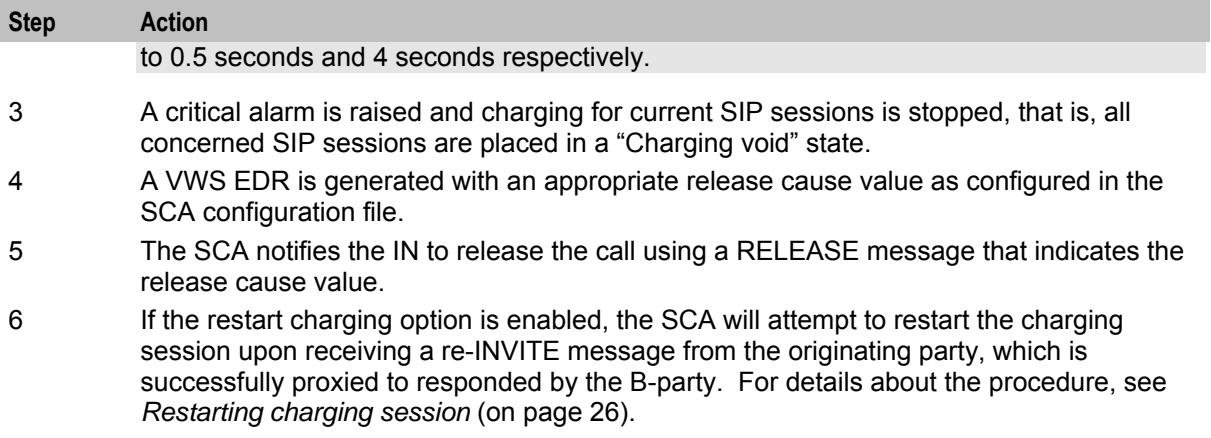

### **Diagram**

Here is an illustration of the prepaid platform heartbeating mechanism. The resulting CS-AS heartbeating activity is highlighted in red.

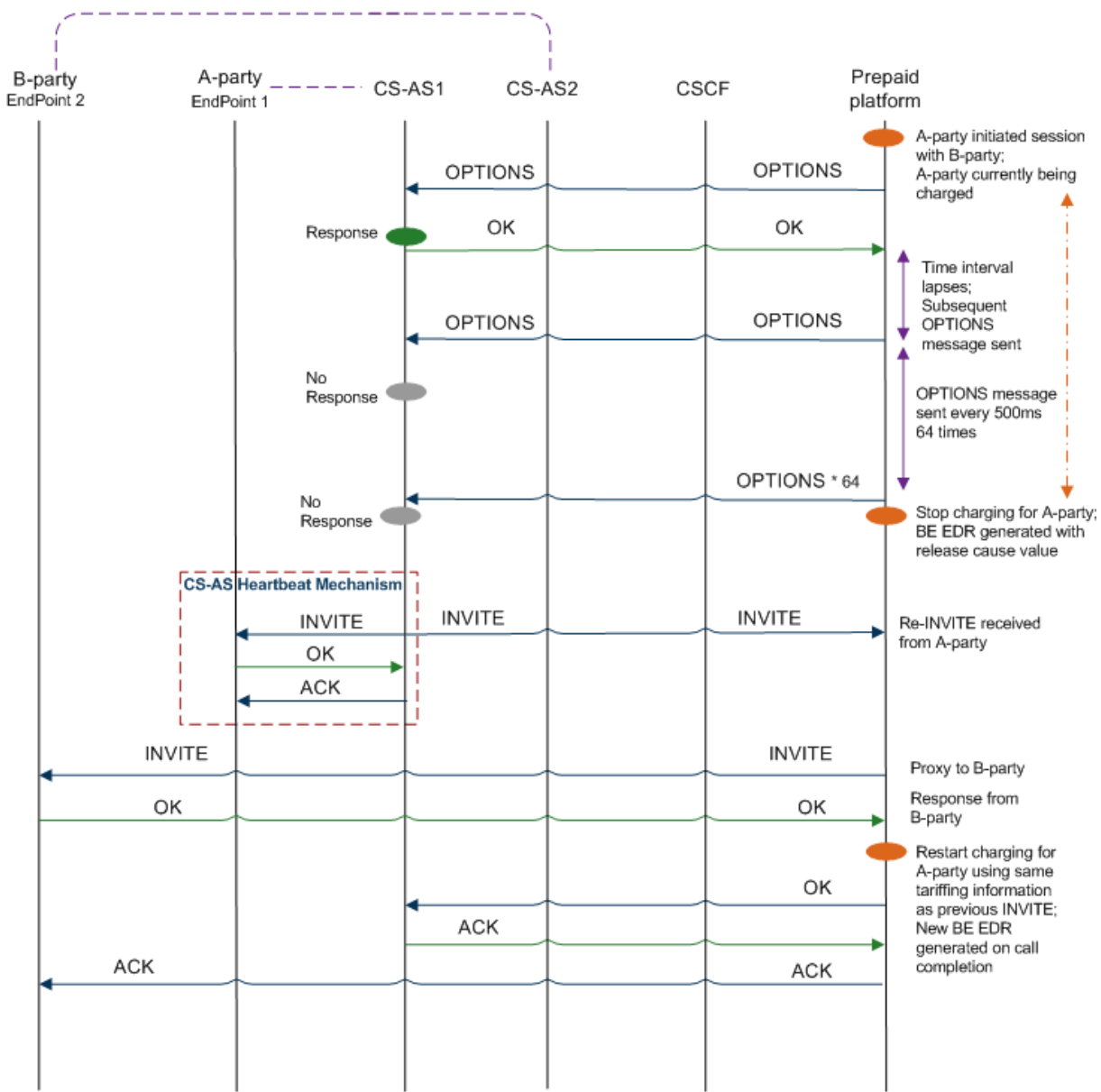

### **Stopping charging sessions**

The prepaid heartbeating mechanism ensures that charging can be stopped for SIP endpoints affected by a signaling problem between the prepaid platform and CSCF.

When 64 OPTIONS messages are retransmitted without any response, a critical alarm is raised as per the alarm details configured within the SCA configuration file. Charging for current SIP sessions is stopped and all concerned SIP sessions are placed in a 'charging void' state.

A VWS EDR is generated with the appropriate release cause value. For more details, see *release cause values* (on page [24\)](#page-29-0).

#### <span id="page-29-0"></span>**Release cause values**

When the charging is closed for a SIP session, a VWS EDR is generated with the appropriate release cause value.

This value is configurable within the SCA configuration file, the permissible range being 0 to 127, with a default value of 55. The release cause value written to the VWS EDR specified for a CS-AS heartbeat mechanism failure is also configurable within the SCA configuration file, the permissible range being 0 to 127, with a default value of 60.

The SCA uses this value in a RELEASE message to disconnect the call to the IN service. The IN service then includes the value in the VWS EDR, allowing a user's account to be credited appropriately if the release cause value is detected during EDR post-processing. It also alerts the EDR postprocessing system if more than one EDR exist for a call (in case a new EDR is generated when charging restarts).

**Warning:** If a release cause value is specified outside the permissible range an appropriate alarm is raised and the SCA will fail to restart.

#### **Release cause mapping**

This table lists valid INAP release cause codes, and the SIP error codes to which they are mapped.

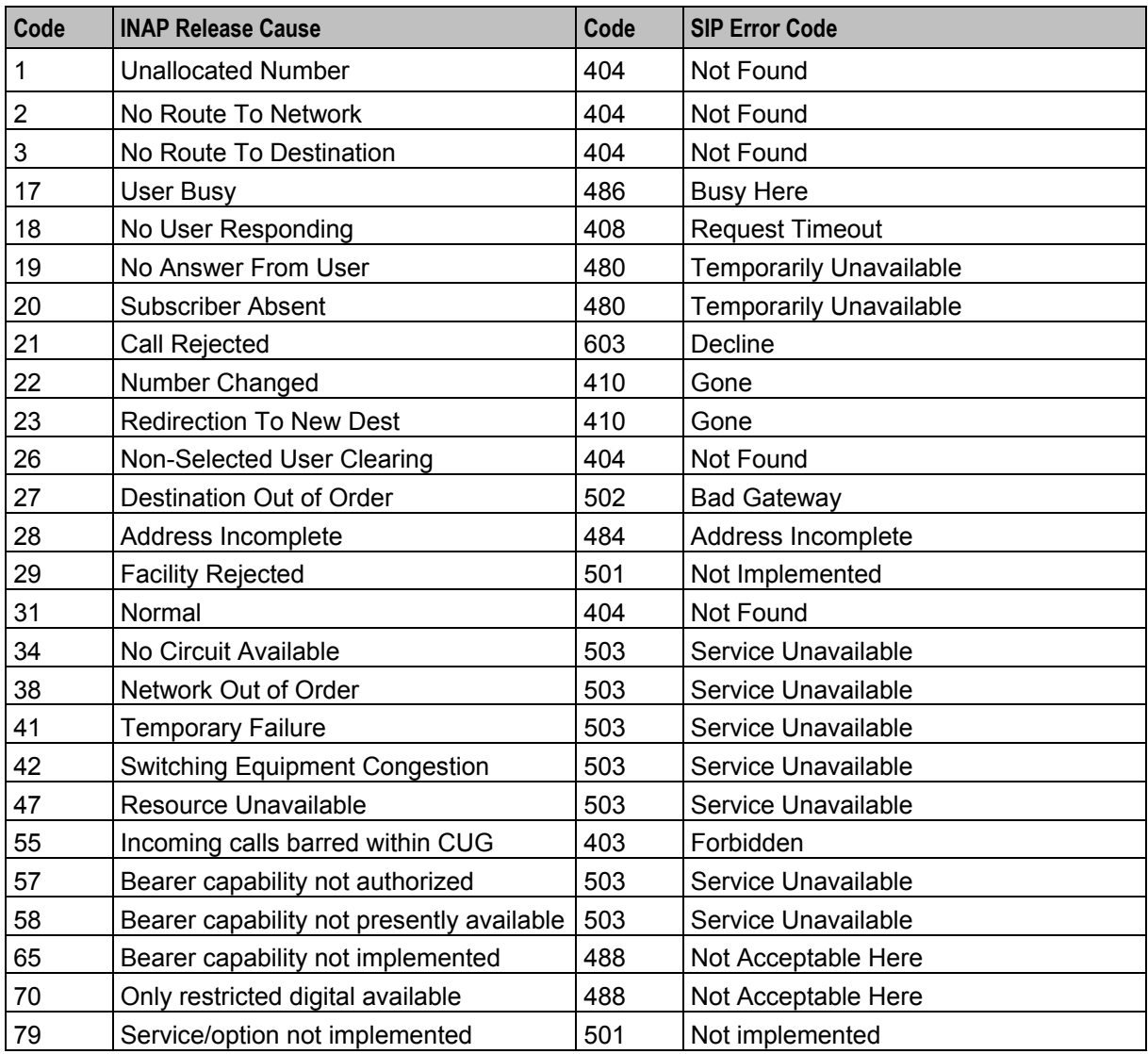

24 Session Control Agent Technical Guide

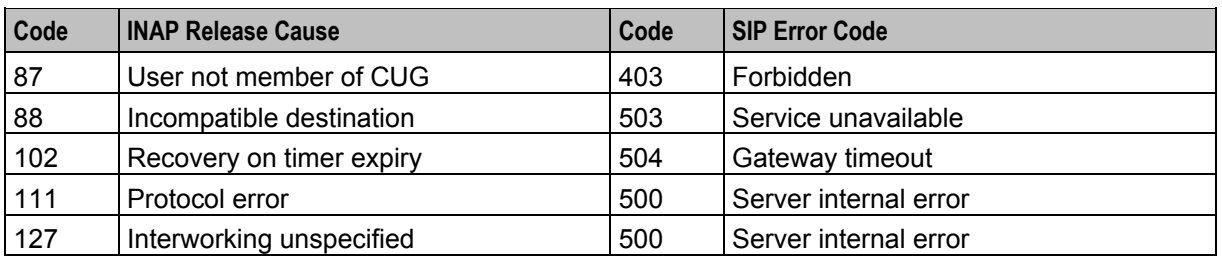

**Note:** These mappings can be ignored by setting the propagate berror = true configuration item.

This will always ignore the above mapping and just forward the error response from the B-leg. Beware that this will mean that the IN release cause will always be ignored.

#### **CS-AS heartbeating mechanism**

A heartbeat message is sent to the prepaid IN platform by the CS-AS (application server) associated with each endpoint to indicate that the SCA must be able to handle all endpoints currently involved within the SIP session. This is known as CS-AS heartbeat mechanism.

This allows the prepaid IN platform to determine signaling problems within the network. If a heartbeat message is not received within the specified time limit, the prepaid IN platform will end the SIP session and cease charging for the associated SIP endpoint.

### <span id="page-31-0"></span>**Diagram**

Here is an illustration of the CS-AS heartbeating mechanism.

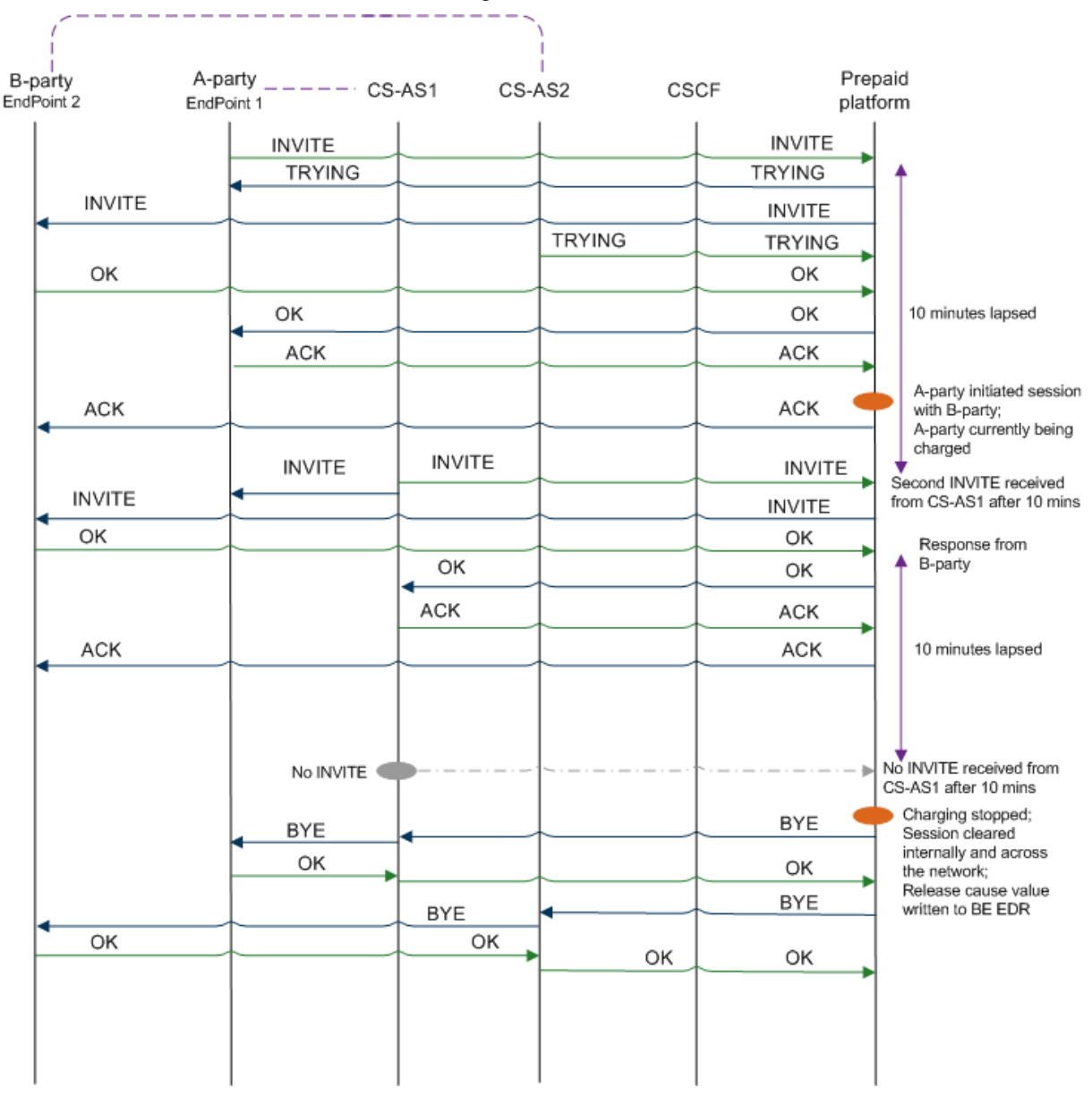

#### **Restarting charging sessions**

The CS-AS heartbeat mechanism enables restarting charging sessions that have entered the Charging void state by periodically checking the connectivity status of the endpoints.

This process is initiated if a re-INVITE message received from the A-party (originating endpoint connected to a CS-AS), proxied by the SCA to the B-party (destination endpoint) results in a successful OK message from the B-party.

When an attempt is made to resume a charging session, the SCA will add a configurable prefix to the called party address sent to the charging system so that the IN service can identify the resumed call and suppress IVR messages.

**Note:** The SCA will attempt to resume a session in the Charging void state on if the resume charging option is enabled in the SCA configuration file.

### **Process**

The detailed restart charging process is explained below.

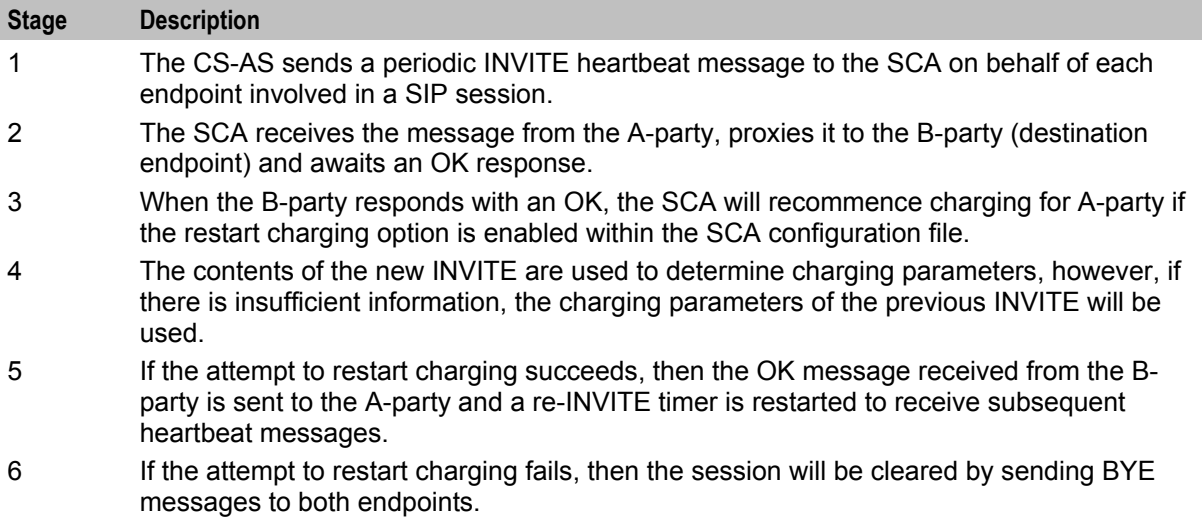

**Note:** The SCA interprets an INVITE message as a heartbeat message if it has the same call ID value in the message header as an outstanding SIP session.

### **SCA message processing**

The following scenarios describe the SCA action's response to possible messages received from the CSCF when a SIP session is placed in the Charging void state.

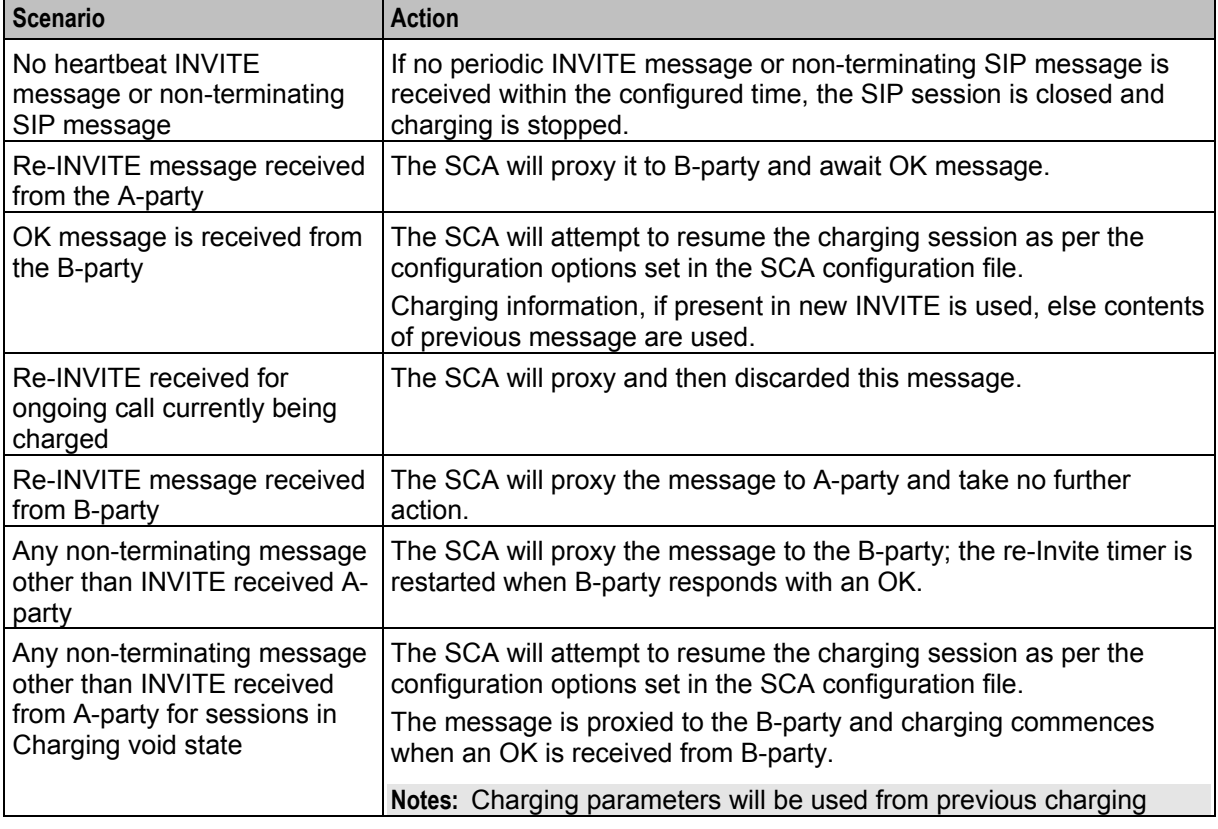

<span id="page-33-1"></span>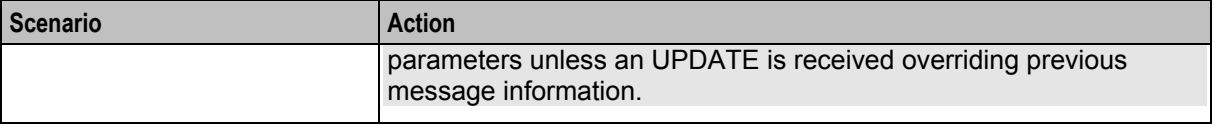

# <span id="page-33-0"></span>**Media Description Retrieval from SDP**

#### **Introduction**

The SIP endpoints use the SDP portion of the initial INVITE message to indicate the type of media session that should be initiated. This information is used by the SCA to pass tariff information to the charging components.

The tariff can be re-evaluated by the prepaid platform during session setup or progress. The session setup stage includes media session negotiation. During a call, the media type and tariff can be updated using a re-INVITE or UPDATE message. The final agreed media type will be the type for which the call is billed.

This media type information is written to the EDR generated for the session, by using the Branch on Bearer Type node in combination with the Set BE EDR node. For more information on feature nodes, refer to *Feature Nodes Reference Guide*.

#### **Media description field**

The media description field in the message body of the initial INVITE received for a session is used to derive the tariff applied to the whole session.

The SCA searches for more than one occurrence of the Media description field and its associated direction media attributes as more than one media can be applied to a call.

An example is shown below for a session with both audio and video:

```
Media Description, name and address (m): audio 21358 RTP/AVP 107 119 0 
Media Attribute (a): sendrecv 
Media Description, name and address (m): video 21360 RTP/AVP 115 34 
Media Attribute (a): sendrecv
```
#### **Media description string**

The SCA looks for the occurrence of the following media description string within the message body:

Media Description, name and address (m):

The strings of interest generally associated with this tag are "audio" and "video".

**Example:** An entry is shown below for an audio call:

Media Description, name and address (m): audio 12345 RTP/AVP 100 100 0

#### **Media description attribute**

After an occurrence of the media description string is found, the SCA looks for an occurrence of the media attribute field that indicates if the type of media is send, send or receive.

**Example:** An example entry is shown below for a bi-directional media stream:

Media Attribute (a): sendrecv

### <span id="page-34-1"></span>**Media mapping table**

Once the SCA has completed deciphering the media description/attribute parameters from the INVITE it looks up a media mapping table that indicates the bearer capability (tariff) to be used for the session.

The media mapping table is configured within the SCA configuration file and allows various combinations of media description/attributes to be mapped to a bearer capability integer value. Unique values of bearer capabilities must be used so that the control plan executed by the IN service can check for a particular bearer capability and write the correct media information to the EDR that is generated.

The result of not finding a bearer capability mapping in the media mapping table can be configured in the SCA configuration file as:

- An alarm is raised showing the media description/attributes that have no mapping. The session start-up is terminated and an appropriate error message is sent to the initiating party.
- The bearer capability is set to a default value in the SCA configuration file (blank setting indicates that field is not populated) and the call continues.

**Note:** If an UPDATE message is received in a call not in the Charging void state is either rejected, ignored or proxied as configured in the SCA configuration file. The SDP information cannot be used to update charging information.

#### **Example**

Here are a few sample entries for a media mapping table:

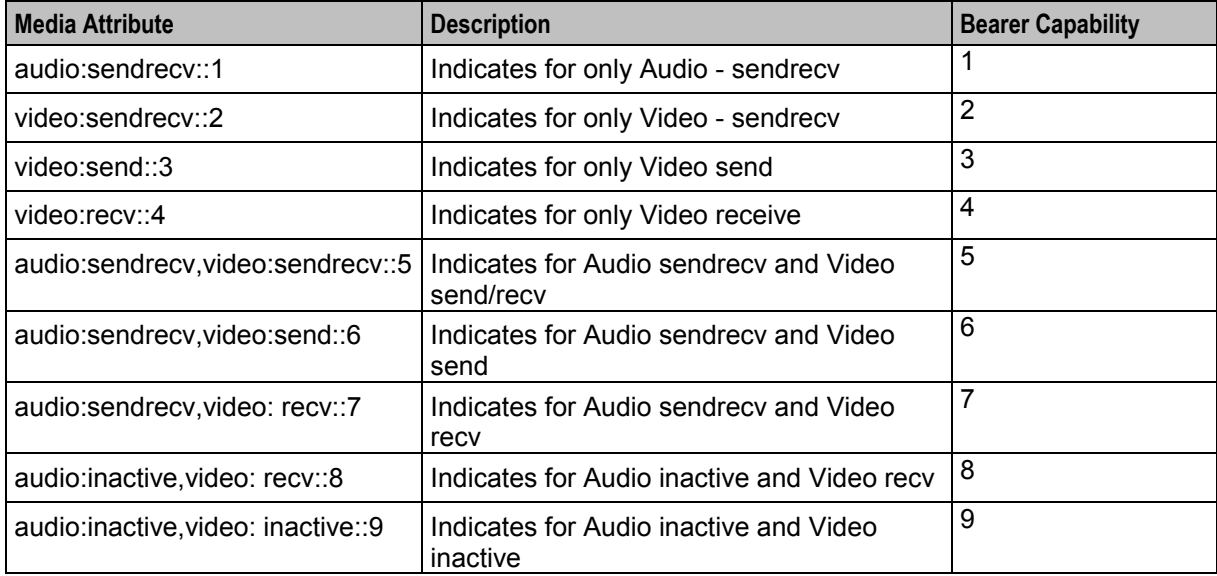

# <span id="page-34-0"></span>**Call ID retrieval**

#### **Introduction**

The Call ID in the initial INVITE received while starting a SIP session must be included in all EDRs generated by the prepaid platform for the SIP session. This helps correlate the EDRs generated for that session by other applications across various platforms.

The Call ID is written to the VWS EDR when the Set BE EDR node is triggered in a call Control Plan. However, to write the Call ID in ASCII form to the EDR an MSC Address must be configured in the SCA configuration file and a matching MSC address must be entered in the **eserv.config** file and set up for ASCII decoding.

#### **Call ID field**

The Call ID field in the message header of the initial SIP INVITE received from the A-party is passed to the call control plan. It is then written to the VWS EDRs by the Set BE EDR feature node.

The Call ID field is placed within the CAMEL call reference field within the IDP sent by the SCA to trigger ACS. The maximum length of this field is 64 characters. If the Call ID is greater than 64 characters, then the first 64 characters will be displayed in the EDR field and an alarm will be raised to indicate that the Call ID has been truncated. The details of this alarm can be configured in the SCA configuration file to display:

- Contents of 'To' field
- Contents of 'From' field
- Truncated Call ID
- Actual Call ID

Also, the SCA can be configured to operate in a back-to-back user agent (B2BUA) mode, so that the call ID sent to the B-party is generated by the IN platform with a recognizable prefix.
# Chapter 3 **Scenarios**

# <span id="page-36-0"></span>**Overview**

#### **Introduction**

This chapter explains how common scenarios are handled by the Session Control Agent.

#### **In this chapter**

This chapter contains the following topics.

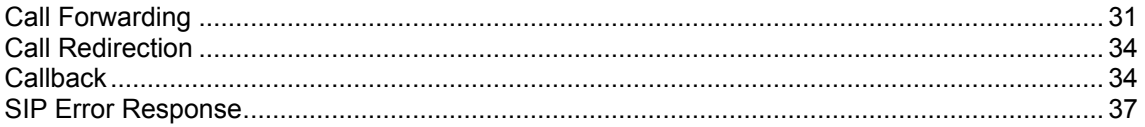

# **Call Forwarding**

#### **Introduction**

The most common use of the SCA is to trigger a control plan to process calls in conjunction with the IN call model. This is referred to as an "IN controlled call". Using this method the SCA acts as a translator between the SIP protocol used in the VOIP network and the TCAP/INAP protocols used to communicate with the control plan.

This example scenario shows how the SCA (running in B2BUA mode) can be used to forward calls. In this scenario a SIP request triggers a control plan which changes the call destination number and forwards the request accordingly.

# **Call Forwarding Process**

The call forwarding process is described below.

#### **Stage Description**

```
1 A SIP INVITE request is received on UDP port 5060.
          Example INVITE request:
          INVITE sip:441473289900@oracle.com SIP/2.0
          Via: SIP/2.0/UDP 192.168.25.80:5060;branch=z9hG4bKaaa
          From: 441473555555<sip:441473555555@192.168.25.80>;tag=1
          To: 441473289900 <sip:441473289900@oracle.com>
          Call-ID: 1-8959@192.168.25.80
          CSeq: 1 INVITE
          Contact: sip:441473555555@192.168.25.80:5060
          Max-Forwards: 70
          Content-Type: application/sdp
          Content-Length: 124
          v=0o=user1 53655765 2353687637 IN IP4 192.168.25.80
          s = -c=IN IP4 192.168.25.80
          t=0 0
          m=audio 21358 RTP/AVP 107 119 0
```
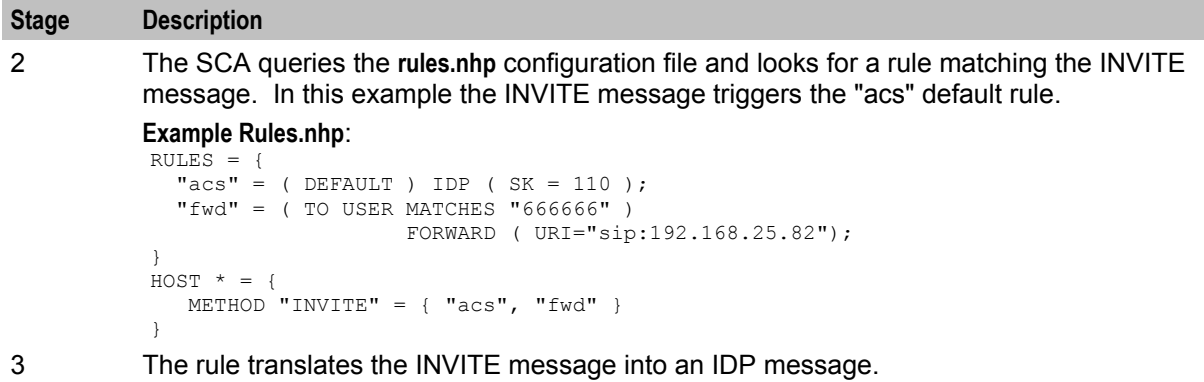

For details on how the message is translated, see *Invite message translation* (on page [33\)](#page-38-0).

- 4 The IDP message is forwarded to ACS on service key 110.
- 5 The IDP triggers a simple control plan containing an Attempt Termination node. **Example:**

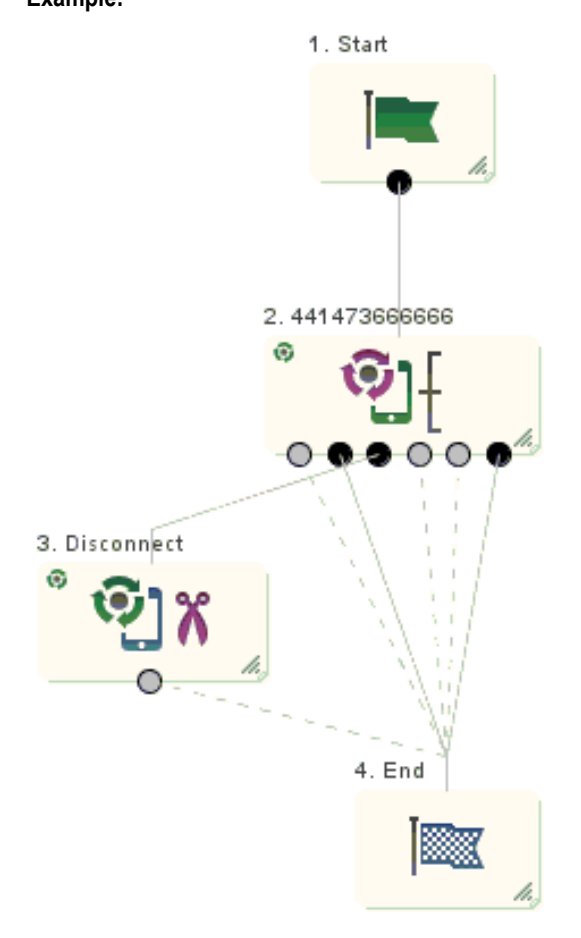

- 6 The Attempt Termination node redirects the number to 441473666666. A Connect message is sent back to the SCA with this as the new called party number.
- 7 The SCA generates a new INVITE request for the second part of the call. The request contains the new CdPN in the To header and the received CgPN in the From header.

#### <span id="page-38-0"></span>**Stage Description**

```
Example INVITE request:
```

```
INVITE sip:441473666666@oracle.com SIP/2.0
Via: SIP/2.0/UDP 192.168.26.182:5060;branch=z9hG4bK946513216548
From:441473555555 <sip:441473555555@oracle.com>;tag=2895685
To: 441473666666 <sip:441473666666@oracle.com>
Call-ID: ESGSCA12345689746541321@192.168.26.182
CSeq: 1 INVITE
Contact: sip:441473555555@192.168.26.182:5060
Max-Forwards: 70
Content-Type: application/sdp
Content-Length: 124
v=0o=user1 53655765 2353687637 IN IP4 192.168.25.80
s=-c=IN IP4 192.168.25.80
t=0 0
m=audio 21358 RTP/AVP 107 119 0
```
- 8 ACS returns E.164 numbers which must be translated to a SIP URI. For details, see *E.164 number translation* (on page [33\)](#page-38-0).
- 9 The "fwd" rule in **rules.nhp** (the rule matching the username part of the new "To" header) is fired. This forwards the request to the specified destination. In this case: 192.168.25.82.
- 10 A 200-OK success response is received, indicating that the B-party has answered.
- 11 A release cause of 31 is sent to the control plan which takes the success branch exit.

#### **Invite message translation**

The SCA uses the following process to translate between a SIP INVITE message and an INAP IDP.

- **1** The username part (before the "@") of the SIP URI in the From header is used as the CallingParty number (for example, 441473555555). If the number is preceded by a "+" character, then the NoA of the CgPN is set to 4. Otherwise it is set to a configurable default value.
- **2** The username part of the To header URI becomes the Called Party number (CdPN).
- **3** If present, the URI in the topmost Diversion header becomes the Redirecting Party ID.
- **4** If present, the P-Asserted-ID header can optionally be used as the CgPN.
- **5** Other default values can be configured in the **sca.config** file and **tdp.conf** files. For example, the **tdp.conf** file sets information such as the Switch type for the trigger detection point information.

**Note:** For more information on the SCA configuration files, refer to *Configuration* (on page [39\)](#page-44-0).

#### **E.164 number translation**

An E.164 number is translated to a SIP URL by adding a domain name to the end of the number. For example, this method could be used to translate the To header:

```
To: {CdPN} <sip: {CdPN}@ {default domain}>
Where:
```
The default\_domain configuration option contains a URI, such as, oracle.com and this is appended to the E.164 Called-party number to create a SIP URI.

**Note:**

- The From URI has been changed (the default\_domain is used).
- The trans mapping configuration option allows different domains to be used depending on prefix.
- <span id="page-39-0"></span> The destination address in the To header is the same as the Request-URI (the first line of the SIP message).
- The displayname part of the To and From headers have been changed. If required, the original displayname can be retained using the trans behaviour configuration option.
- The To URI and Request-URI can be overridden with the URI in the "fwd" rule by specifying the SET-URI configuration option.

# **Call Redirection**

#### **Introduction**

Call redirection is a simple scenario often used for ported number queries.

#### **Example redirection rules**

Here is an example of call redirection configuration in the **rules.nhp** file.

```
RULES = \{"redirect" = ( DEFAULT ) REDIRECT ( SK = 110 );}
HOST * = \{METHOD "INVITE" = { "redirect" }
}
```
### **Call Redirection Process**

The call redirection process is described below.

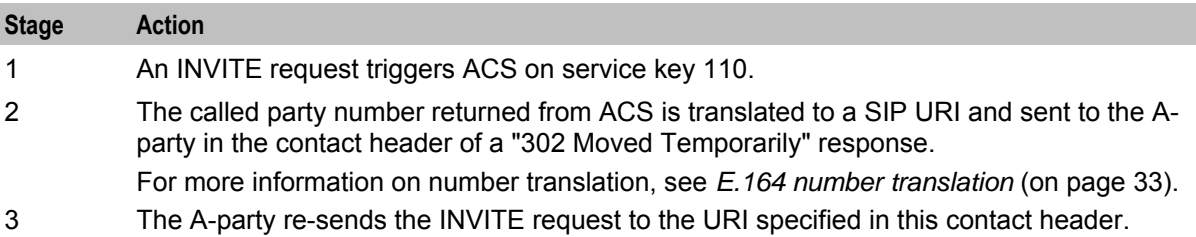

# **Callback**

#### **Introduction**

Callback or Third Party Call Control allows ACS to initiate calls between two parties.

# **Callback control plan diagram**

Here is an example control plan for handling Callback.

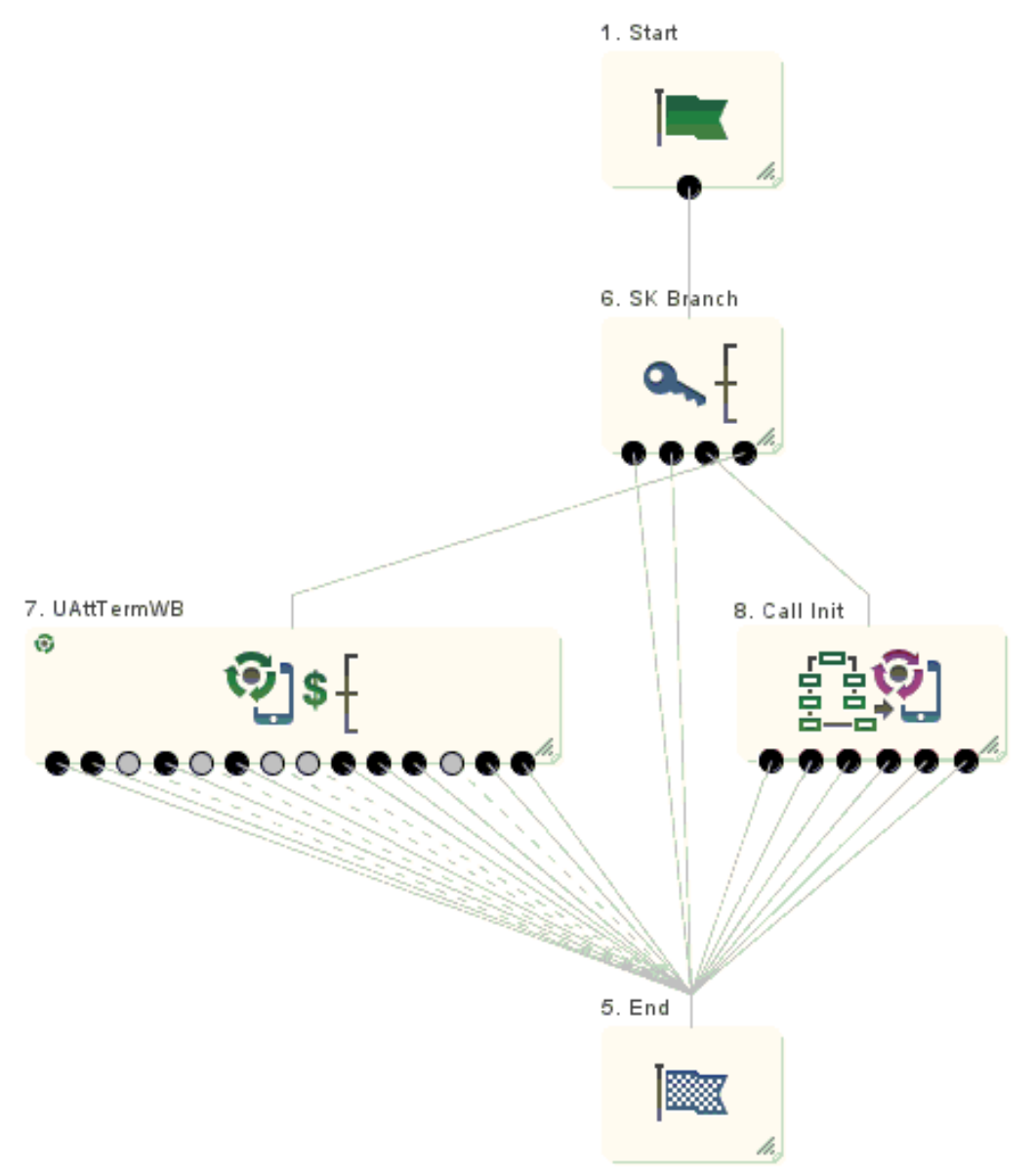

#### **Callback Process**

This process explains how Callback works.

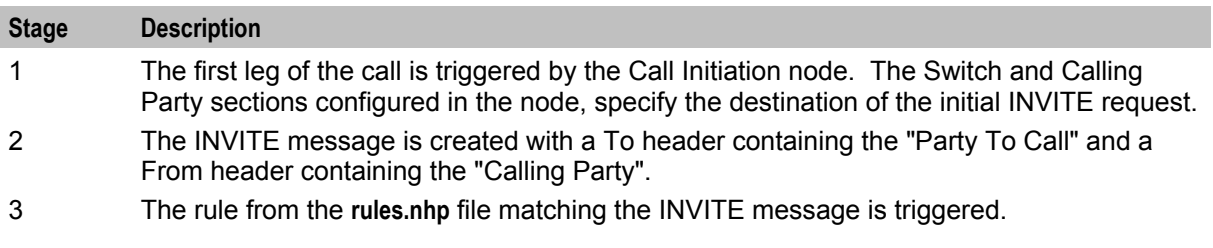

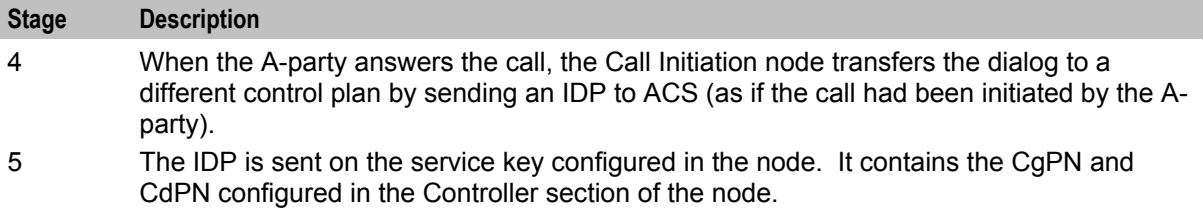

6 The SCA sends an INVITE to the CdPN, thus connecting the two call legs together.

# **Configure Call Initiation example**

Here is an example Configure Call Initiation screen showing how the node may be configured for callback.

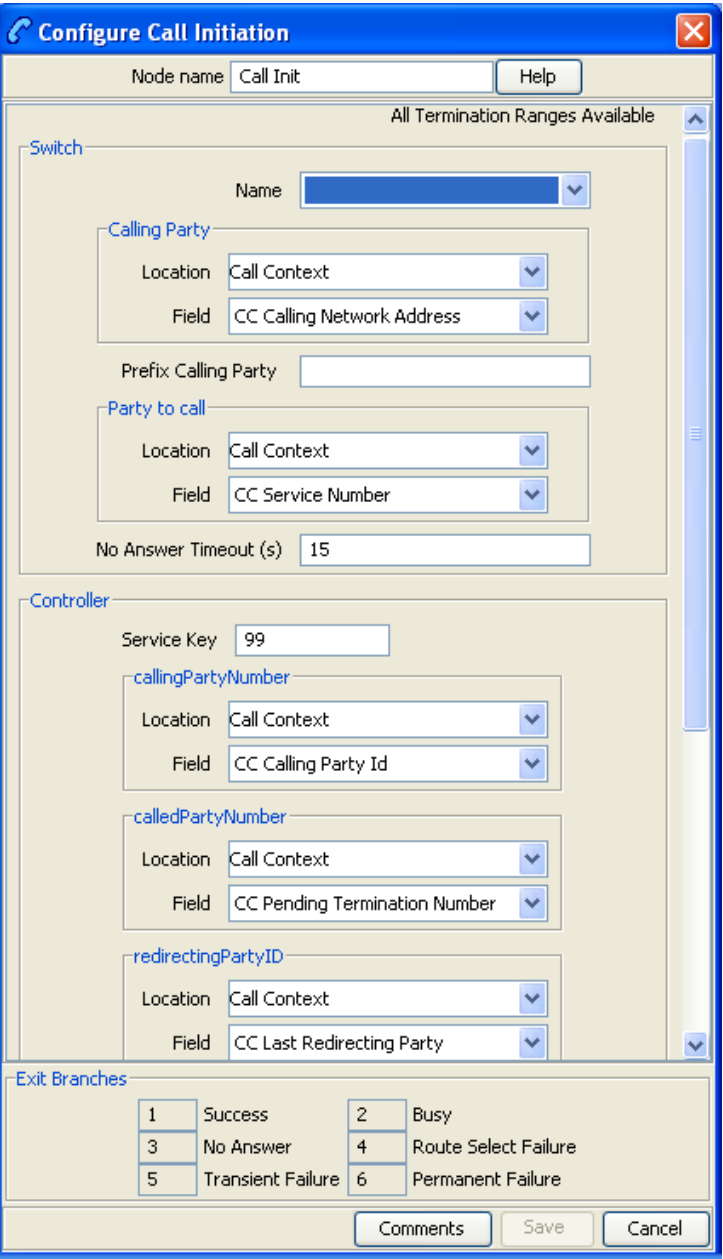

# <span id="page-42-0"></span>**SIP Error Response**

## **Introduction**

This scenario explains how the SCA handles SIP error responses.

## **SIP error response example**

This example shows a SIP 404 error response to a call forward request.

```
SIP/2.0 404 Not Found 
Via: SIP/2.0/UDP 192.168.26.182:5060;branch=z9hG4bK946513216548 
From:441473555555 <sip:441473555555@oracle.com>;tag=2895685
To: 441473666666 <sip:441473666666@oracle.com>;tag=12135612 
Call-ID: ESGSCA12345689746541321@192.168.26.182 
CSeq: 1 INVITE 
Reason: Q.850;cause=1 
Content-Length: 0
```
#### **SIP error response process**

The detailed process is described below.

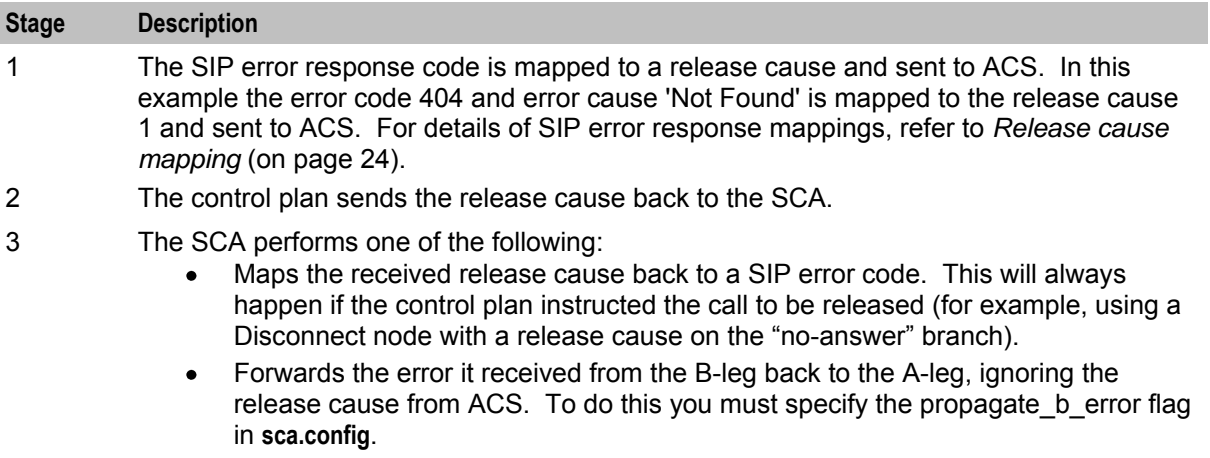

# Chapter 4 **Configuration**

# <span id="page-44-0"></span>**Overview**

#### **Introduction**

This chapter explains how to configure the Oracle Communications Network Charging and Control (NCC) application.

#### **In this chapter**

This chapter contains the following topics.

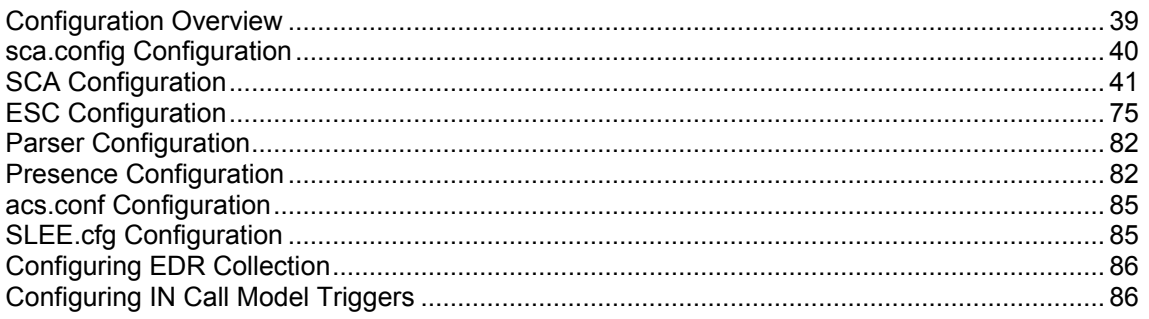

# **Configuration Overview**

#### **Introdution**

This topic provides a high level overview of how the Session Control Agent (SCA) is configured.

There are configuration options which are added to the configuration files that are not explained in this chapter. These configuration options are required by the SCA and should not be changed.

#### **Configuration components**

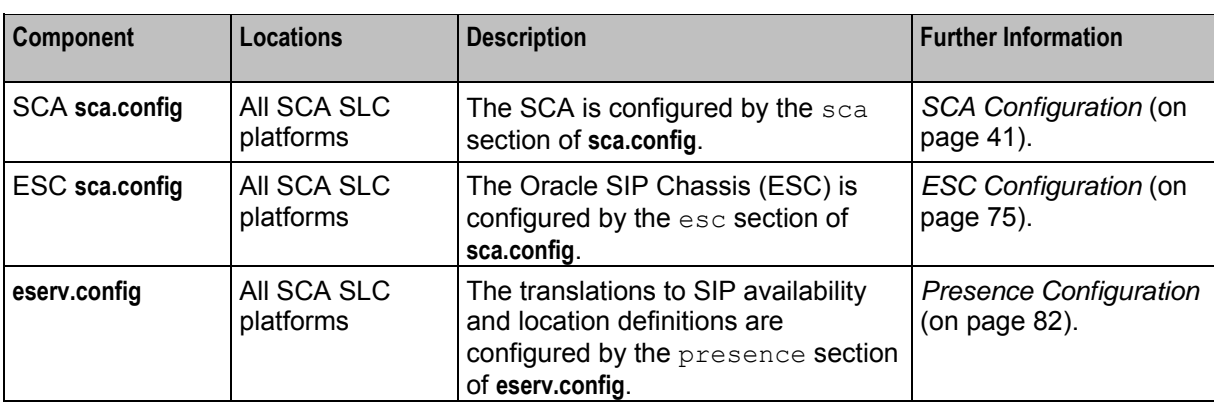

The Session Control Agent is configured by the following components:

<span id="page-45-0"></span>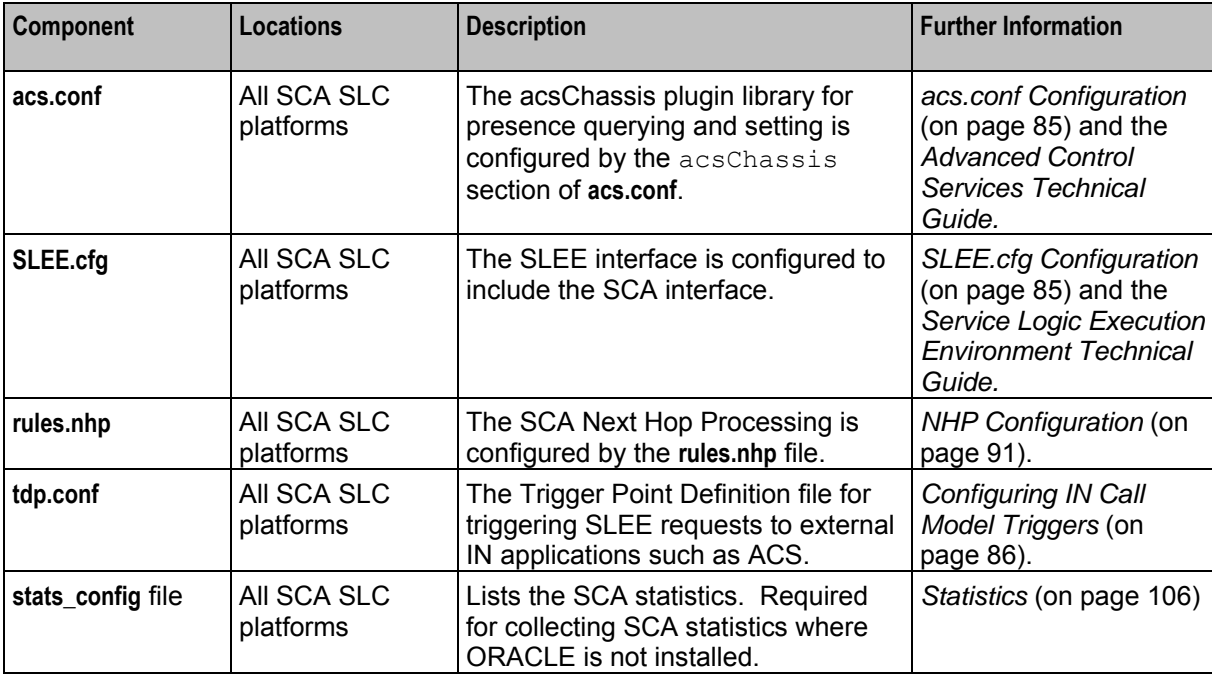

# **sca.config Configuration**

#### **Introduction**

The **sca.config** file is used to configure the Session Control Agent. It contains different sections defining data relevant to the SCA itself, and the Oracle SIP Chassis (ESC shared library). It is located in the **/IN/service\_packages/SCA/etc** directory:

The **sca.config** file format uses hierarchical groupings to divide up the options into logical groups.

# **Configuration file format**

To organize the configuration data within the **sca.config** file, some sections are nested within other sections. Configuration details are opened and closed using either { } or [ ].

- Groups of parameters are enclosed with curly brackets  $-\{ \}$
- An array of parameters is enclosed in square brackets [ ]
- Comments are prefaced with a  $#$  at the beginning of the line

To list things within a group or an array, elements must be separated by at least one comma or at least one line break. Any of the following formats may be used:

```
{ name="route6", id = 3, prefixes = [ "00000148", "0000473"] } 
    { name="route7", id = 4, prefixes = [ "000001049" ] } 
or
     { name="route6"
        id = 3prefixes = [ 
             "00000148"
             "0000473" 
        ] 
     }
     { name="route7" 
        id = 4prefixes = [
```

```
"000001049" 
         ] 
     }
or
     { name="route6"
         id = 3prefixes = [ "00000148", "0000473" ] 
     }
     \frac{1}{2} name="route7", id = 4
         prefixes = [ "000001049" ] 
     }
```
# **Editing the file**

Open the **sca.config** file using a standard file editor. Do not use file editors such as Microsoft Word that attach Microsoft DOS or Windows line termination characters (that is, ^M) at the end of each row, as this will cause file errors when the application tries to read the configuration file.

Always keep a backup of your **sca.config** before making any changes to it, to ensure that you always have a working copy.

# **Loading sca.config configuration changes**

If you change the configuration file, then you must send a signal (SIGHUP) to the sca process, or restart the SLEE, to enable the new options to take effect.

# **SCA Configuration**

#### **Introduction**

The sca section in the **sca.config** file must be configured to enable the SCA to work. An example **sca.config** file showing all the available configuration options is installed by the scaScp package in **/IN/services\_packages/SCA/etc/sca.config.all.example**.

The **sca.config** file needs to be present on all SCA SLCs.

```
Note: All mandatory configuration in sca.config is done at installation time by the configuration script.
```
# **Example sca configuration**

The following is an example of sca configuration in **sca.config**:

```
sca = { }local_ip = "192.168.0.1"
   enableCDRs = true
   cdrTempDir = "/IN/service_packages/SCA/cdr/open" 
   cdrFinalDir = "/IN/service_packages/SCA/cdr/closed" 
   cdrSizeLimit = 100000
   use_ALegCallID = true
   local_contact = false
   cdrAqelimit = 600rules = "/IN/service_packages/SCA/etc/rules.nhp" 
   b2bua = true
```

```
Chapter 4
```

```
noin_dropcall = false 
inap_noa_calling_party = 4 
inap noa<sup>c</sup> called party = 4inap noa<sup>redirecting</sup> party = 4
inap scr = 3inap_{pres} = 0inap\_numplan = 1inap inn = true
usePAssertedID = false 
oracleUserAndPassword = "/"
rem_comm_port = 3615 
propagate_b_error = false 
remotePartyIdTrans = "NEVER" 
include_rpi_privacy = false 
update \overline{rpi} \overline{pri} vacy = false
include_rpi_screen = false 
update r_{\text{pi}} screen = false
include_rpi_pty_type = false 
rpi_pty_type = "calling"
include_rpi_id_type = false 
rpi_id_type = user 
rpi_presentation_allowed = "full" 
rpi_presentationRestricted = "off" 
rpi_addressNotAvailable = "uri" 
rpi<sup>-</sup>spare = "name";
rpi_user_not_verified = "no" 
rpi_user_verified_passed = "yes" 
rpi_user_verified_failed = "no"
rpi network provided = "no"
p_asserted_identity_trans = "NEVER" 
\overline{\text{include}} pai tel header = false
cf_use_cdpn_from_request = false 
Registrar = {
    CacheSize = 0
    DefaultExpiry = 3600
}
load_balancing_enabled=true 
dns cache time=600
failed_address_timeout=300
invite failover only=true
replace diversion header=false
### Configuration for heartbeating to a gateway ### 
heartbeat_send_interval=30 
heartbeat_send_timeout = 10 
heartbeat_destination="gateway_rule" 
heartbeat_to_address="gateway.uk.oracle.com" 
heartbeat_from_address="uas.uk.oracle.com" 
heartbeat_request_uri="gateway.uk.oracle.com" 
heartbeat route="gateway.uk.oracle.com"
heartbeat_p_asserted_id = "\"uk.oracle.com\" <sip:01473289900@sip.uk.oracle.com>"
```

```
heartbeat_p_charging_vector = "icid-value=prepaid313264321646132;orig-
ioi=prepaid.sip.uk.oracle.com"
gateway alarm severity = 3gateway_alarm_message = "Unable to Contact Gateway" 
heartbeat release cause = 127### Configuration for receiving keepalive messages ### 
restart_charging = true
heartbeat receive timeout = 5charging_restart_svc_key = 2
reply to options heartbeat = false
### Configuration for parsing the Media attributes in the SDP ### 
media mapping = [ { sdp params="audio:send,video:send", capability=1 },
                 { sdp params="audio:sendrecv", capability=2 },
                 { sdp params="audio:", capability=3 },
                 { sqp<sup>-</sup>params="*:*", capability=4 } ]
allow unmapped media = truemedia_mapping_alarm_severity = 3
media_mapping_alarm_message = "Media Mapping Error" 
media change no dp = "REJECT MEDIA"
### UPDATE message handling configuration ### 
update message handling = "REJECT"
### Call-ID Retrieval configuration ### 
msc_address="987654321"
mscnoa=4
msc_plan=1
call id_alarm_severity = 1
call_id alarm message = "Call ID Greater than 64 Characters"
uniqueCallId="ESGSCA"
### Hold Message configuration ### 
inactive_media_hold = true
allow_overlap_invite=true
etc_append_cdpn=false
### Number translation ###
trans mapping= [ { domain = "abc.com" , prefix = "01" }
     { domain = "def.com" , prefix = "02" } 
     { domain = "ghi.com" , prefix = "03" } 
[ ]
trans behaviour = [ "DISPLAYNAME", "URI" ]
strip matched prefix=false
default_prefi\overline{x} = ""replace_plus=false
insert_plus=false
denorm mapping= [ { prefix = "44" , remove chars = "2" , add chars = "" }
{ prefix = "*" , remove\; charts = "2" , add\;chars = "+" }
 ]
norm mapping= [ { prefix = "0" , remove chars = "1" , add chars = "44" }
{ prefix = "*" , remove chars = "2" , add chars = "0" }
 ]
```

```
hashEncodeChar=' ' 
starEncodeChar='f' 
always trans map=true
### Configuration for ENUM URI Support ### 
enum_data_profile_tag = 0
\overline{\text{e}} = \overline{\text{e}} = 
enum_data_type = "AUS"|"URI"|"NAPTR"|"DYN"|"DYNAMIC" 
enum enabled = true
### Configuration for INVITE messages ### 
p_asserted_identity=false 
call_init_use_reinvite=false 
call_init_send_empty_address=false 
call_init_a_include_cap4_xml=false
call init b include cap4 xml=false
call init a cap4 use suppress t csi = false
```
#### **High level parameters**

}

The SCA interface accepts the following high level parameters.

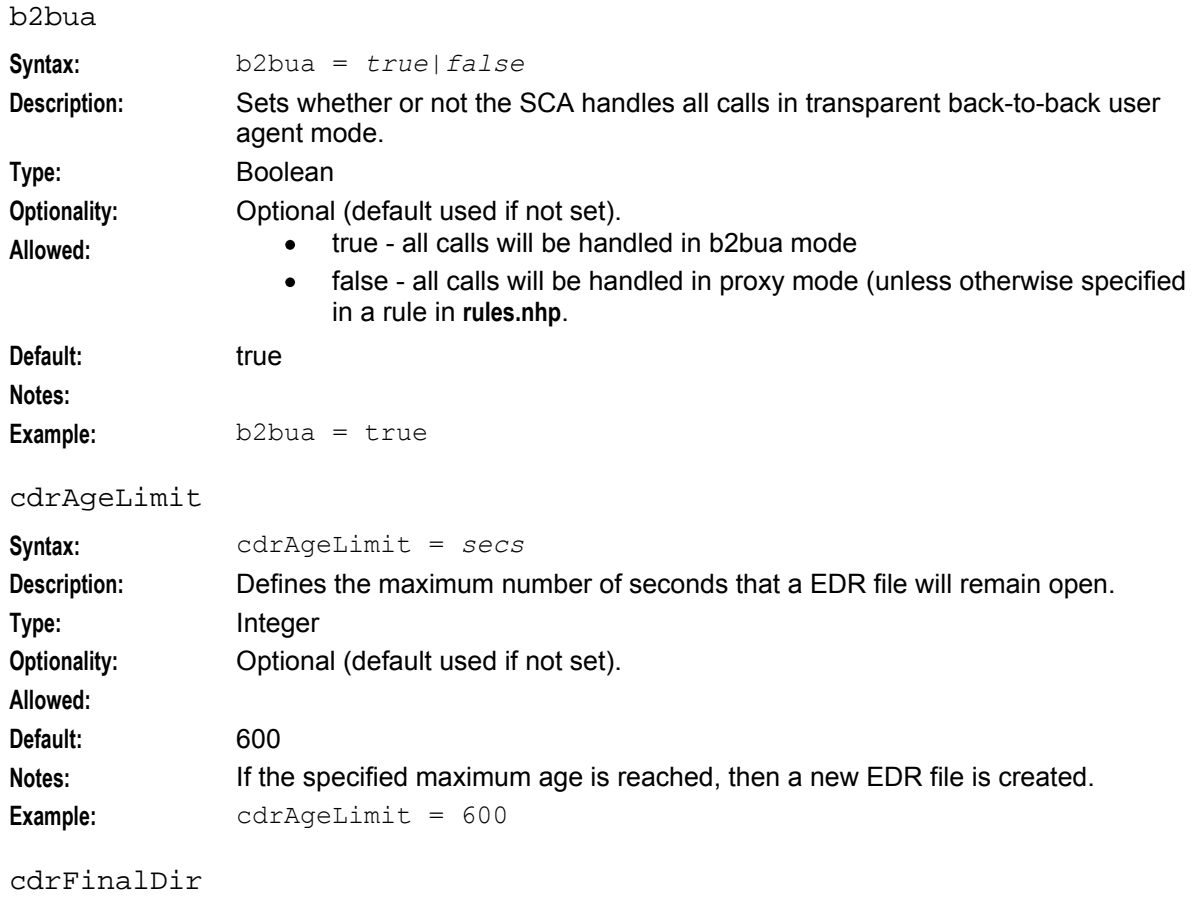

**Syntax:** cdrFinalDir = "*dir*" **Description:** The location for the final EDR files generated by the SCA. **Type:** String

44 Session Control Agent Technical Guide

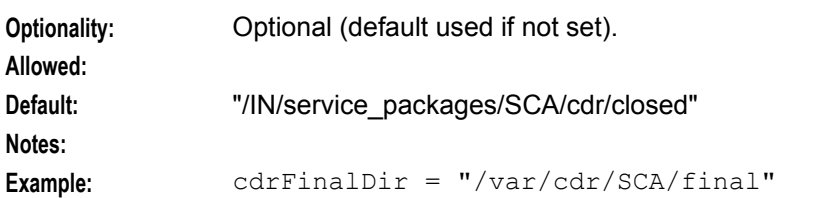

#### cdrSizeLimit

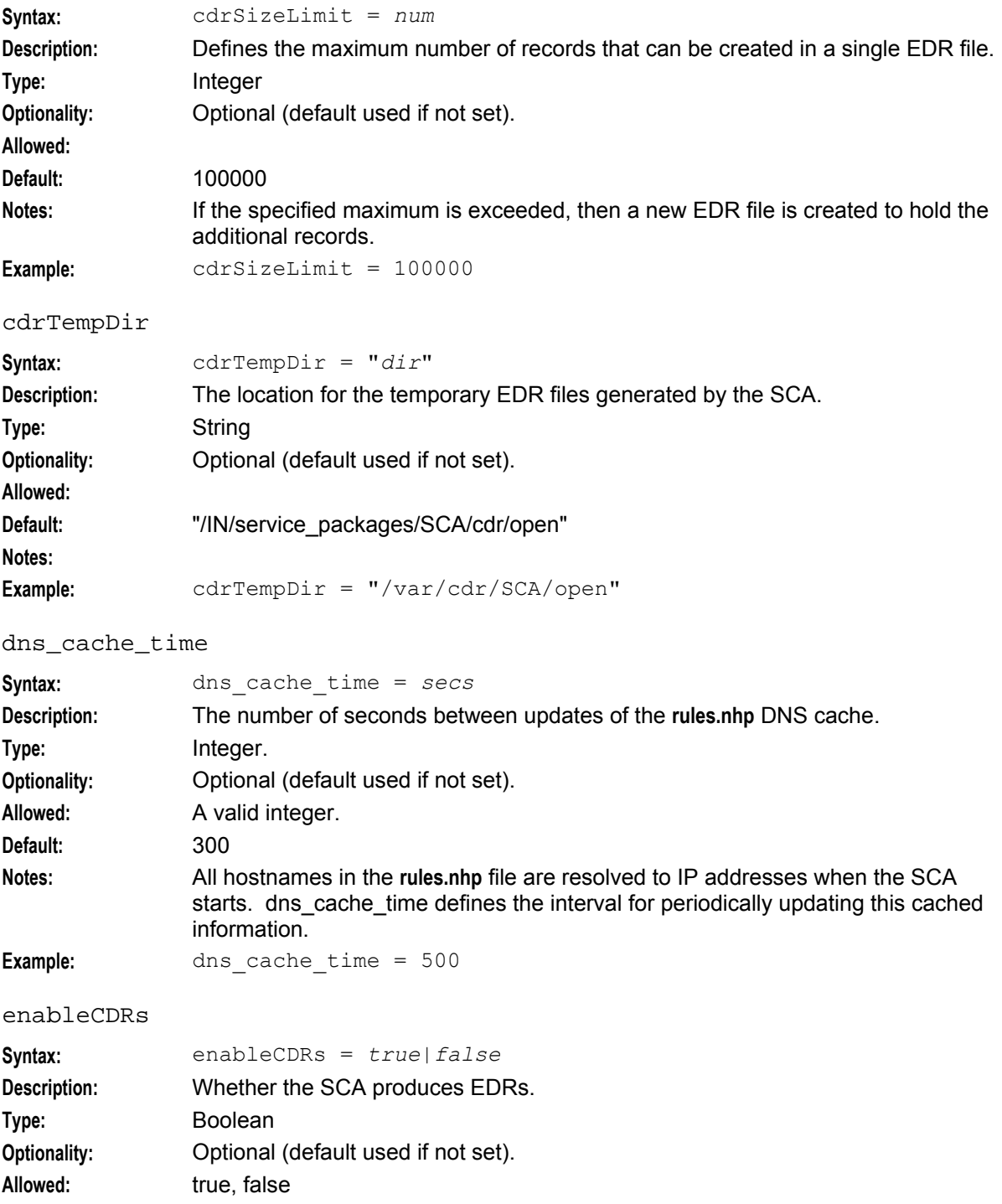

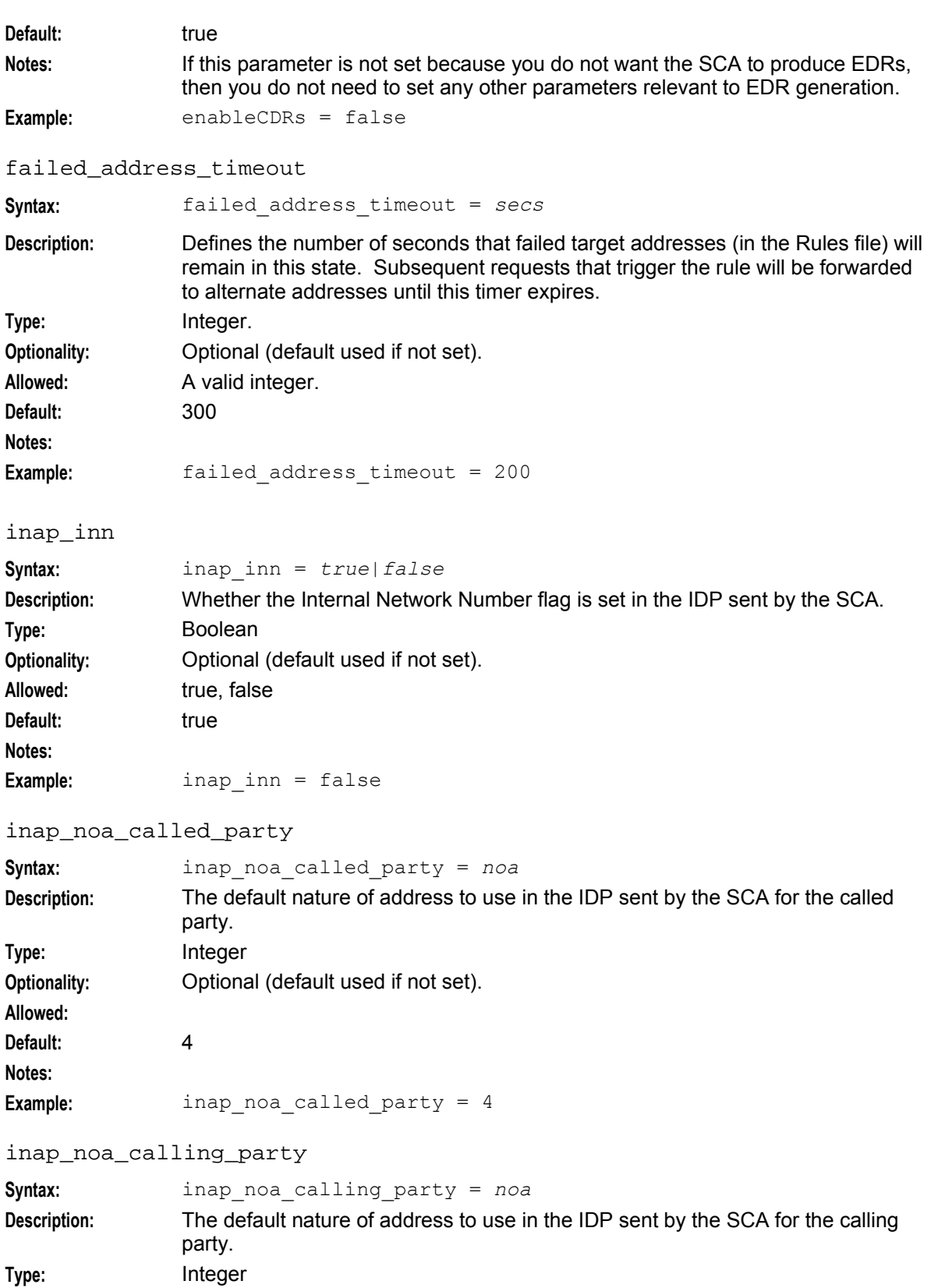

**Allowed:**

**Default:** 4

**Optionality:** Optional (default used if not set).

#### **Notes:**

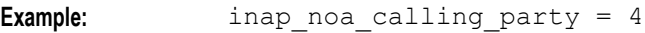

### inap\_noa\_redirecting\_party

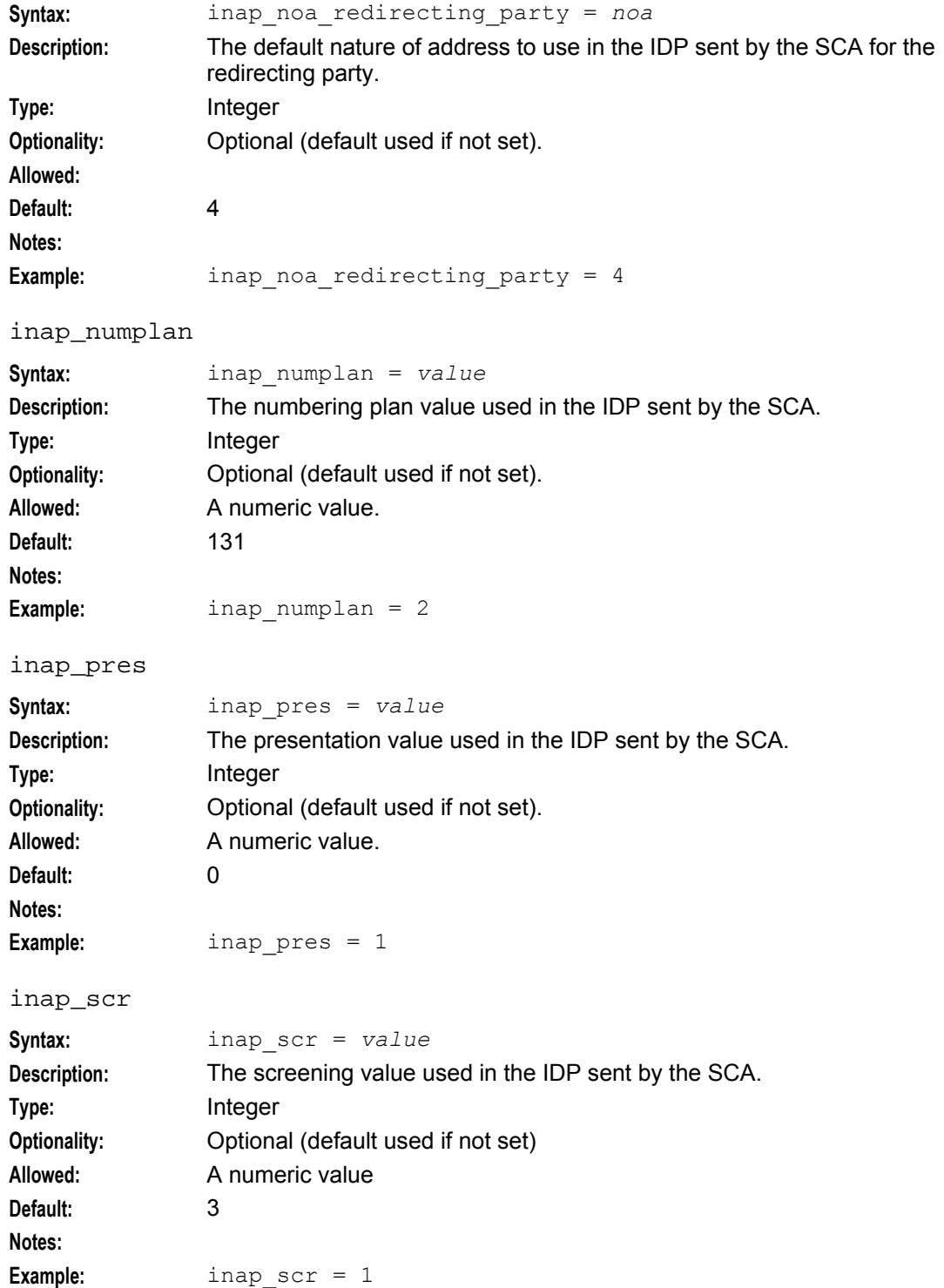

#### **Chapter 4**

### invite\_failover\_only

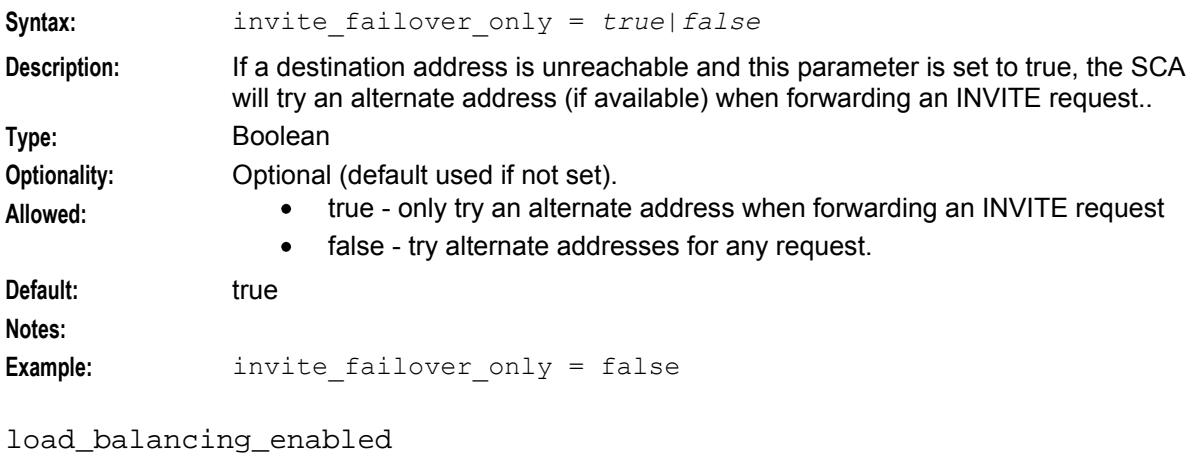

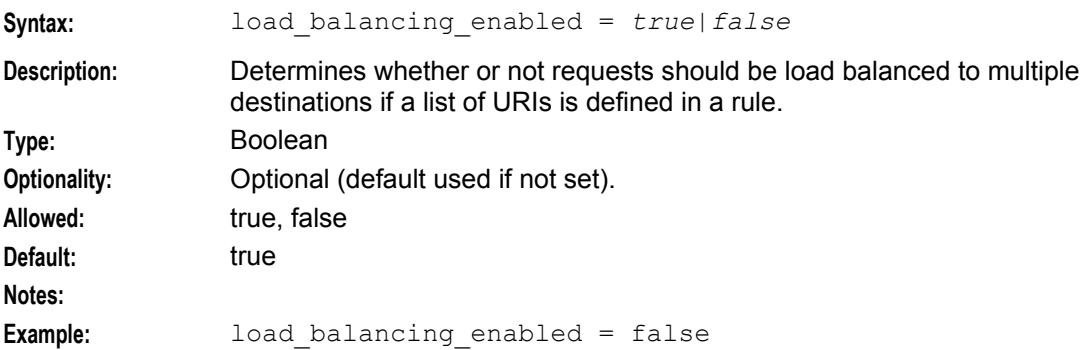

### local\_contact

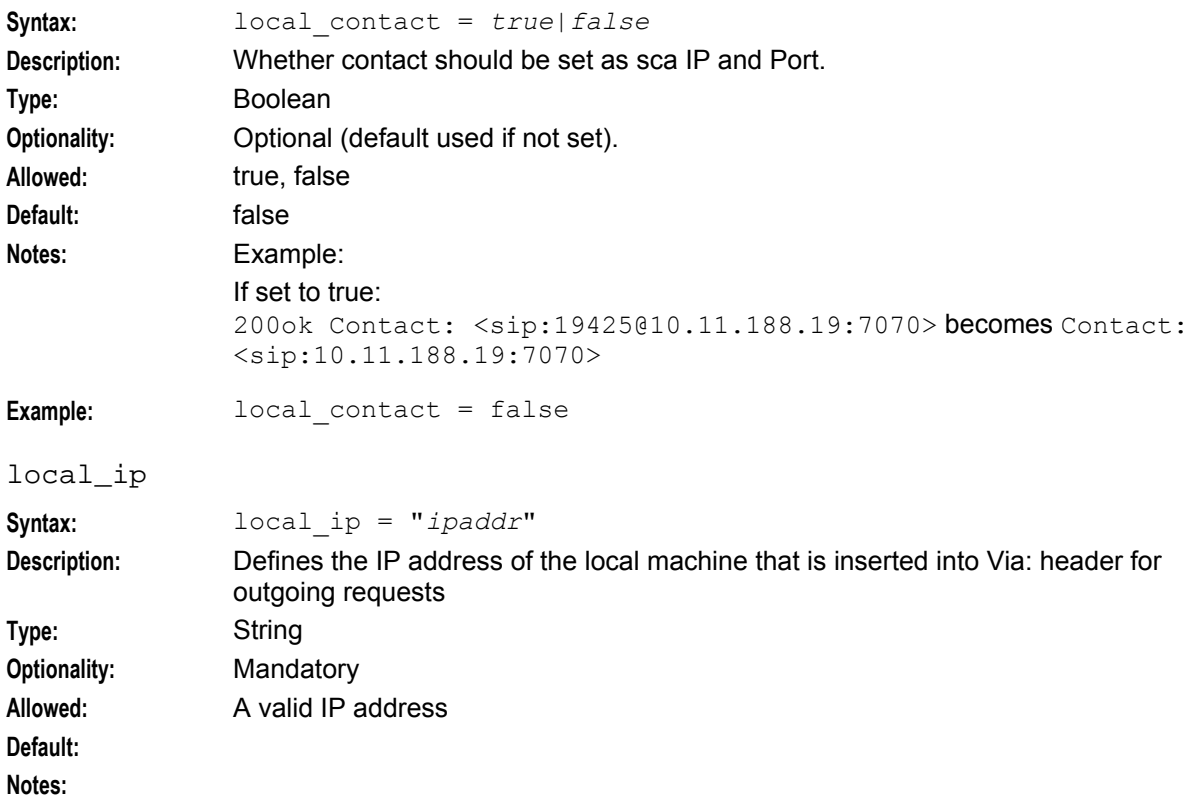

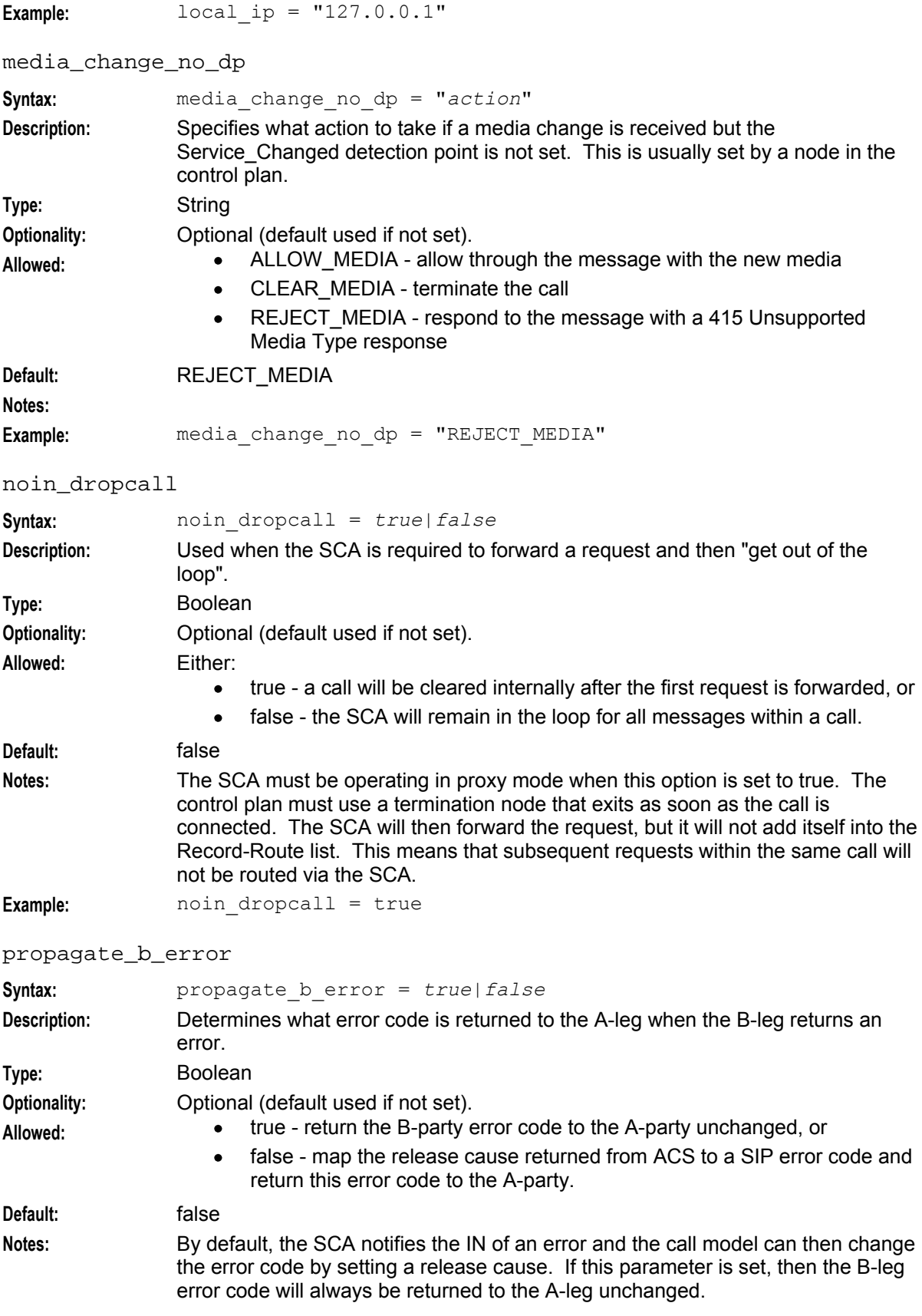

#### **Example:** propagate\_b\_error = true

#### oracleUserAndPassword

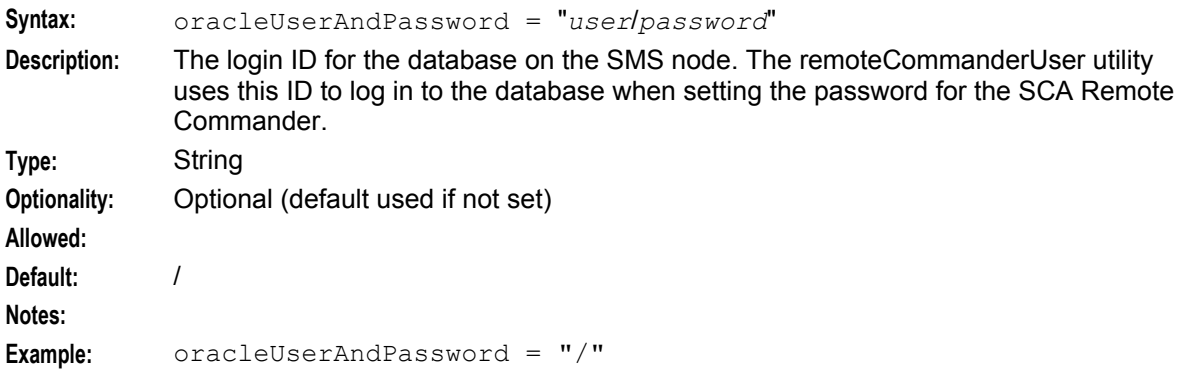

#### registrar

Contains the registrar cache size and contact expiry parameters within {}. See *registrar section* (on page [52\)](#page-57-0).

rem\_comm\_port

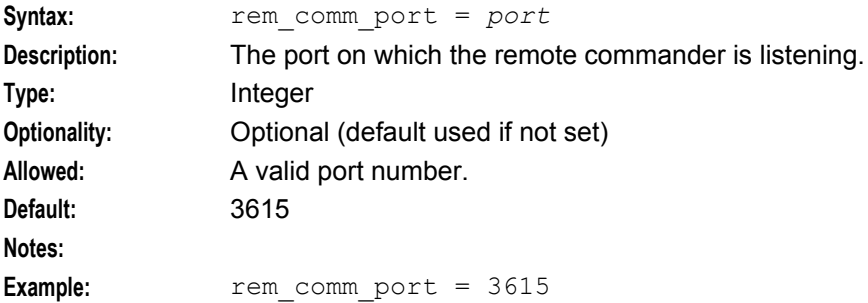

#### replace\_diversion\_header

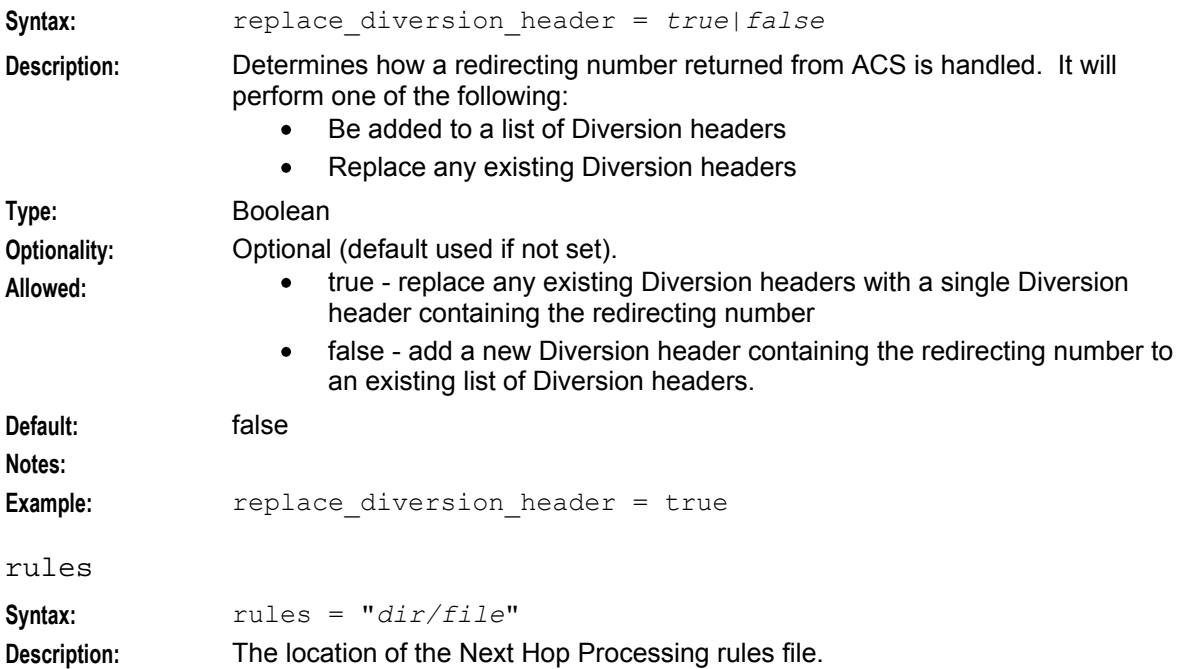

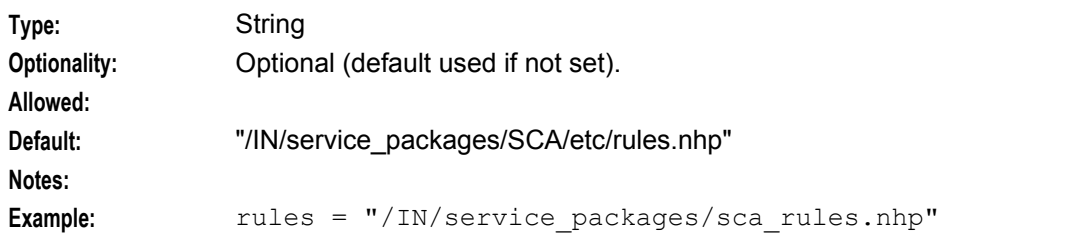

# uniqueCallId

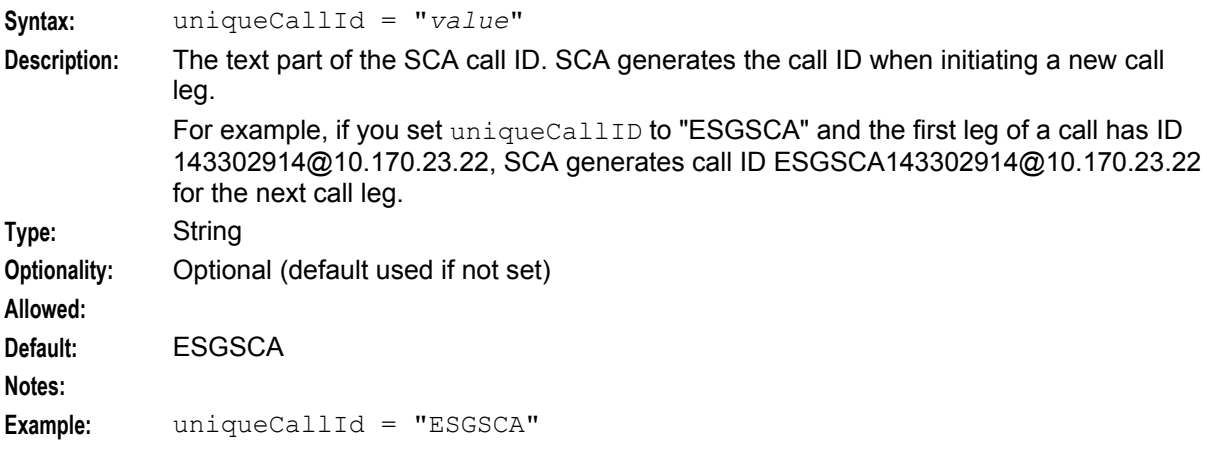

# use\_ALegCallID

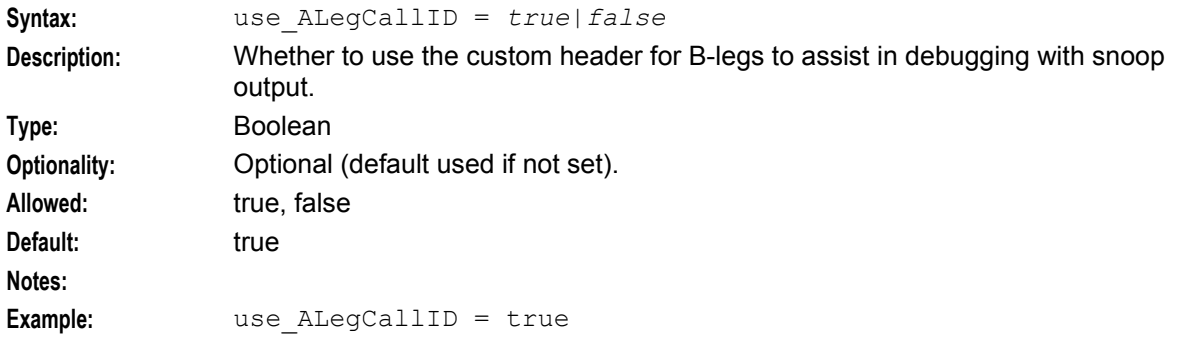

#### usePAssertedID

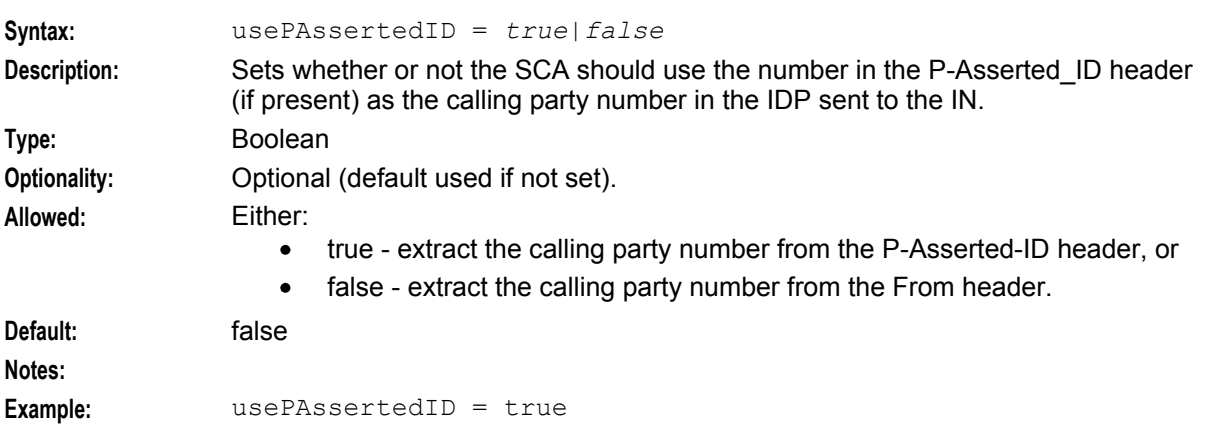

# <span id="page-57-0"></span>**registrar section**

Here is an example of the registrar section configuration.

```
registrar = {
   cacheSize = 0defaultExpiry = 3600
}
```
The registrar section of the SCA configuration supports the following parameters.

cacheSize

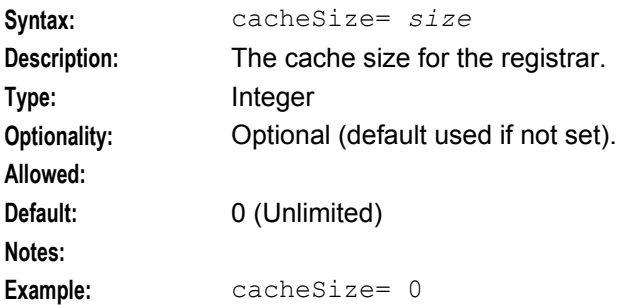

#### defaultExpiry

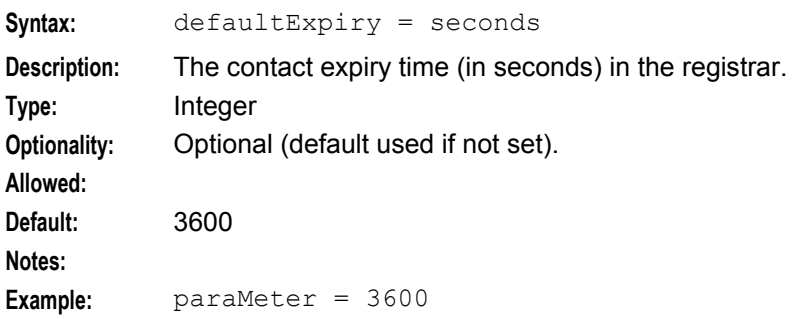

# **Remote Party ID Header configuration**

The configuration section for Remote Party ID Header supports the following parameters.

cf\_use\_cdpn\_from\_request

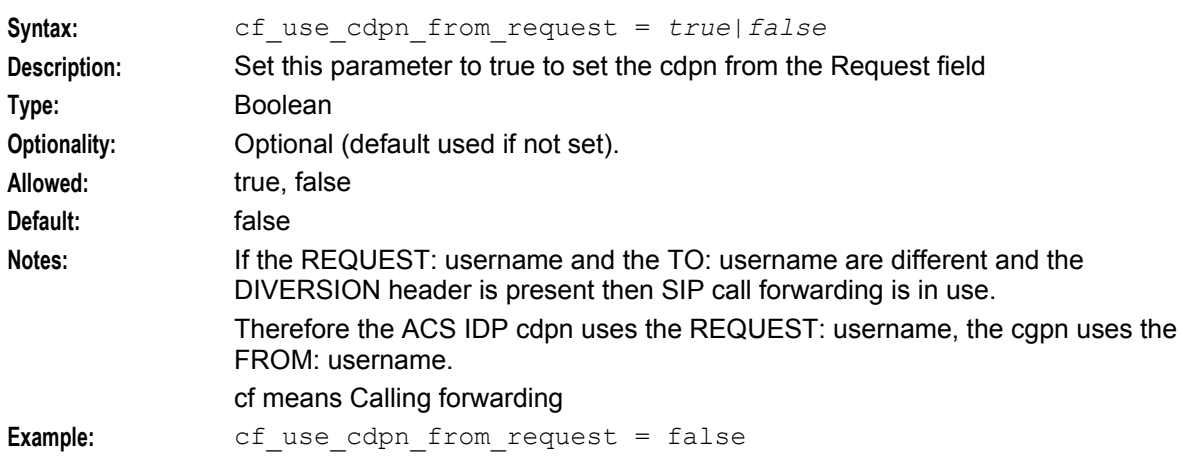

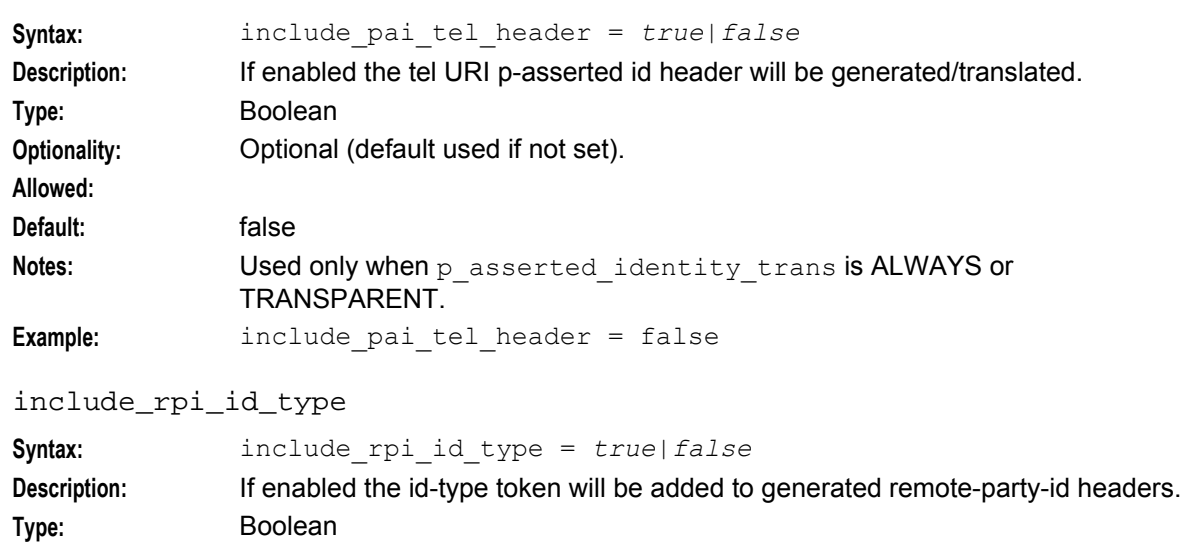

# include\_pai\_tel\_header

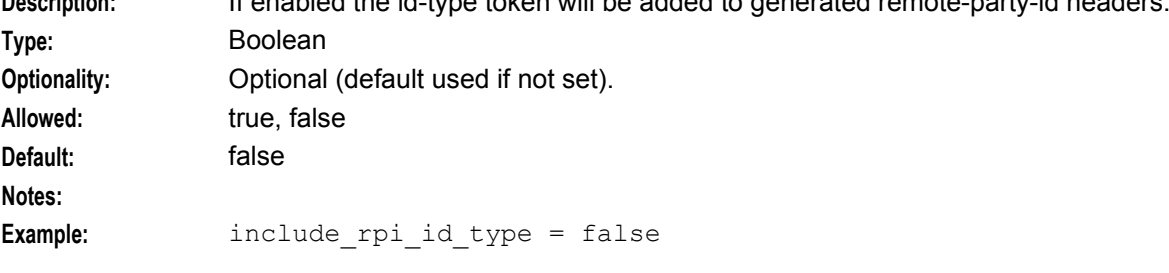

#### include\_rpi\_privacy

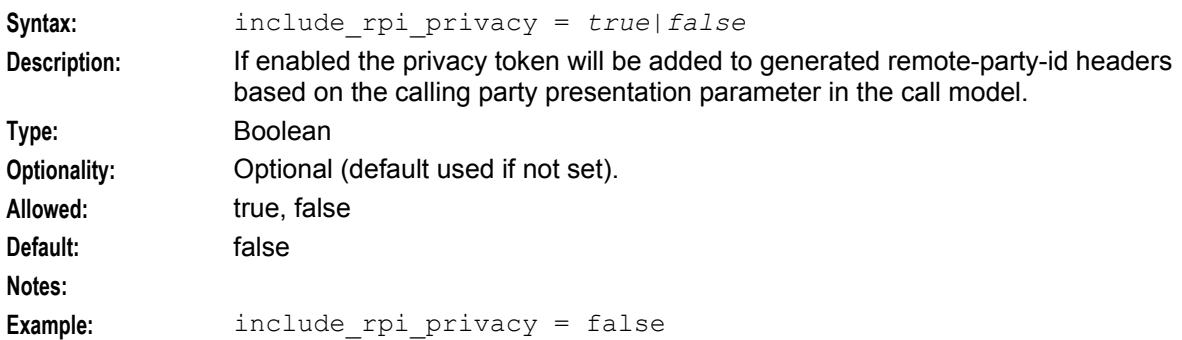

### include\_rpi\_pty\_type

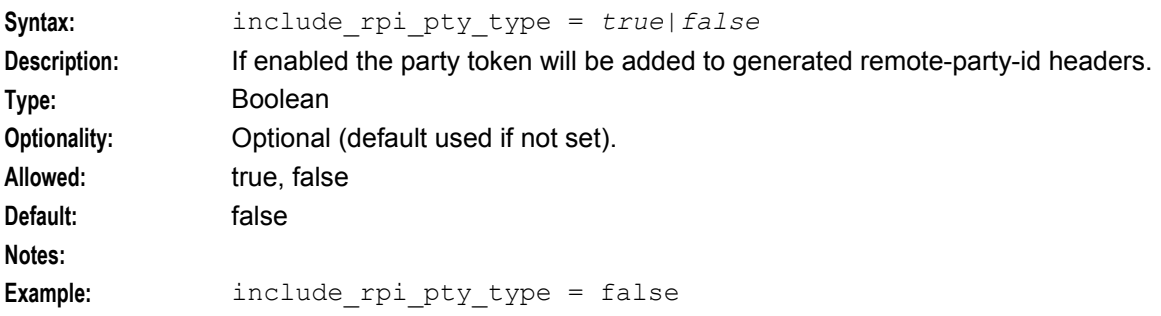

#### **Chapter 4**

### include\_rpi\_screen

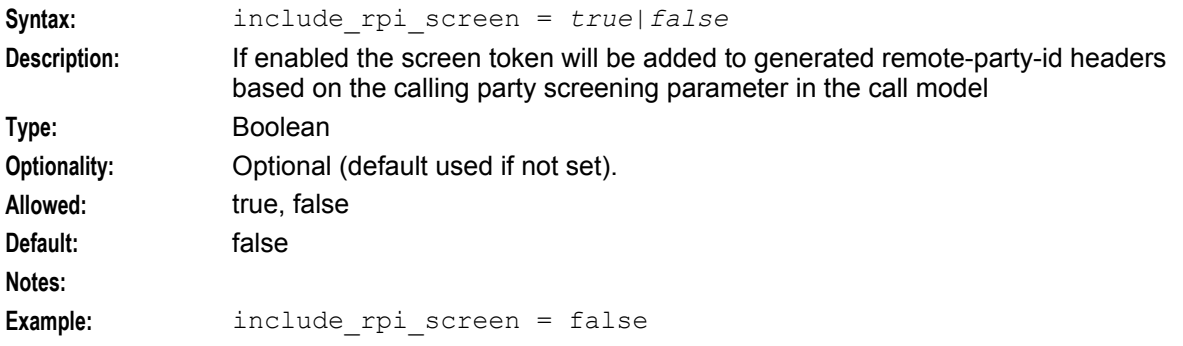

### p\_asserted\_identity\_trans

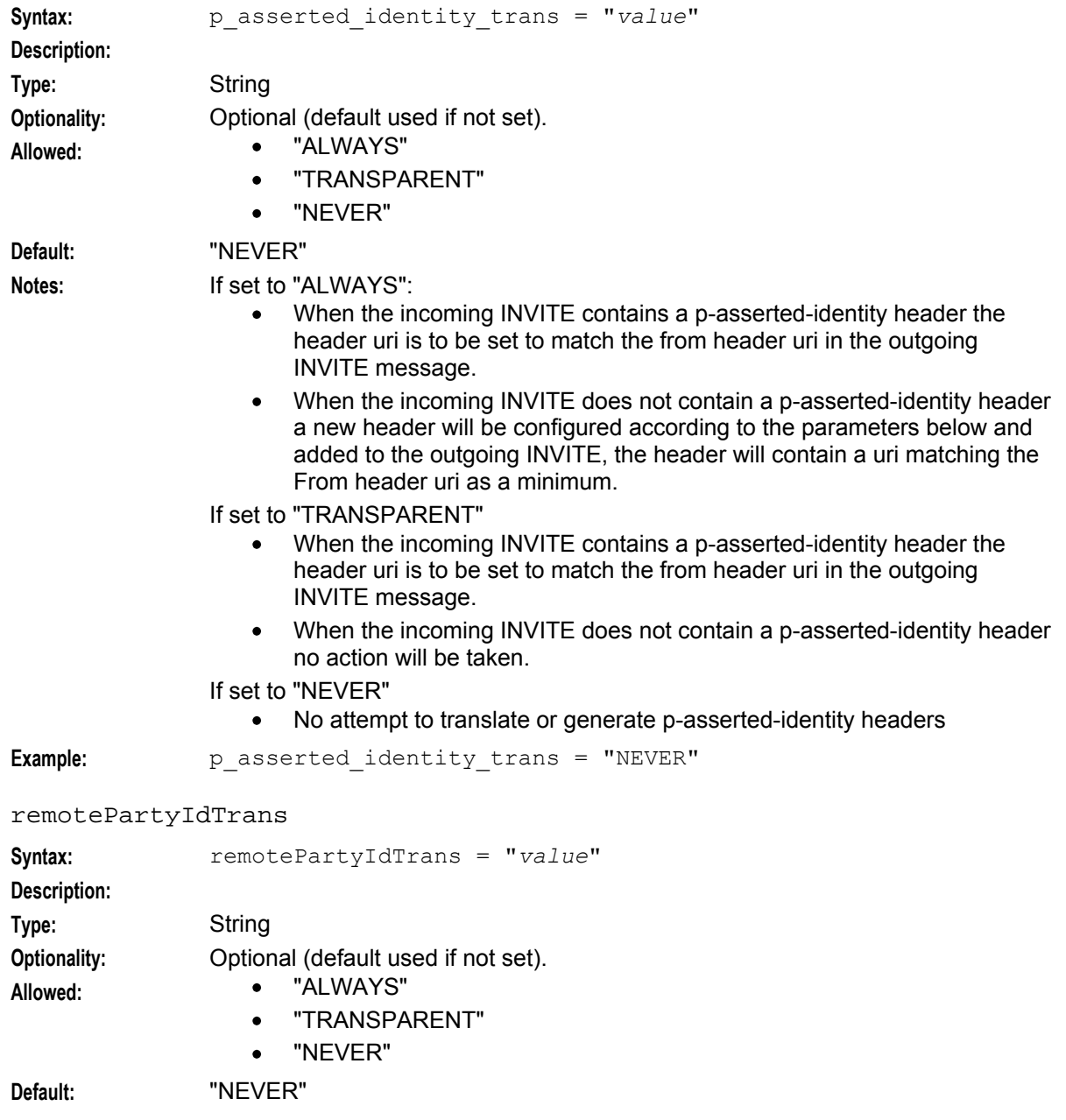

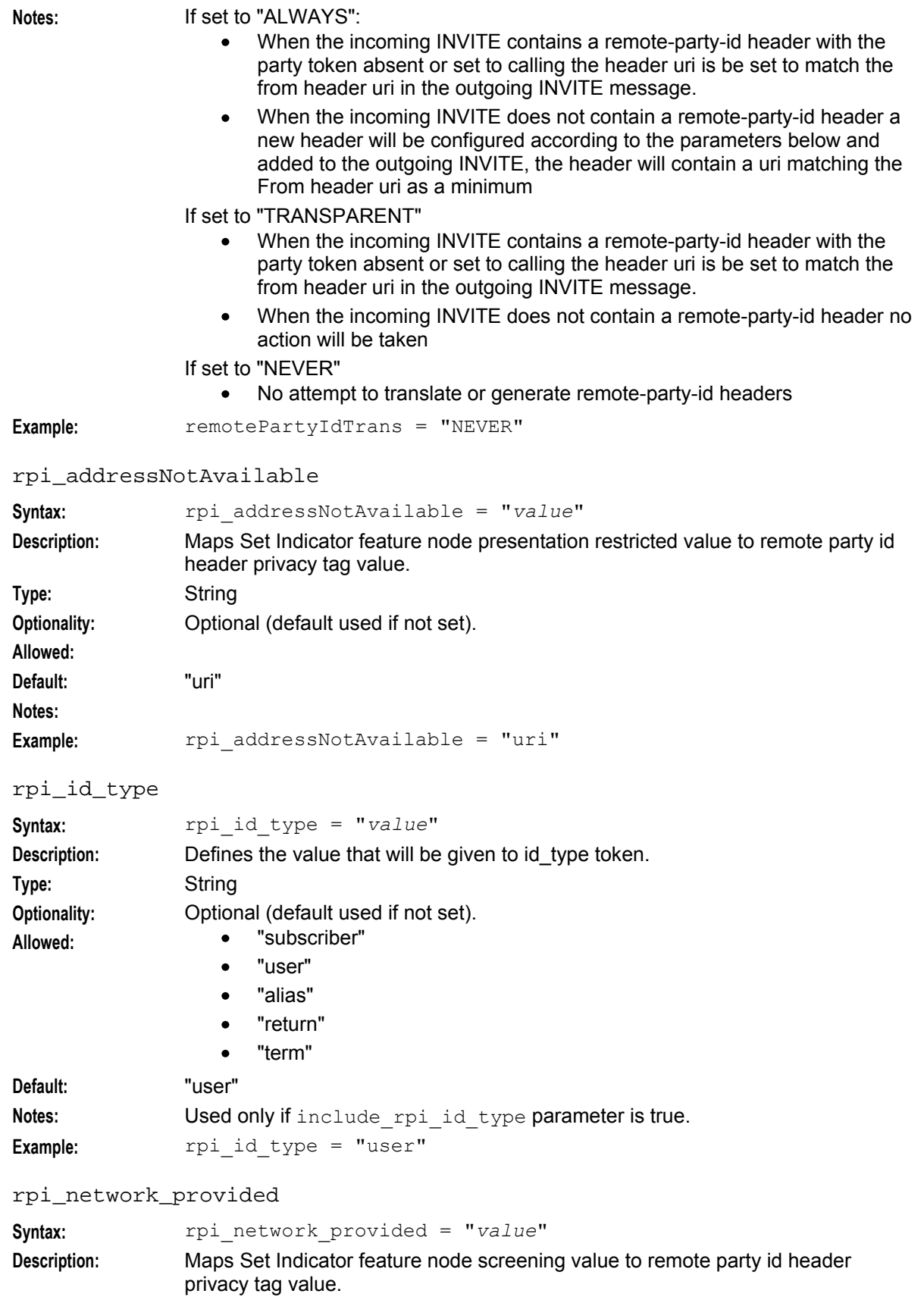

#### **Chapter 4**

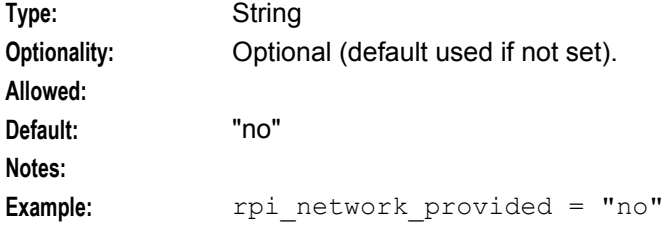

#### rpi\_presentation\_allowed

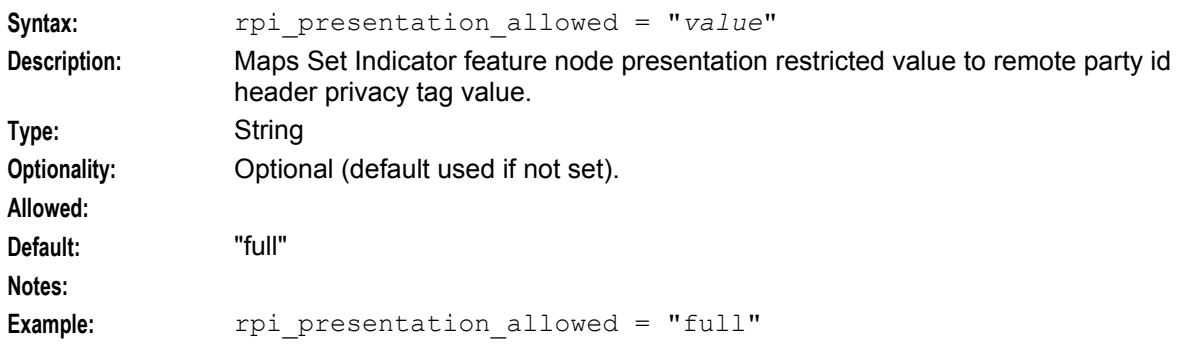

### rpi\_presentationRestricted

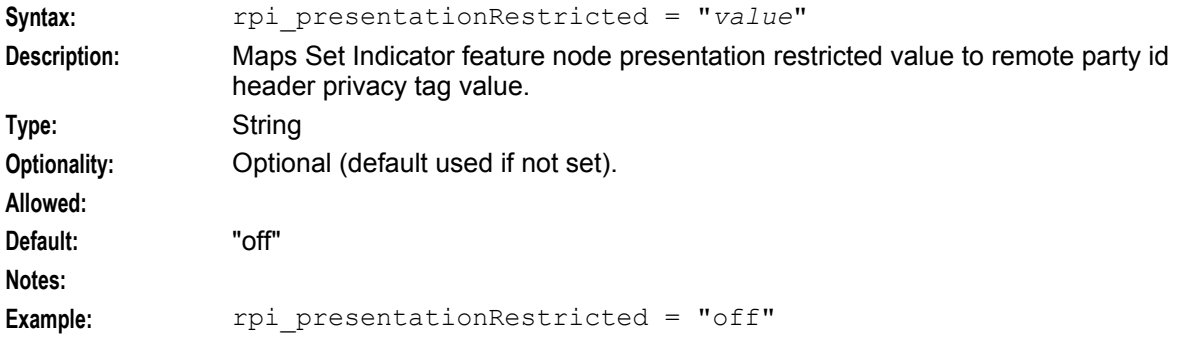

# rpi\_pty\_type

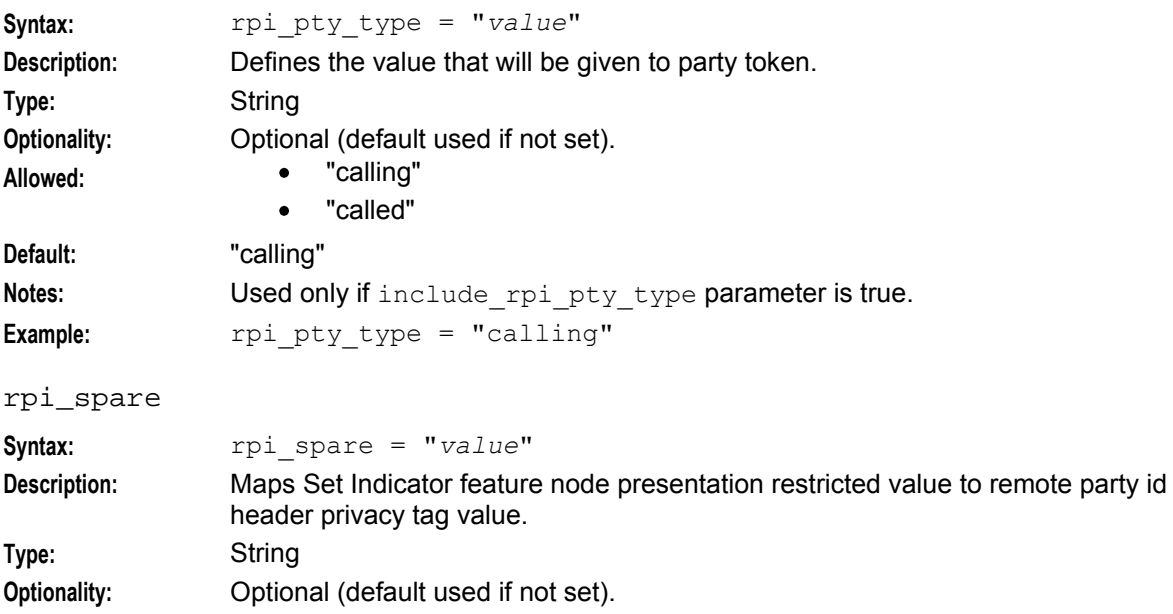

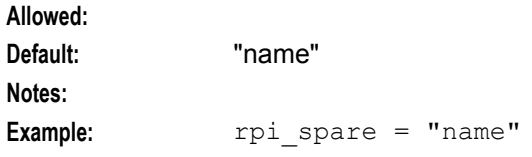

#### rpi\_user\_not\_verified

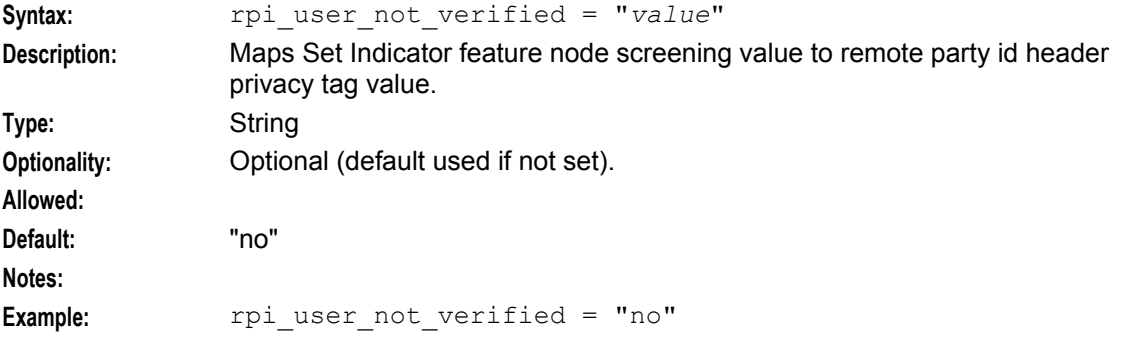

#### rpi\_user\_verified\_failed

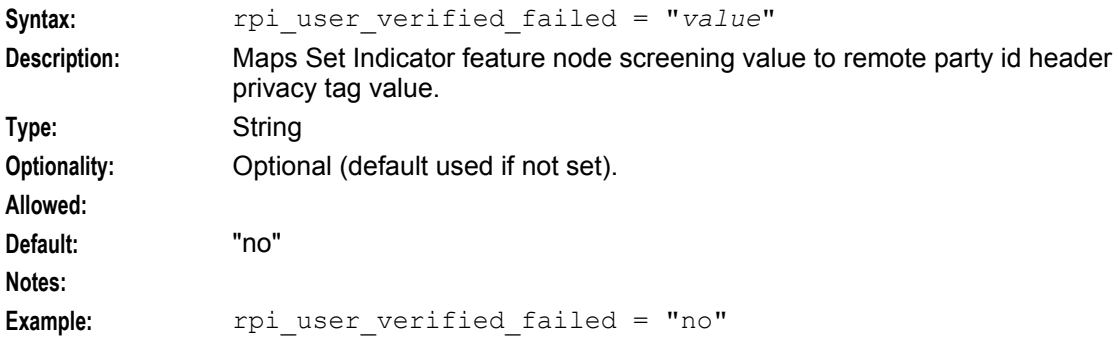

#### rpi\_user\_verified\_passed

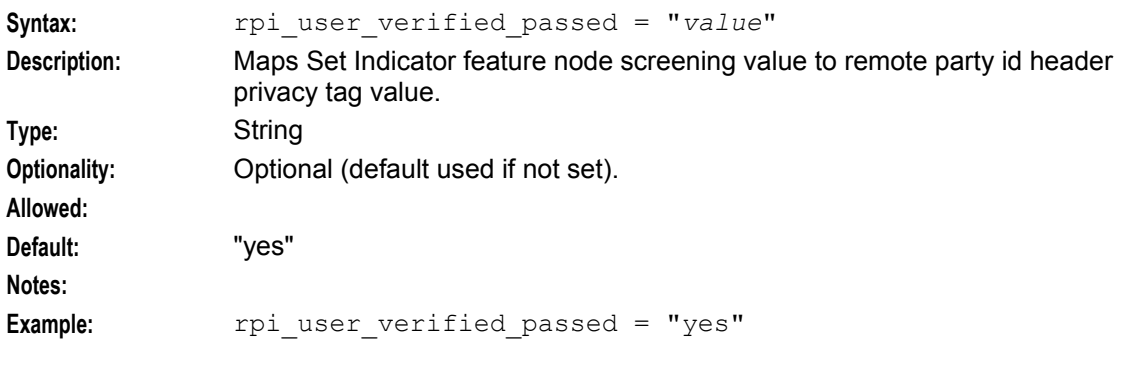

#### update\_rpi\_privacy

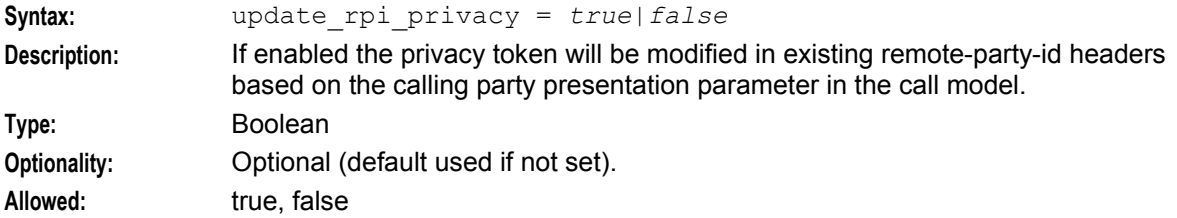

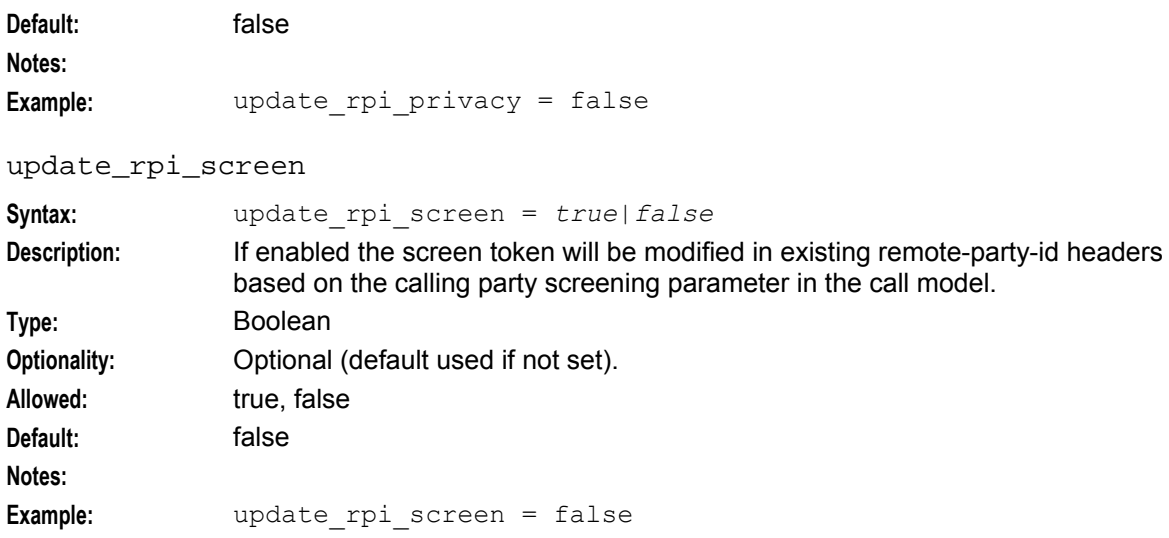

#### **heartbeating to a gateway configuration**

The configuration section for heartbeating in the SCA configuration supports the following parameters.

gateway\_alarm\_message

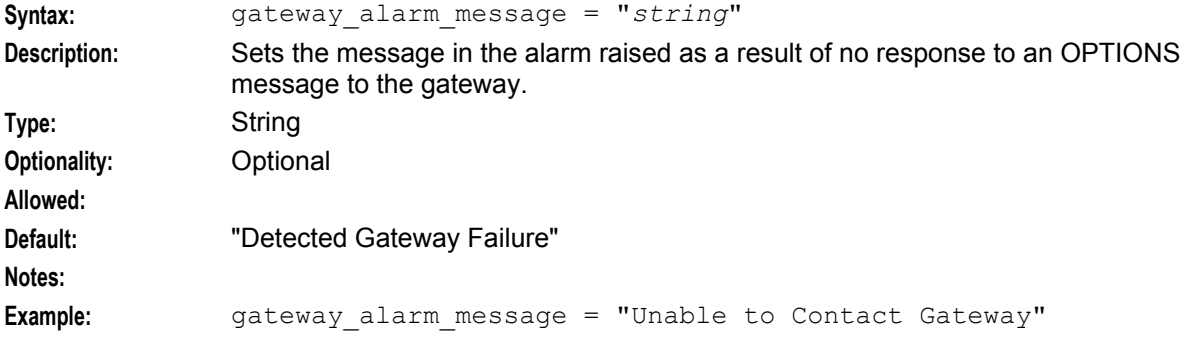

gateway\_alarm\_severity

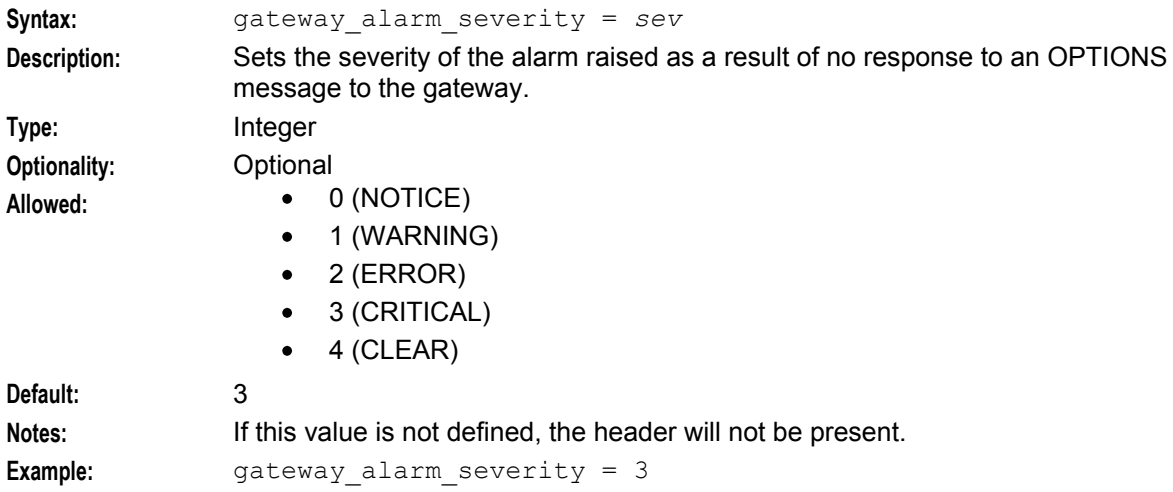

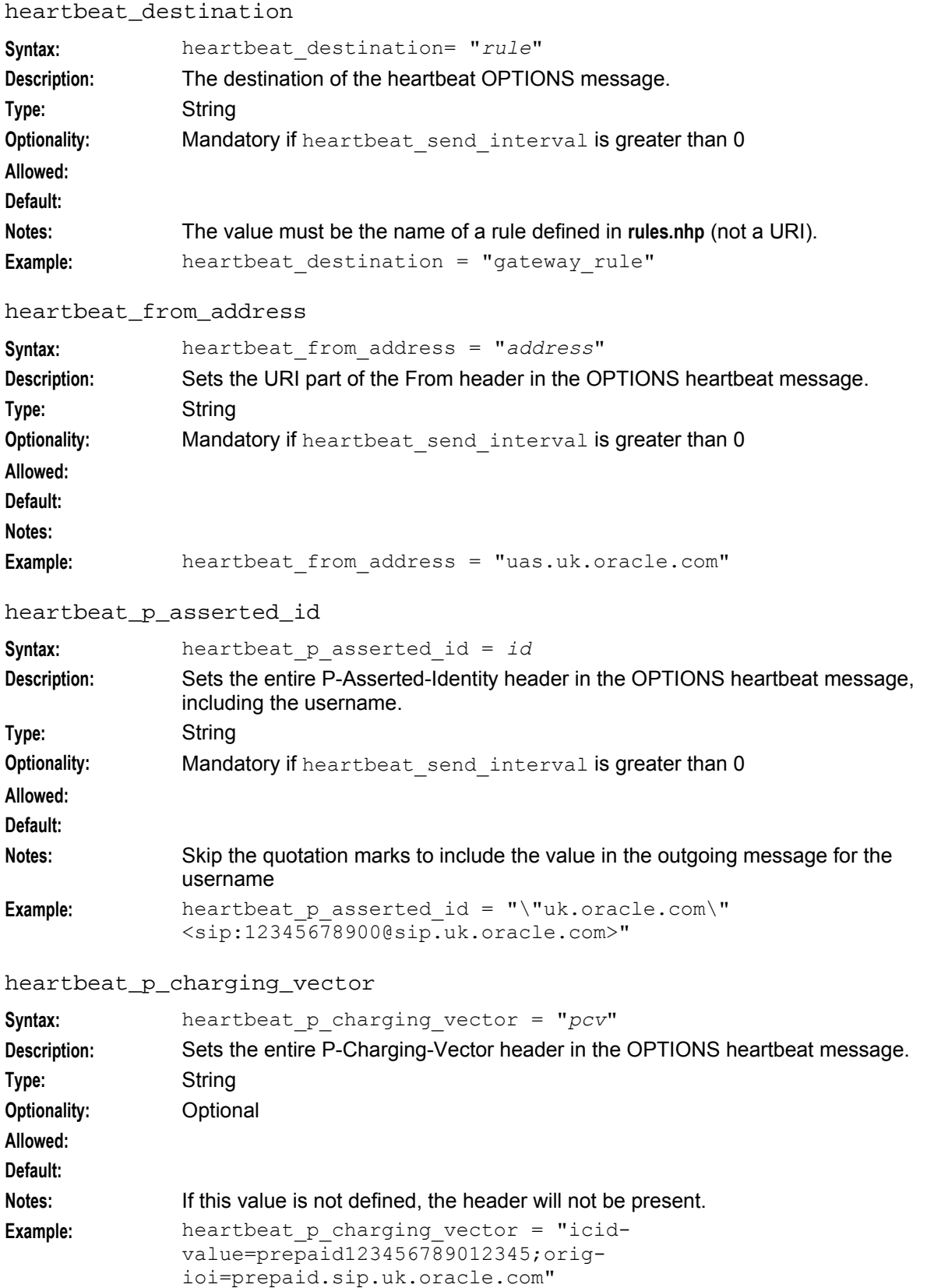

# heartbeat\_release\_cause

**Chapter 4** 

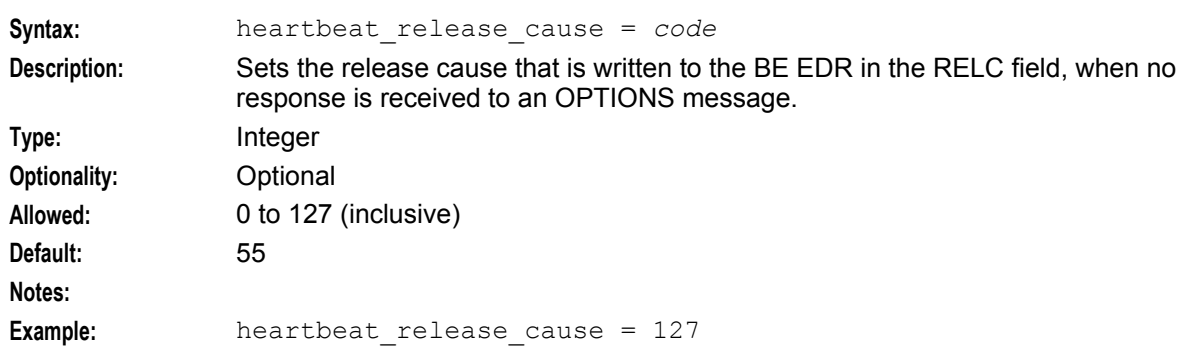

#### heartbeat\_request\_uri

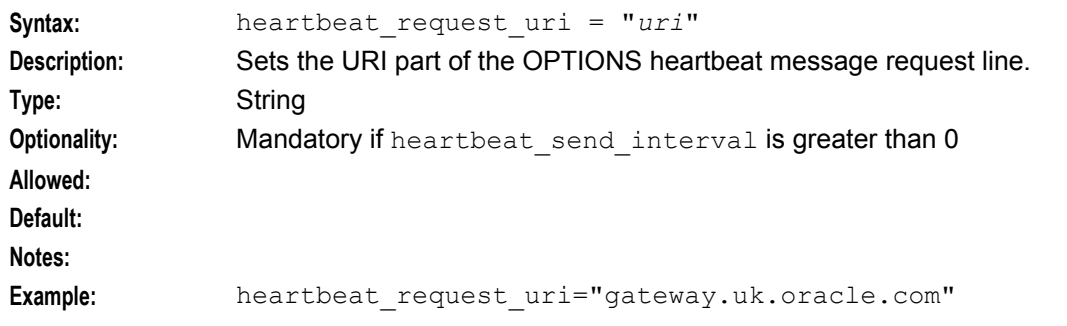

#### heartbeat\_route

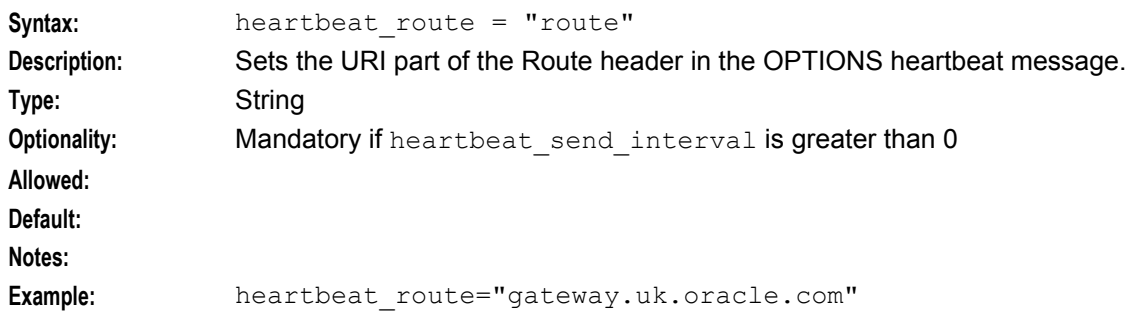

#### heartbeat\_send\_interval

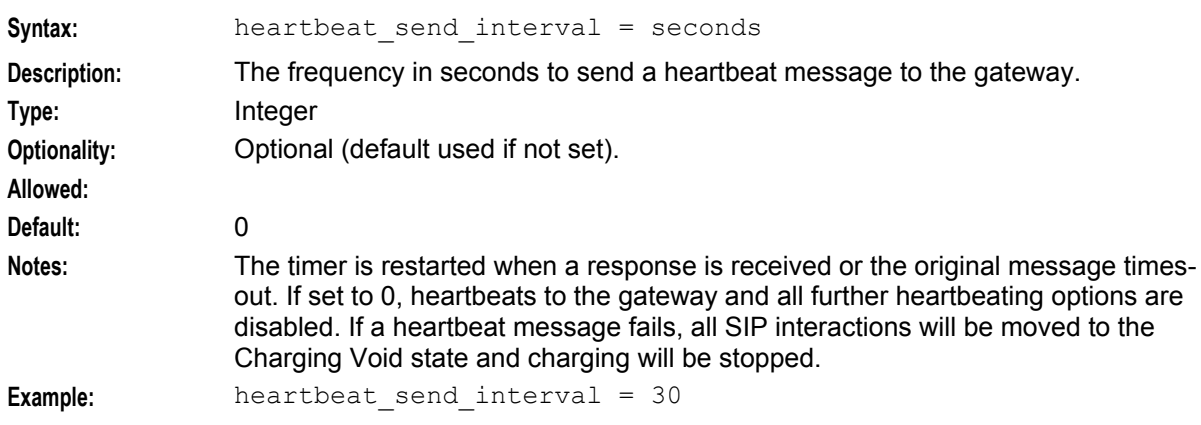

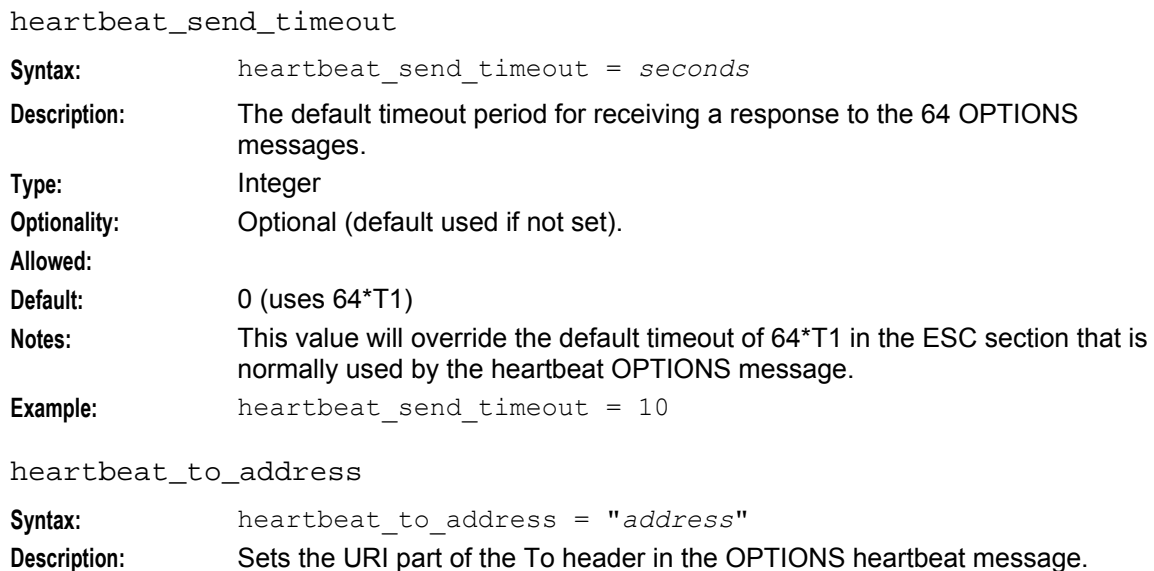

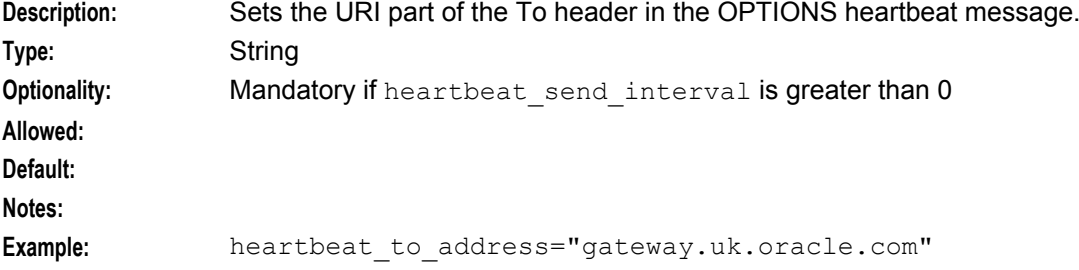

# **keepalive messages configuration**

The configuration section for keepalive messages in the SCA configuration supports the following parameters.

#### charging\_restart\_svc\_key

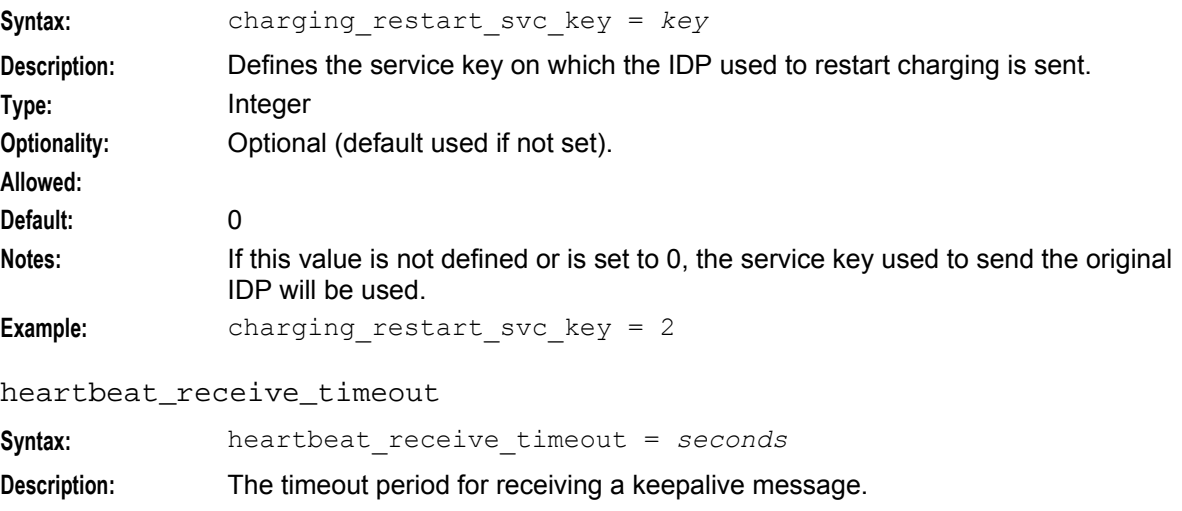

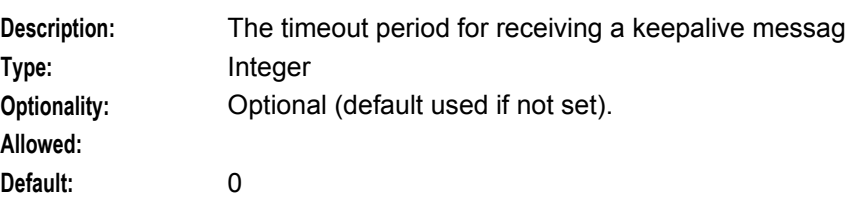

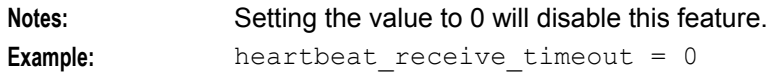

reply\_to\_options\_heartbeat

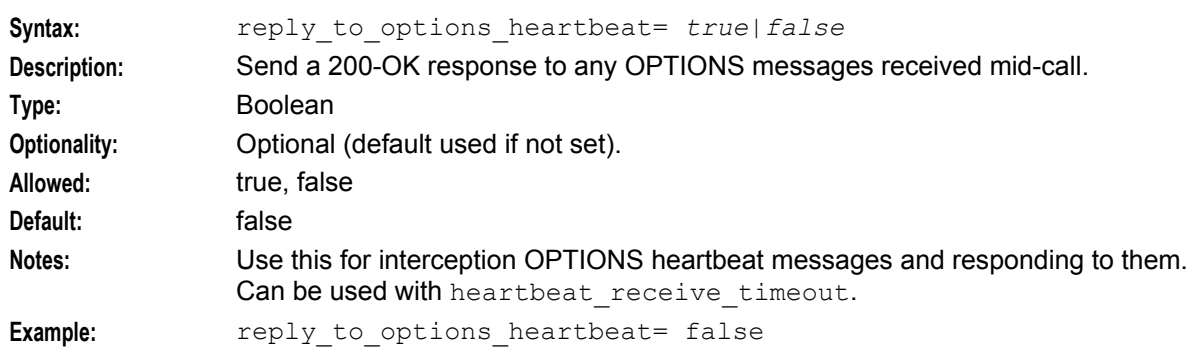

#### restart\_charging

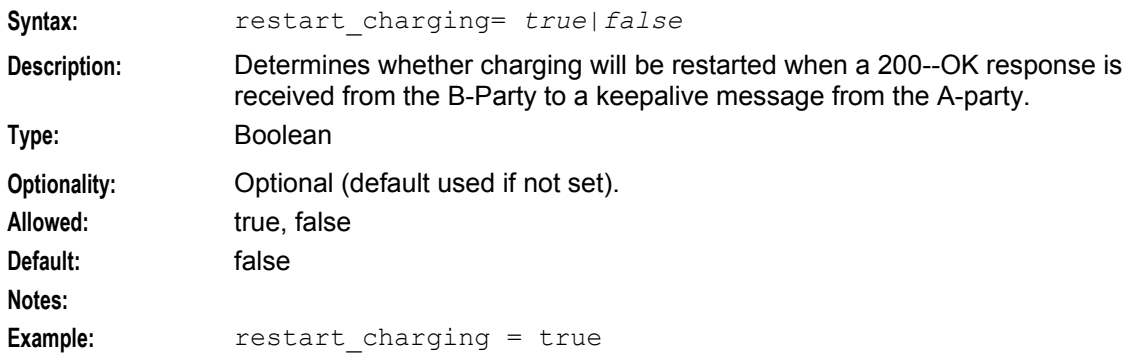

# **media attributes in SDP section**

The media attributes section of the SCA configuration supports the following parameters.

allow\_unmapped\_media

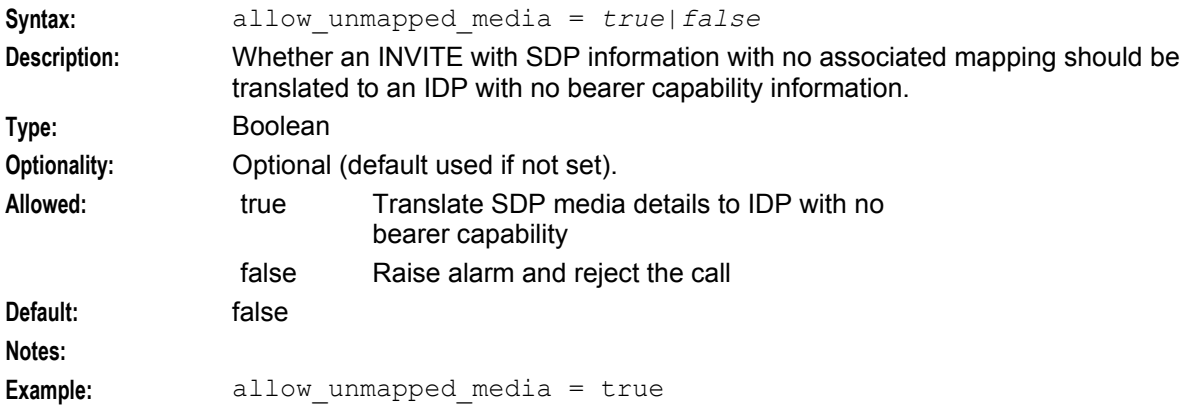

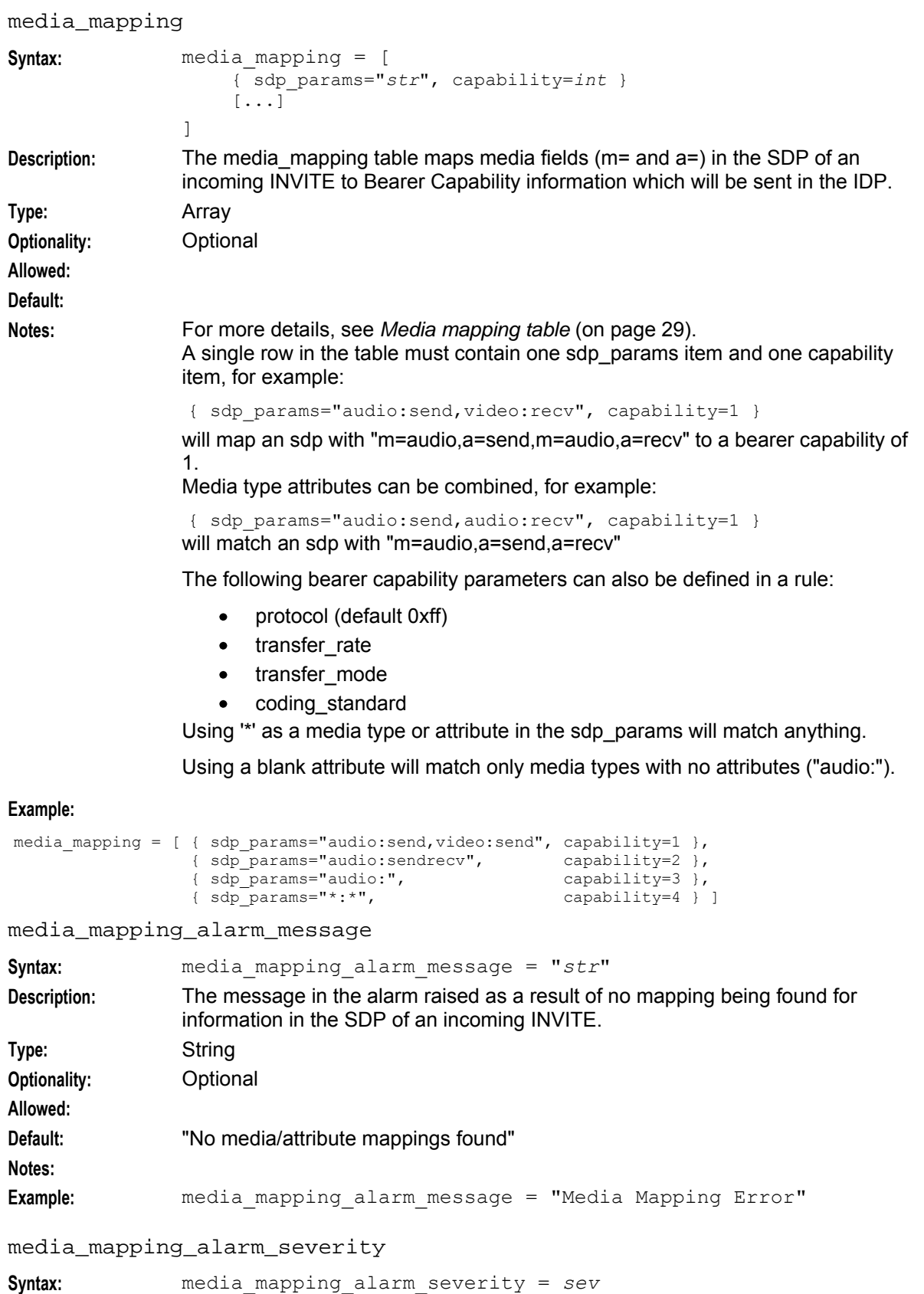

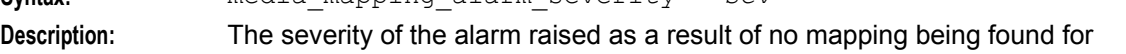

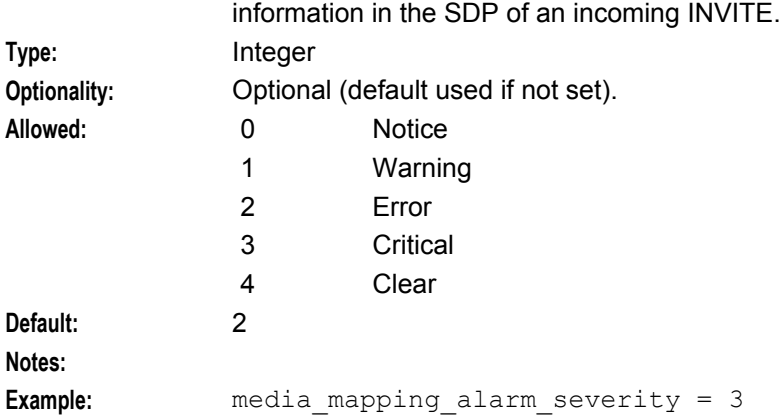

# **UPDATE message handling section**

The UPDATE message section of the SCA configuration supports the following parameter.

```
update_message_handling
```
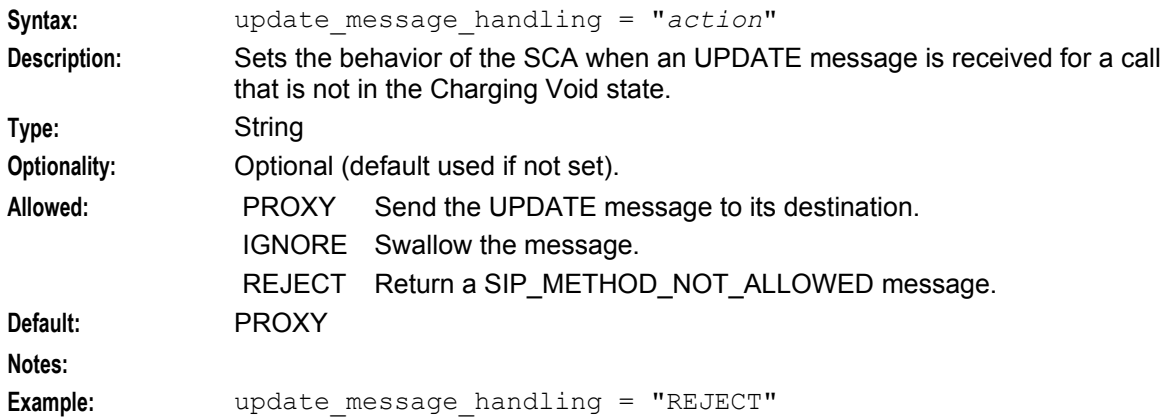

# **Call ID Retrieval section**

The Call ID section of the SCA configuration supports the following parameters.

```
call_id_alarm_message
```
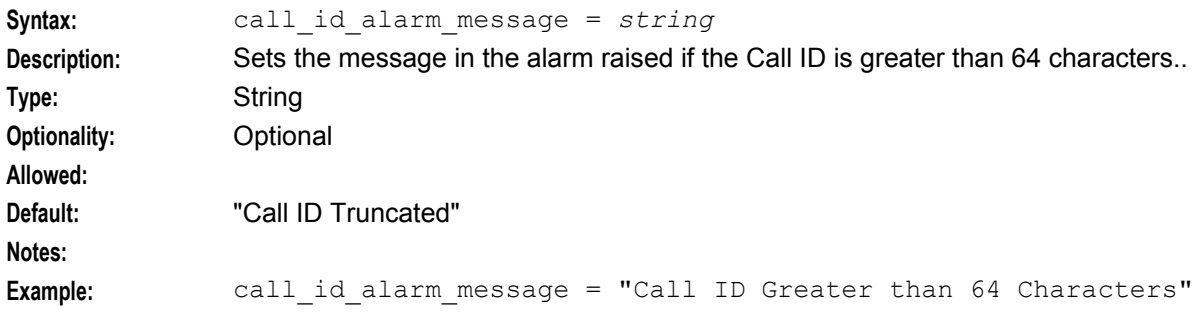

call\_id\_alarm\_severity

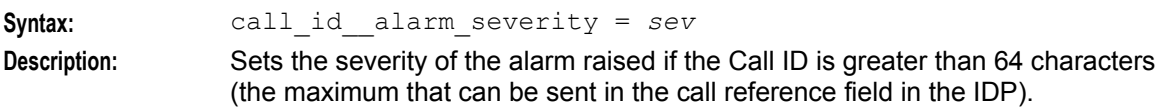

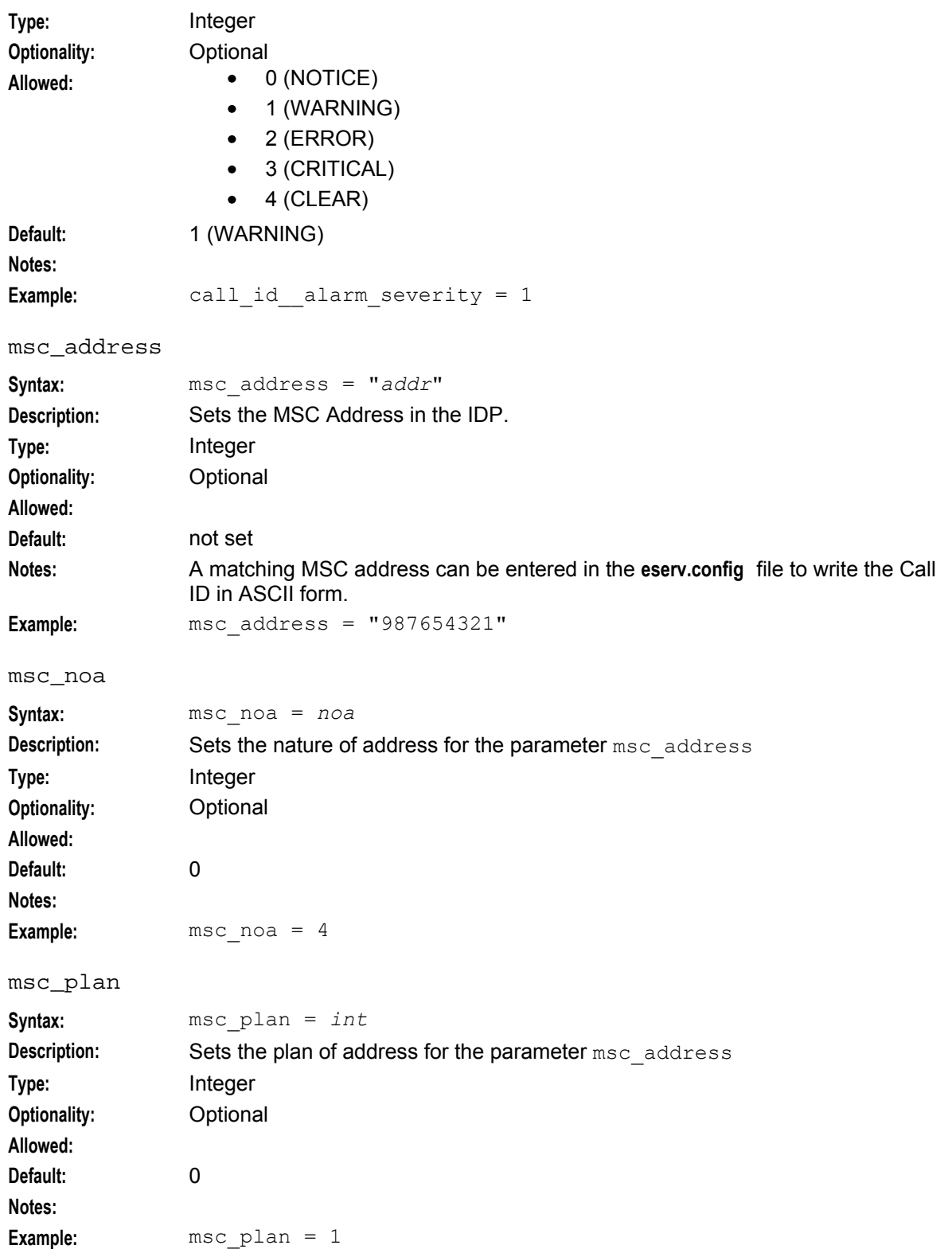

# **Hold message section**

The Hold message section of the SCA configuration supports the following parameters.

#### allow\_overlap\_invite

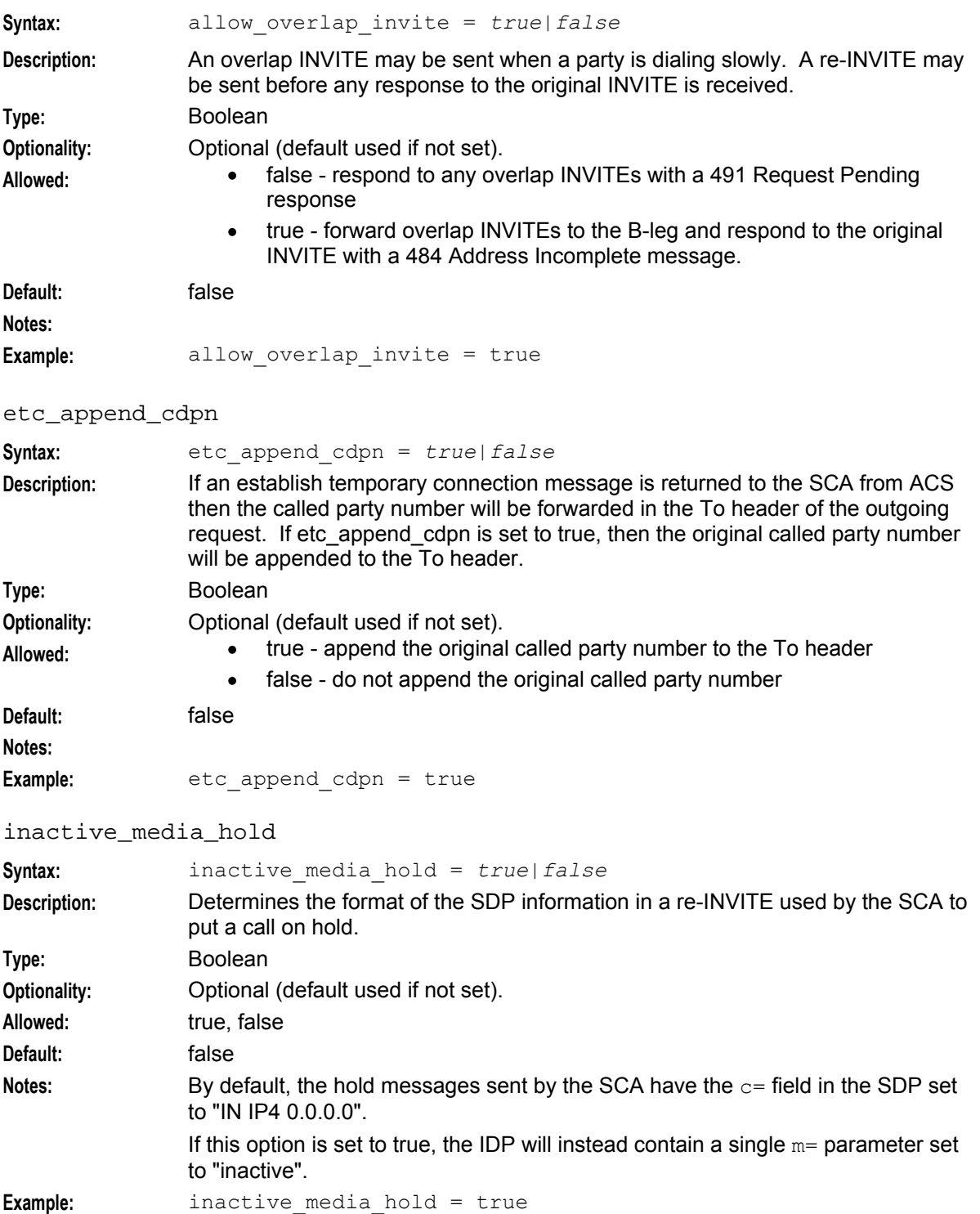

# **Number translation**

The number translation section of the SCA configuration supports the following parameters.
#### always\_trans\_map

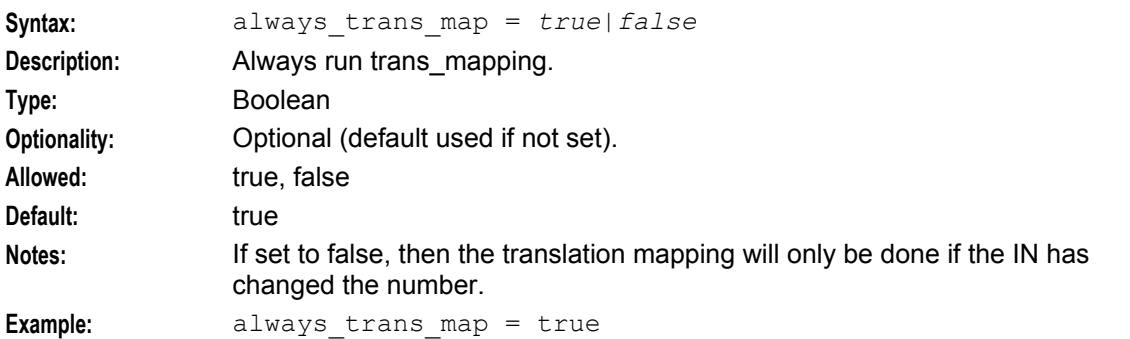

#### default\_prefix

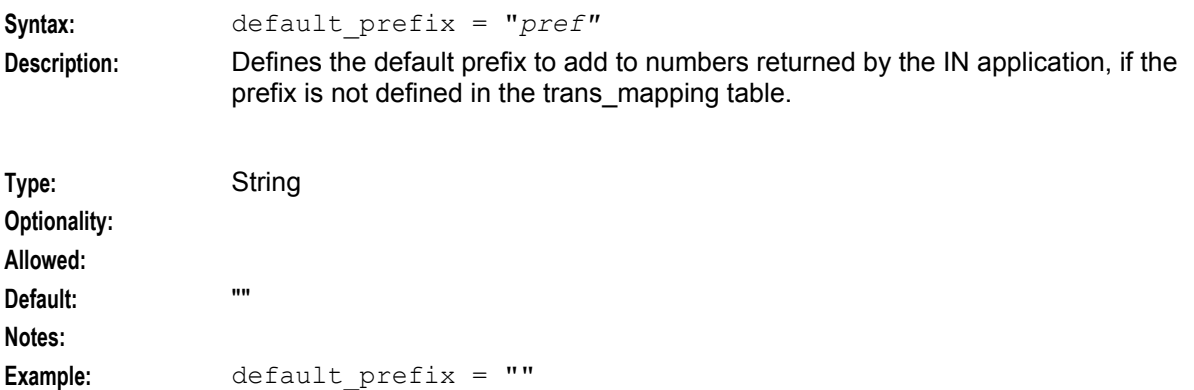

#### denorm\_mapping

List of prefixes and characters to be removed or added to numbers received from ACS. For details, see the *denorm\_mapping section* (on page [70\)](#page-75-0).

#### hashEncodeChar

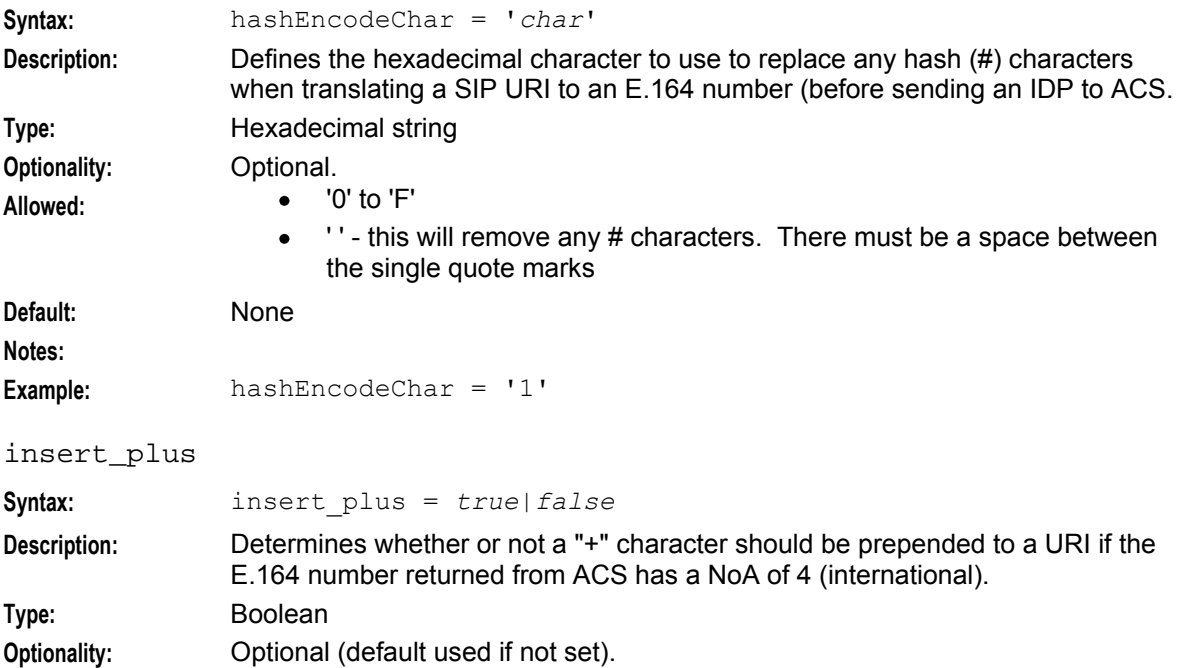

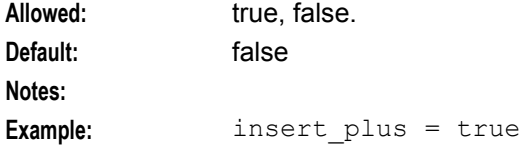

norm\_mapping

List of prefixes and characters to be removed or added to numbers sent to ACS. For details, see *norm\_mapping section* (on page [71\)](#page-76-0).

replace\_plus

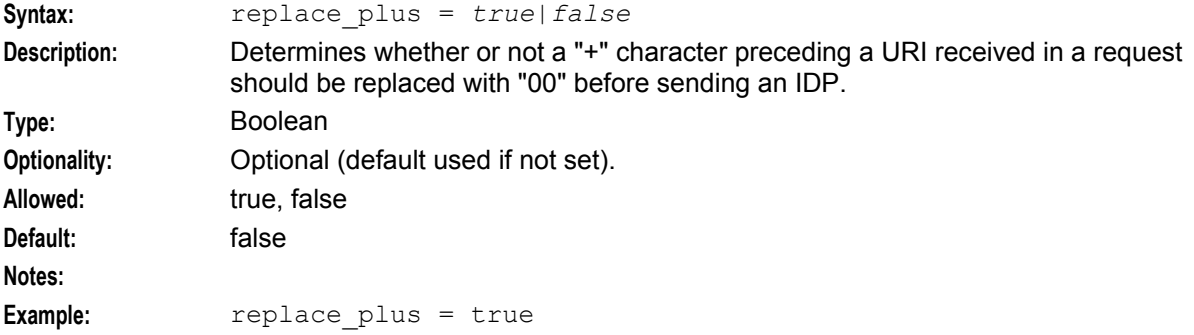

#### starEncodeChar

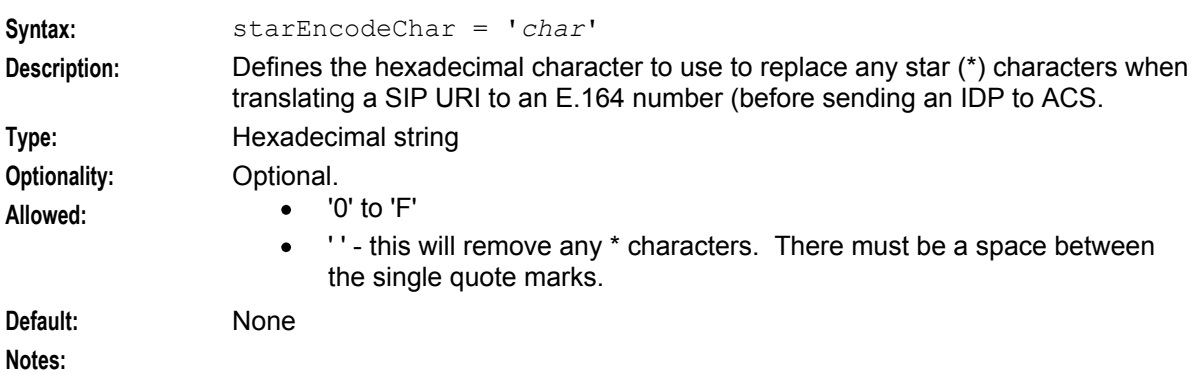

**Example:** starEncodeChar = 'A'

strip\_matched\_prefix

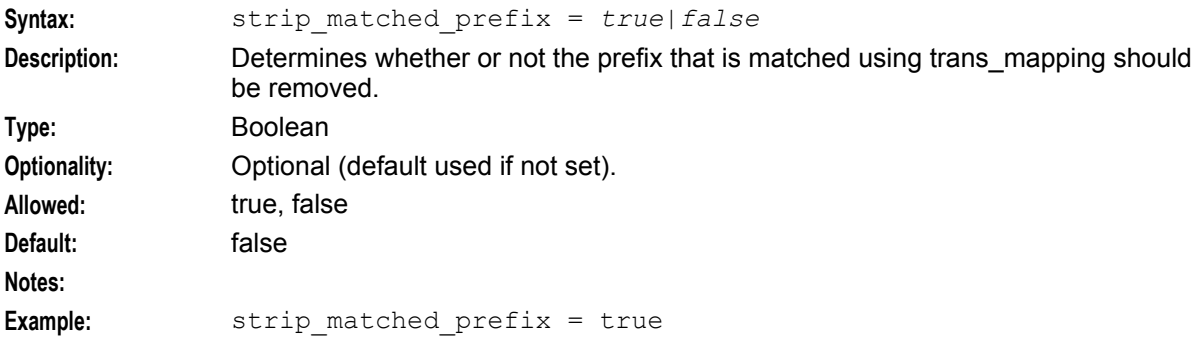

#### trans\_mapping

List of domains and prefixes within [] for mapping URIs to E.164 numbers and E.164 numbers to URIs. For details, see *trans\_mapping section* (on page [69\)](#page-74-0).

<span id="page-74-0"></span>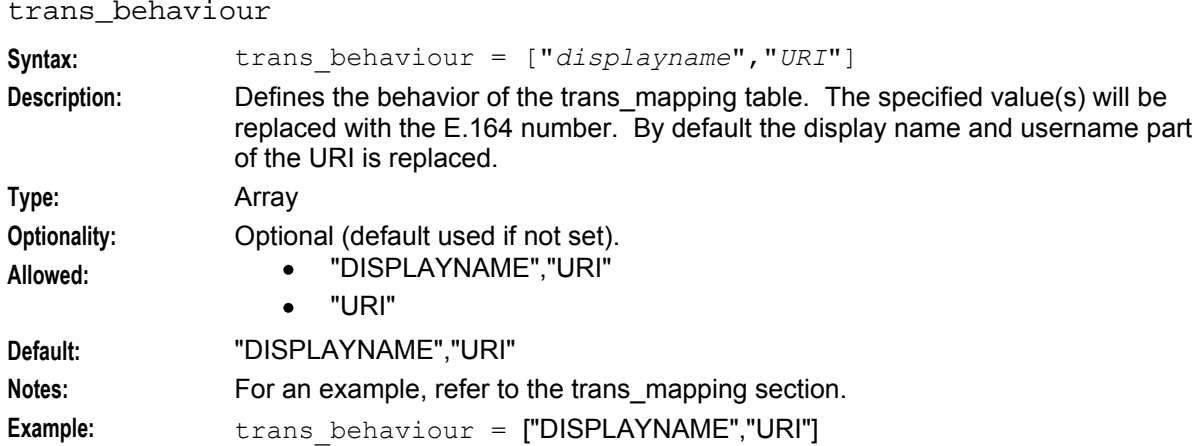

## **trans\_mapping section**

The trans mapping section maps E.164 numbers returned from ACS to domain names. If a mapping is not found then the configured default domain is used.

Trans\_mapping performs the following actions:

- By default the matched prefix is stripped from the number. This action can be disabled by setting the strip\_match\_prefix parameter to false
- $\bullet$  If the returned E.164 number has a NoA value of 4 (international), then a "+" can optionally be added. A "+" is added when the insert plus parameter is set to true
- By default both the display name and username part of the URI are replaced with the translated E.164 number. This can be changed using the trans behaviour parameter
- Numbers are normalized or denormalized according to the configuration defined in the norm\_mapping and denorm\_mapping sections.

## **Example**

Here is an example trans mapping section configuration.

```
trans mapping = [
         {1 \over 2} {1 \over 2} {1 \over 2} {1 \over 2} {1 \over 2} {1 \over 2} {1 \over 2} {1 \over 2} {1 \over 2} {1 \over 2} {1 \over 2} {1 \over 2} {1 \over 2} {1 \over 2} {1 \over 2} {1 \over 2} {1 \over 2} {1 \over 2} {1 \over 2} {1 \over 2} {1 \over 2} {1 \over 2} {domain = "def.com", prefix = "02"}
           {domain = "ghi.com", prefix = "03"}
]
```
The following process shows how this trans\_mapping configuration is used.

**1** An INVITE message is received with the following To header:

To: User1 <sip:+44147328900@example.com>

- **2** This triggers a rule that sends an IDP to ACS. According to the rule, the:
	- **IDP will contain the Called Party Number 441473289900**
	- $+$  will be removed
	- NoA of the number will be set to 4 (international)
- **3** The control plan:
	- Changes the number to 01473123456
	- Sets the NoA to national
- **4** The domain defined in the trans mapping configuration for the "01" prefix is used to create a forwarded INVITE message. In this case the domain used is "abc.com" and therefore the To header is set to:

```
To: 473123456 <sip:473123456@abc.com>
```
#### <span id="page-75-0"></span>**Note:**

- The "01" prefix has be removed because the strip matched prefix parameter is set to true by default
- The display name has been replaced because the trans behaviour parameter is configured to do this by default, and
- example.com has been replaced by abc.com from the trans mapping configuration.  $\bullet$

## **Configuration**

This text shows the structure of the trans mapping section configuration.

```
trans mapping = [
    {domain = "str", prefix = "str"}
    [...]
]
```
domain

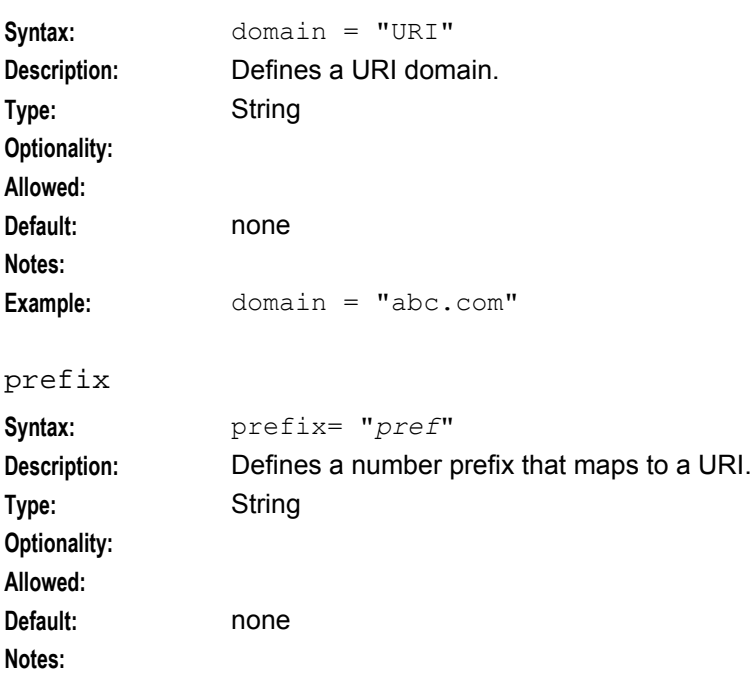

**Example:** domain = "01"

## **denorm\_mapping section**

The denorm mapping section strips and adds characters to matched numbers received from ACS before forwarding the numbers in the outgoing SIP message.

add\_chars

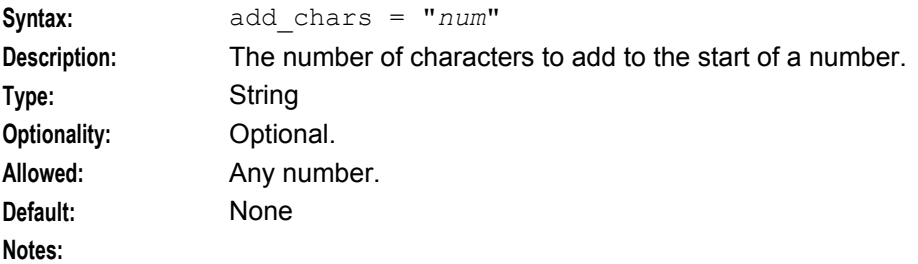

<span id="page-76-0"></span>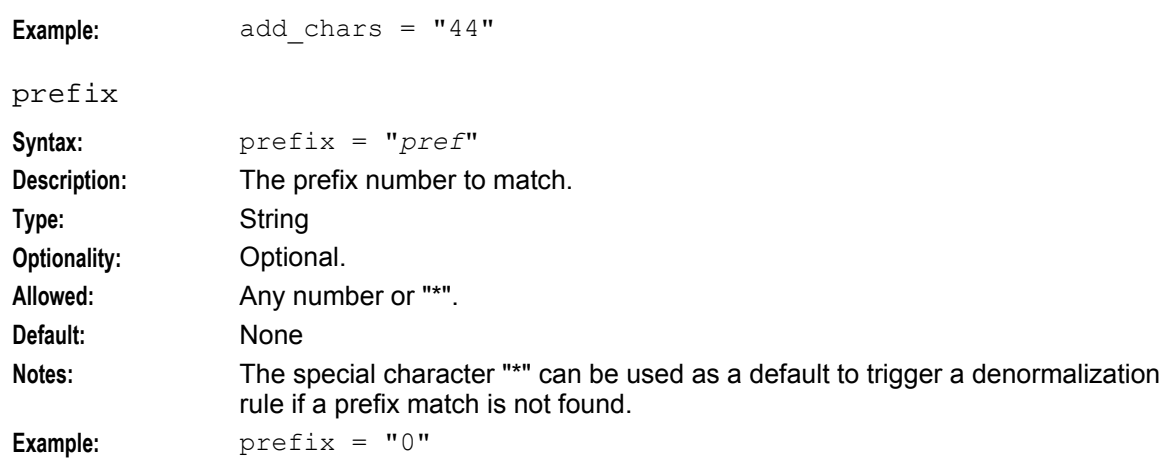

#### remove\_chars

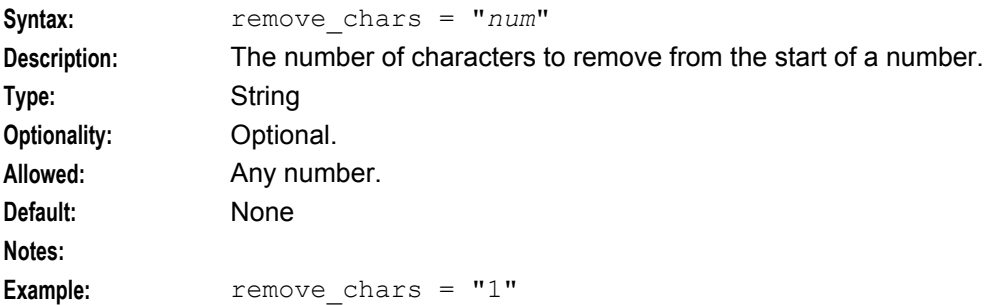

## **norm\_mapping section**

The norm\_mapping section strips and adds characters to matched numbers before sending the number to ACS in an IDP.

Here is an example of the norm\_mapping section configuration.

```
norm_mapping= [ 
   { prefix = "0" , remove chars = "1" , add chars = "44" }
   { prefix = "*" , remove chars = "2" , add chars = "0" }
]
```

```
add_chars
```
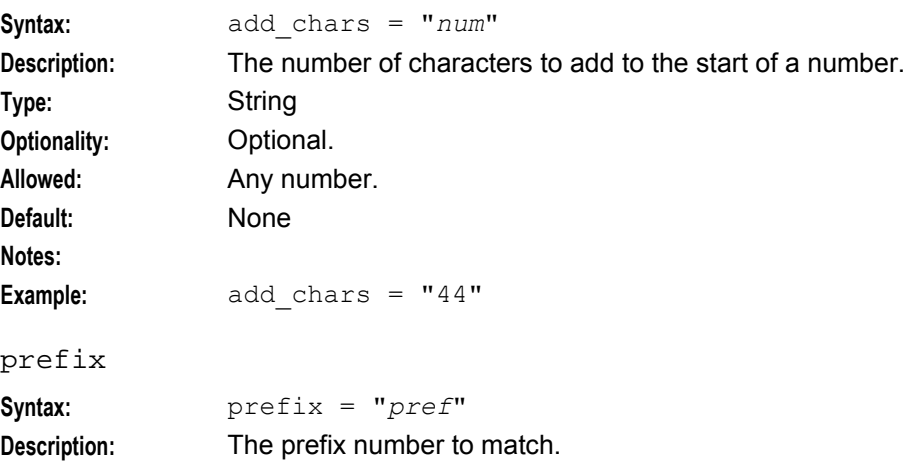

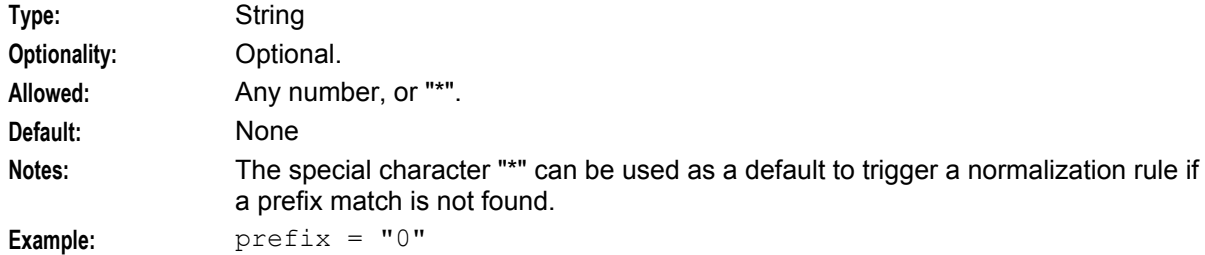

remove\_chars

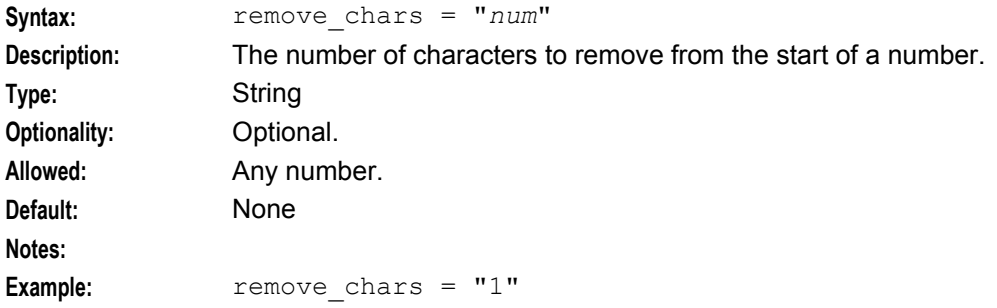

## **ENUM URI support**

The ENUM URI support section of the SCA configuration supports the following parameters.

enum data profile tag

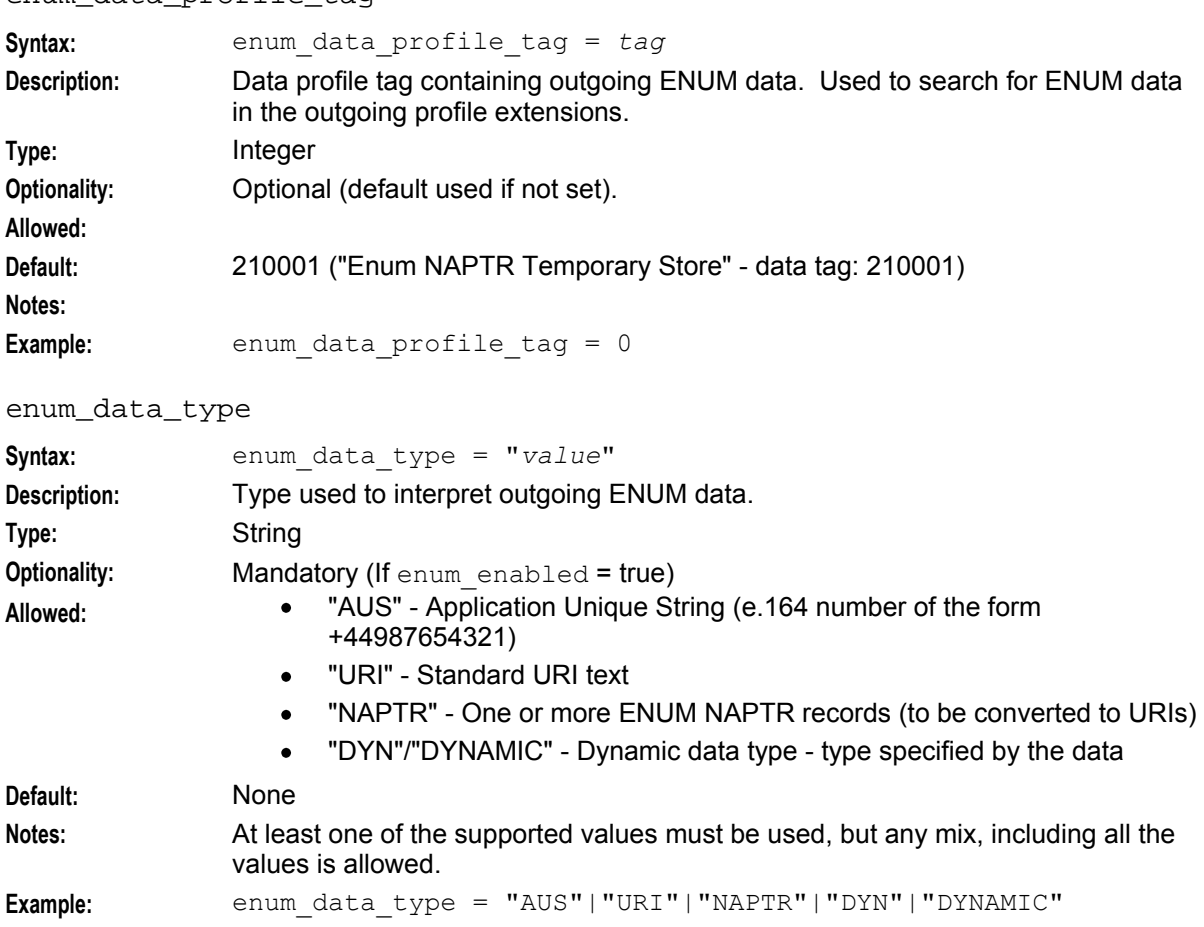

#### enum\_enabled

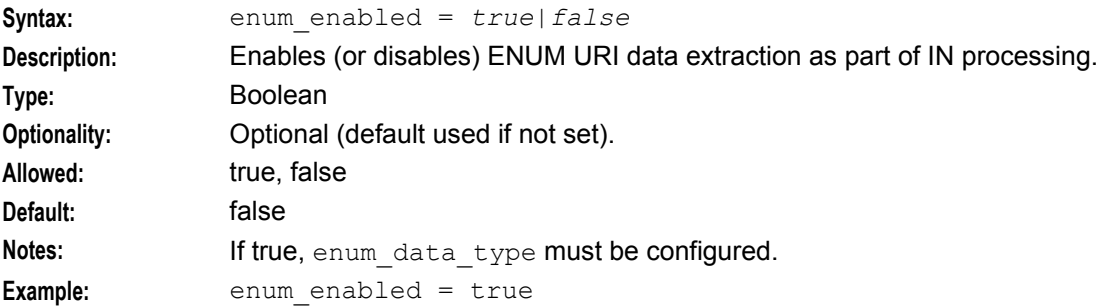

#### enum\_service\_type

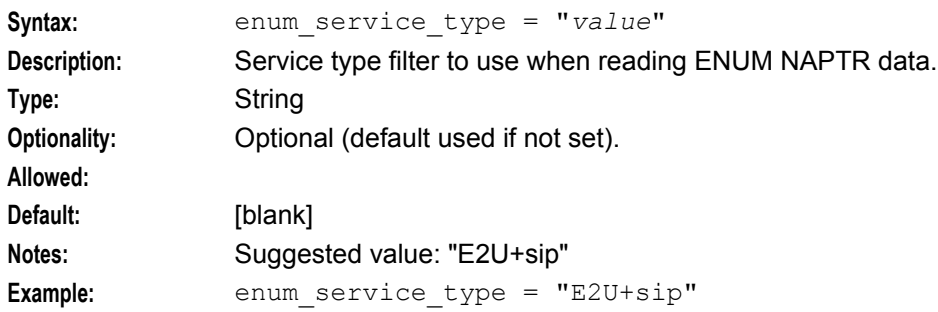

### **INVITE messages section**

The INVITE messages processed by the SCA are configured by the following parameters in the **sca.config** file:

```
call_init_a_include_cap4_xml
```
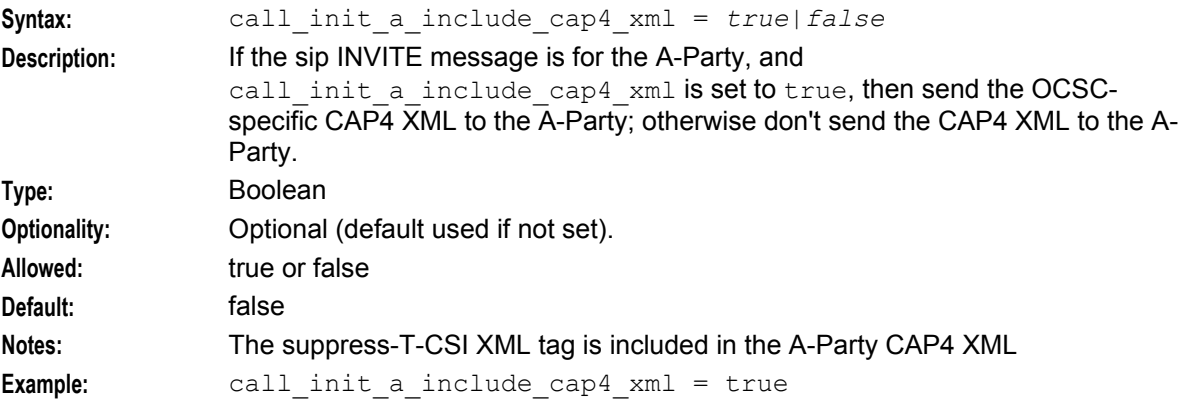

#### call\_init\_b\_include\_cap4\_xml

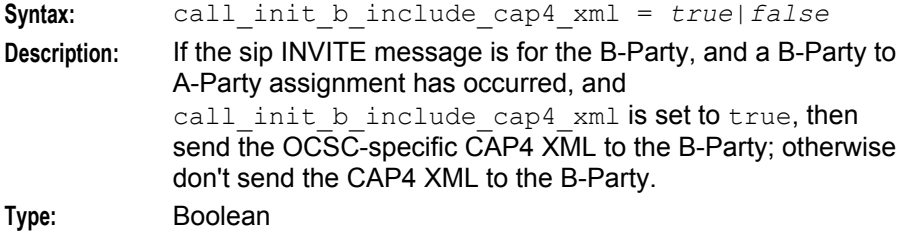

#### **Chapter 4**

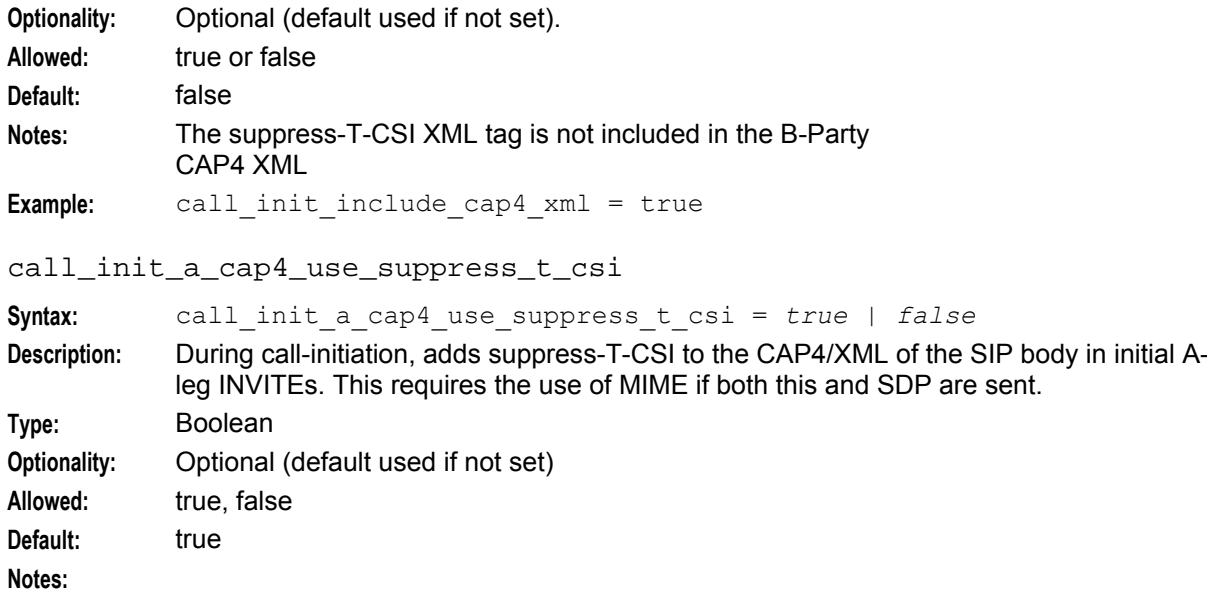

#### call\_init\_send\_empty\_address

**Example:** call\_init\_a\_cap4\_use\_suppress\_t\_csi = true

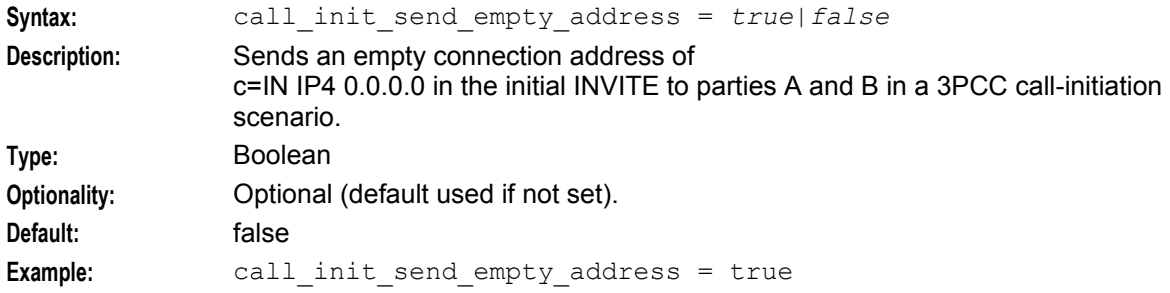

#### call\_init\_use\_reinvite

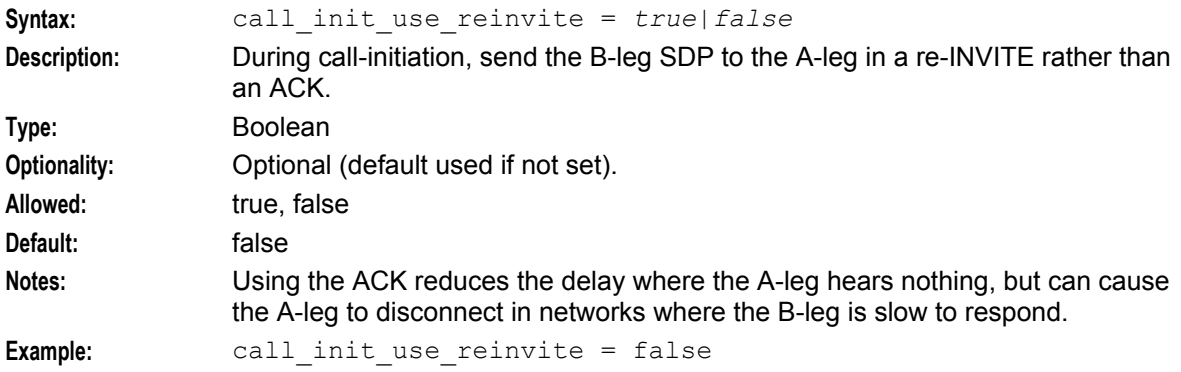

#### p\_asserted\_identity

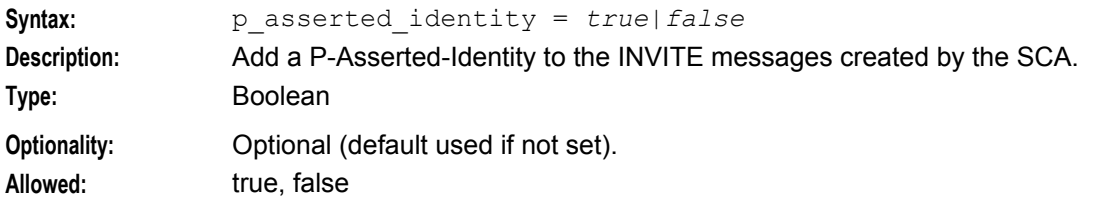

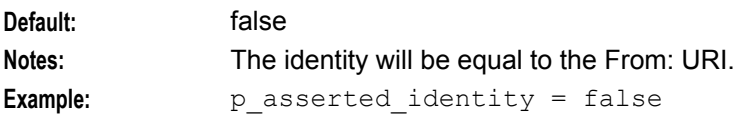

## **ESC Configuration**

## **Introduction**

The esc section in the **sca.config** file must be configured to enable the Oracle SIP Chassis (ESC) to work. An example **sca.config** file showing the available esc configuration options is installed by the scaScp package in **/IN/services\_packages/SCA/etc/sca.config.all.example**.

The **sca.config** file needs to be present on all SCA SLCs.

**Note:** All necessary configuration for the ESC is done in the **sca.config** file at installation time by the configuration script.

## **Example esc configuration**

The following is an example of esc configuration in **sca.config:**

```
esc = {
    default_domain = "telco.com"
    dns server = "192.168.25.59"dns check files = true
    use top = true\text{tcp}^{-} addr = "0.0.0.0"tcp\_port = 5060use^{\dagger}udp = true
    udp = ddr = "0.0.0.0"udp port = 5060
    timers = \{T1 = 5
        T2 = 40T3 = 320T4 = 50T5 = 2400MULTIPLIER = 64
    }
    device list = ["bge0", "bge1"]
    prack_support = true
    error response failover=false
    rfc 2\overline{5}43 support = false
    pollInterval = 10
    persistant_connections=true
    send 100 trying=true
    \overline{\text{ccsc}}call\overline{\text{flow}}=false
    txn_id_include_host=true
}
```
#### **Parameters**

The ESC accepts the following high level parameters.

### **Chapter 4**

## default\_domain

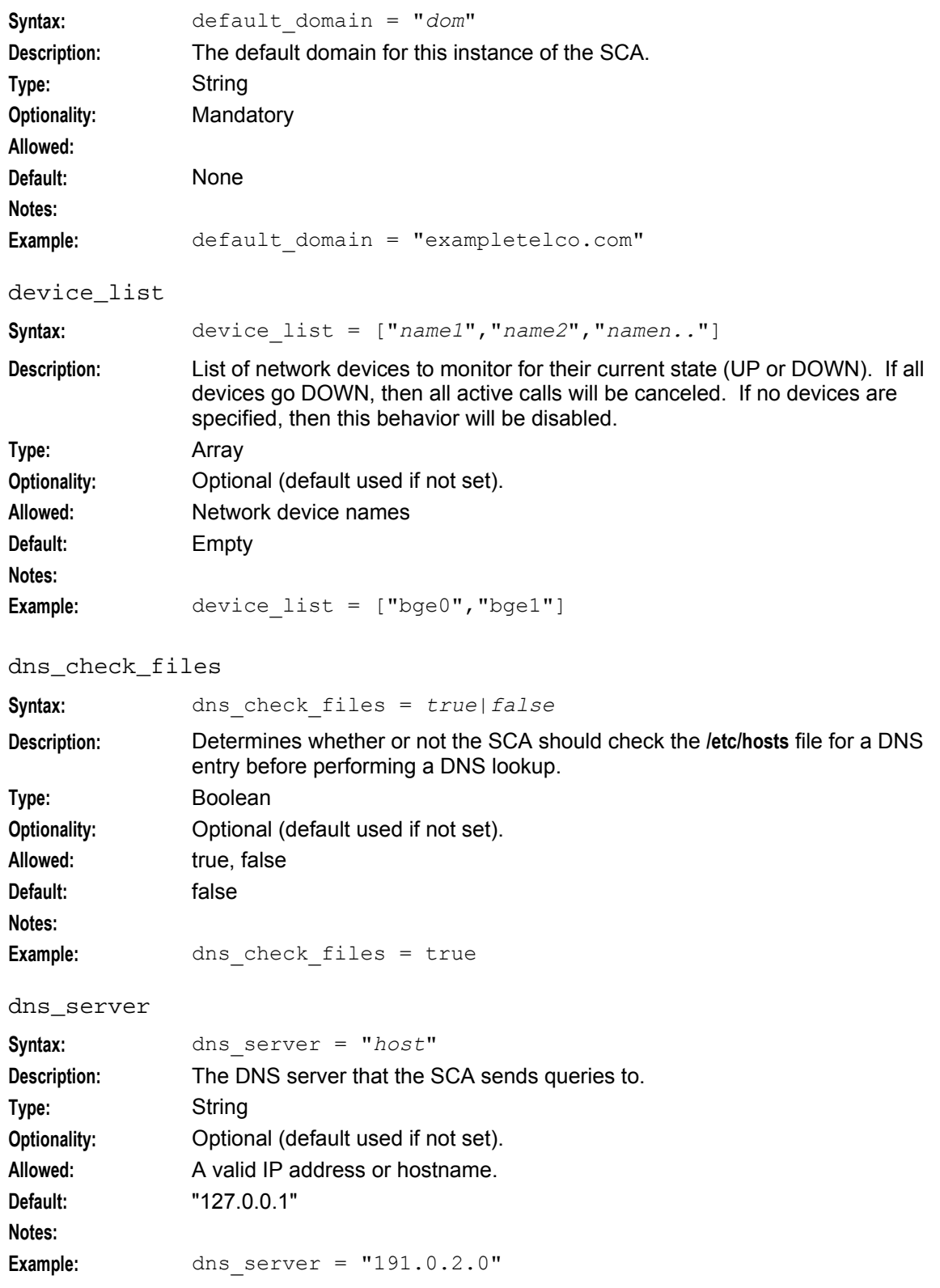

## error\_response\_failover

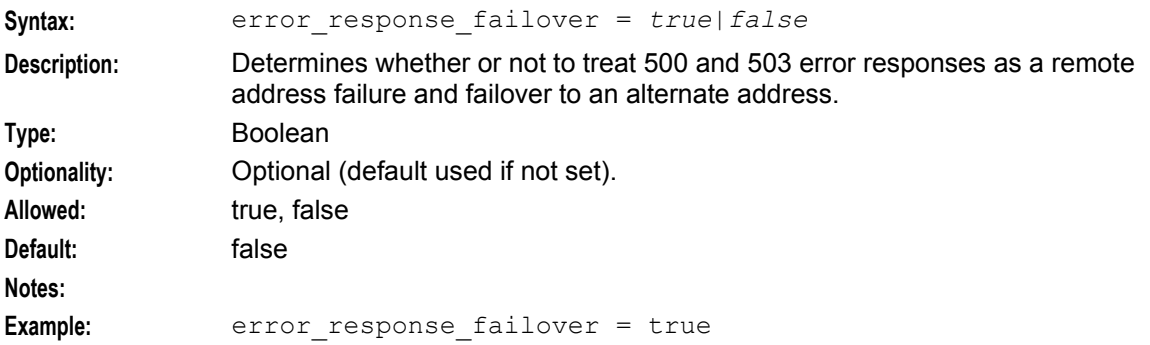

#### persistant\_connections

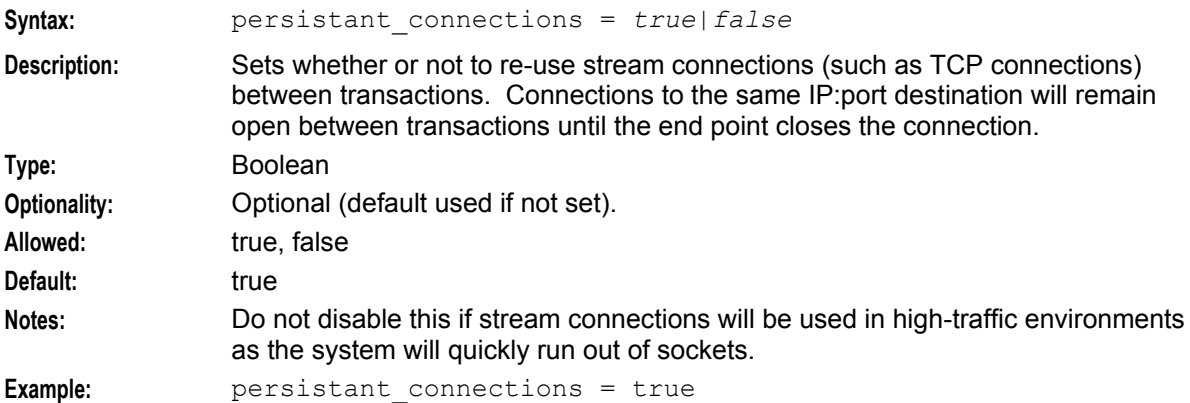

#### pollInterval

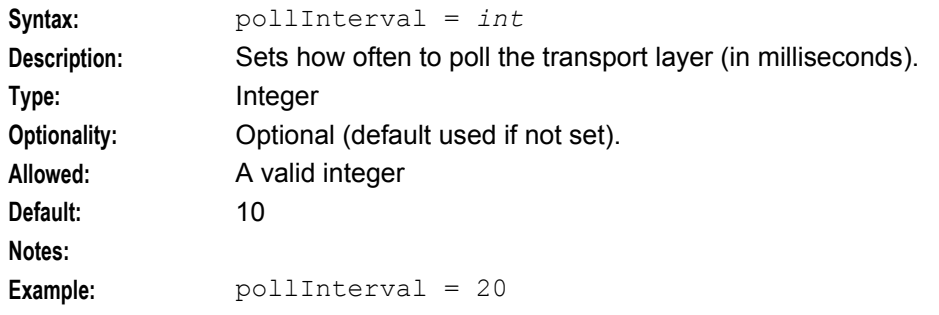

### prack\_support

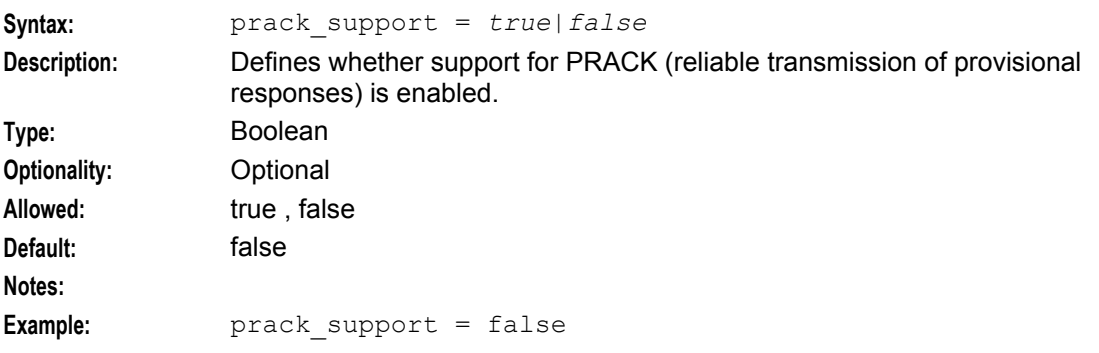

## **Chapter 4**

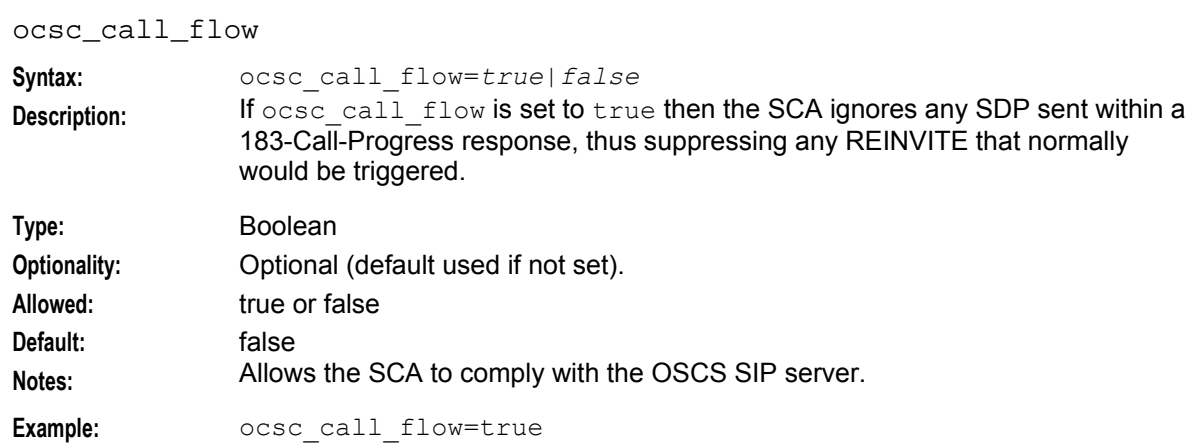

### rfc\_2543\_support

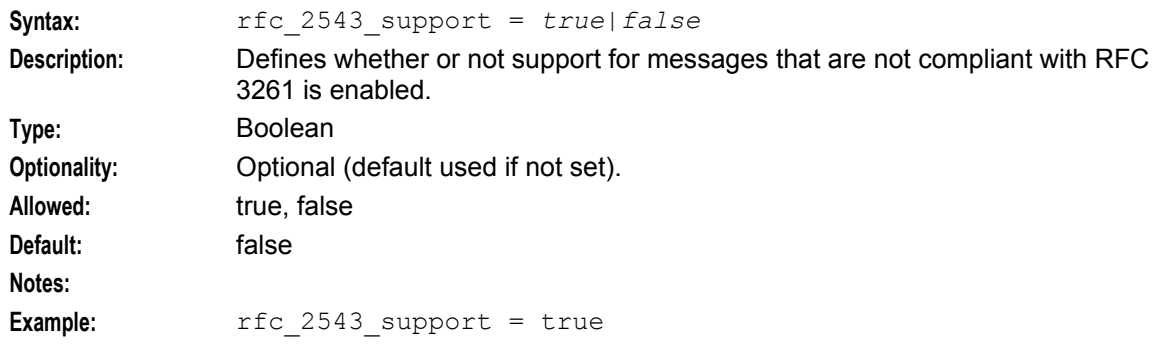

#### send\_100\_trying

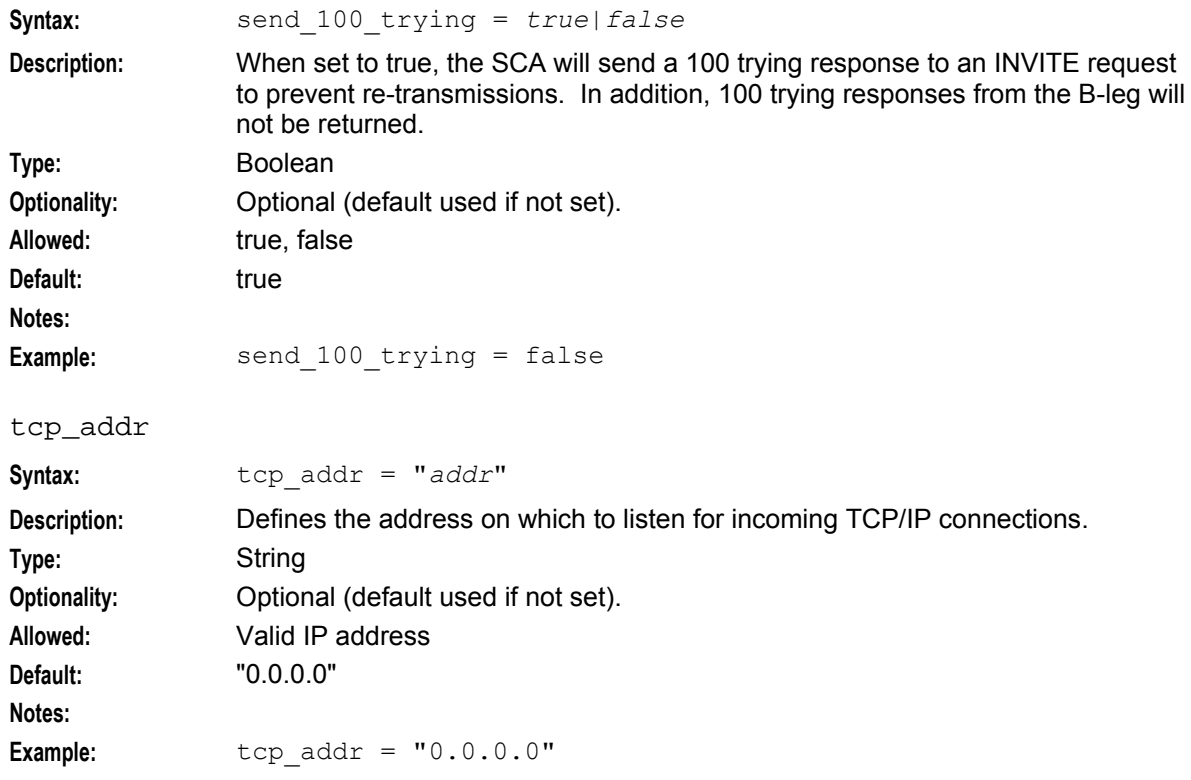

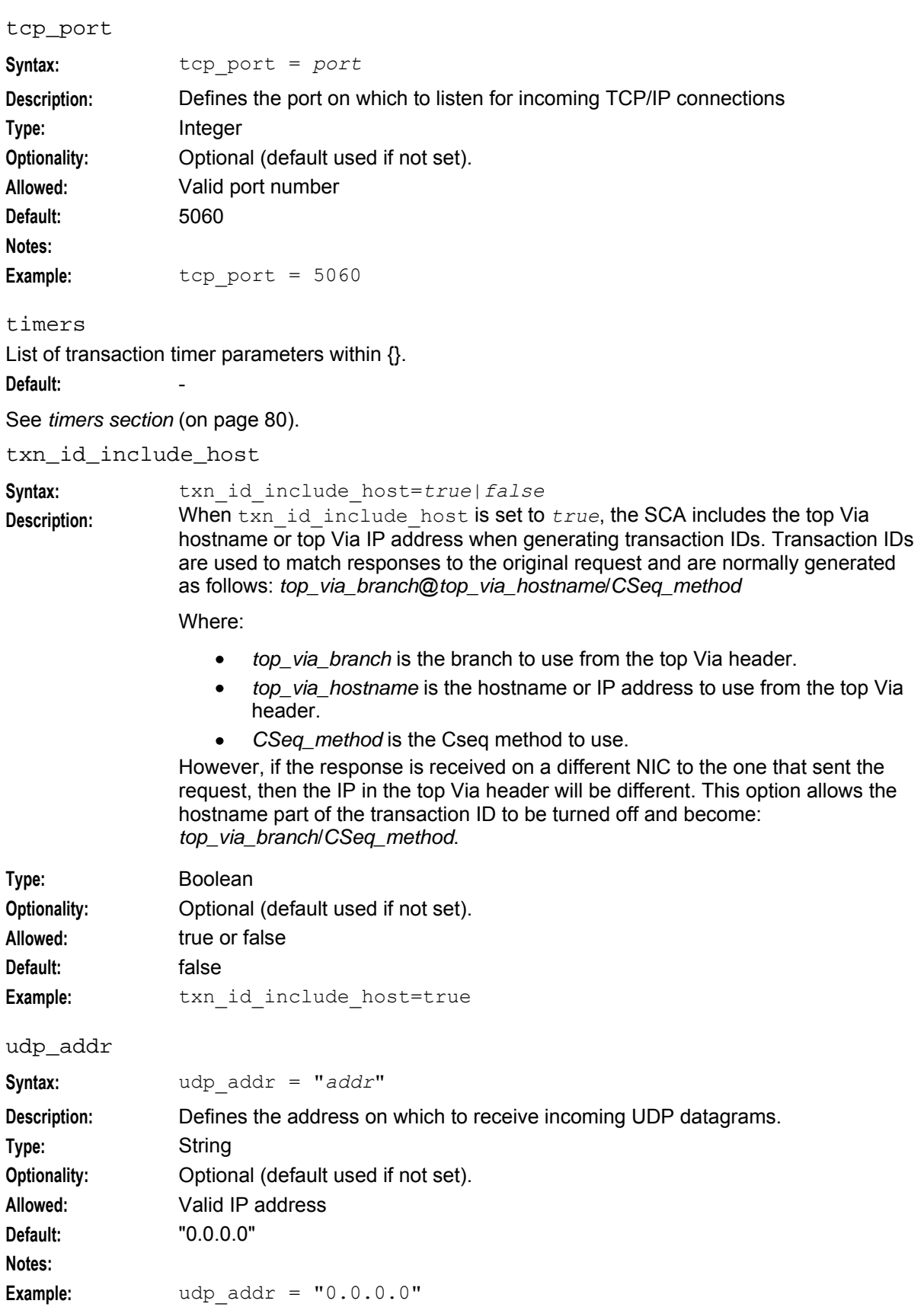

#### <span id="page-85-0"></span>**Chapter 4**

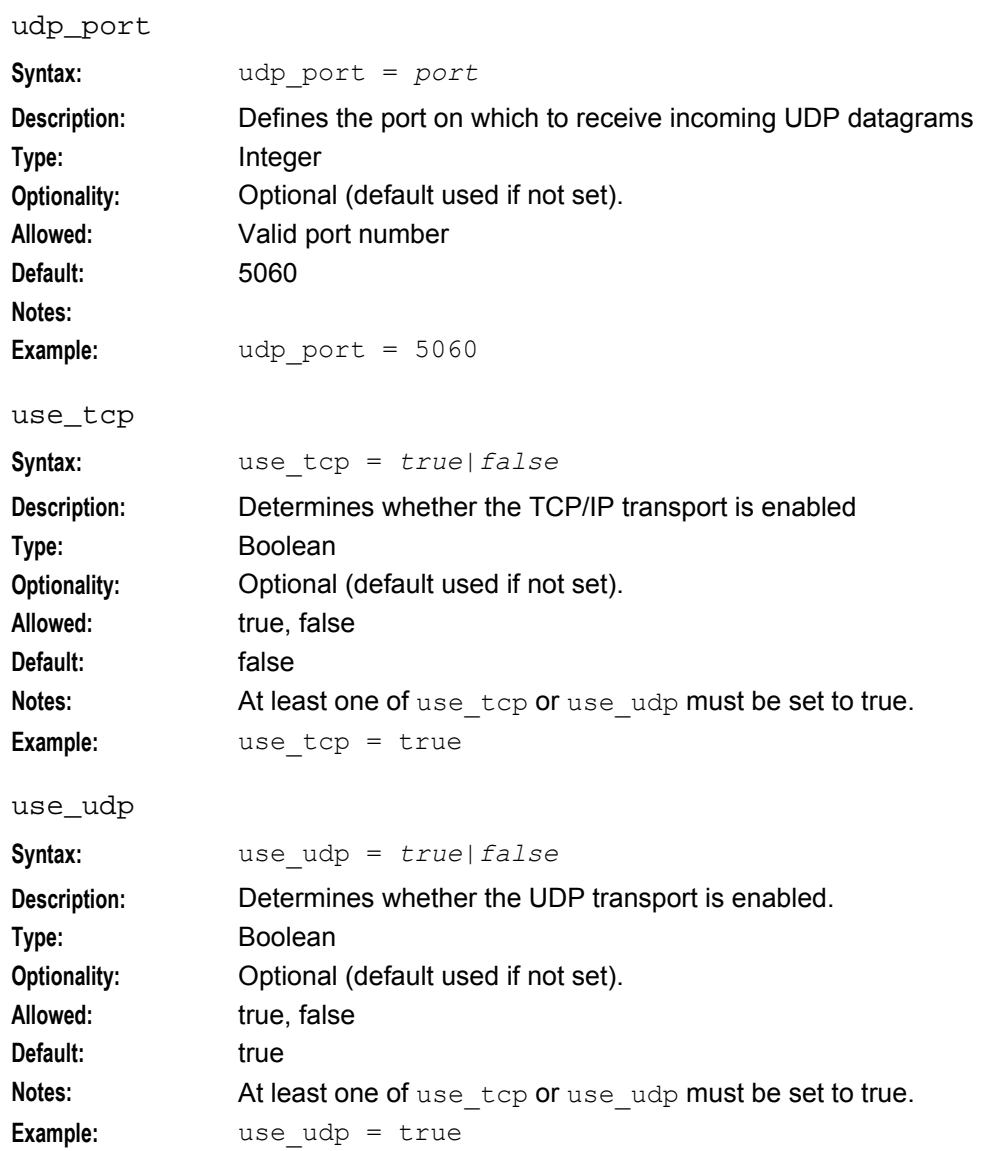

### **timers section**

Here is an example of the  $t_{\text{imers}}$  section configuration. Please refer to RFC3261 for more information on timer values.

```
timers = { 
   T1 = 5T2 = 40T3 = 320 
    T4 = 50 
   T5 = 2400MULTIPLIER = 64 
}
```
MULTIPLIER

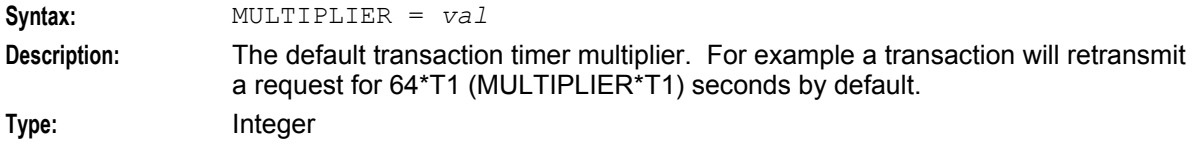

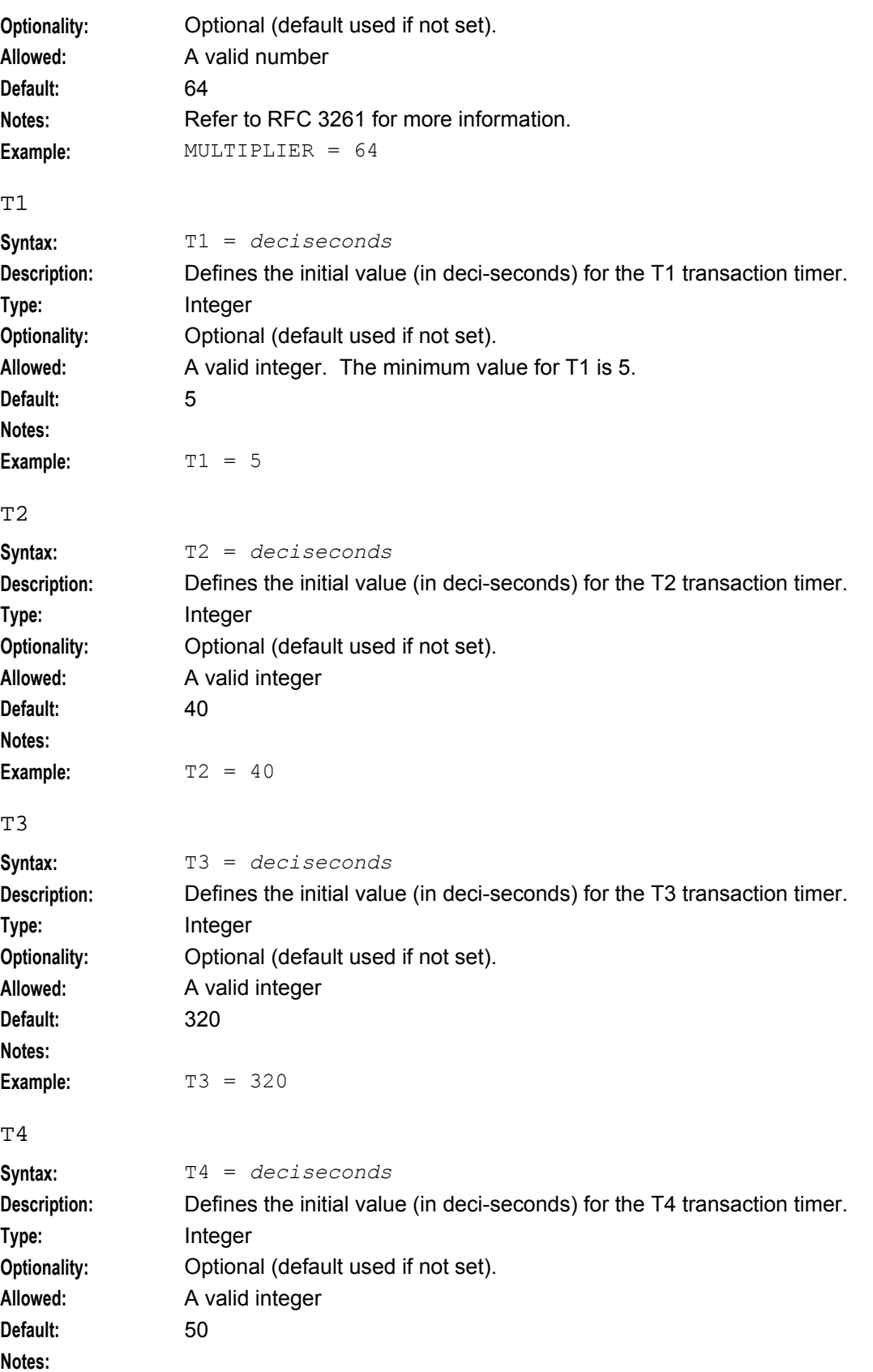

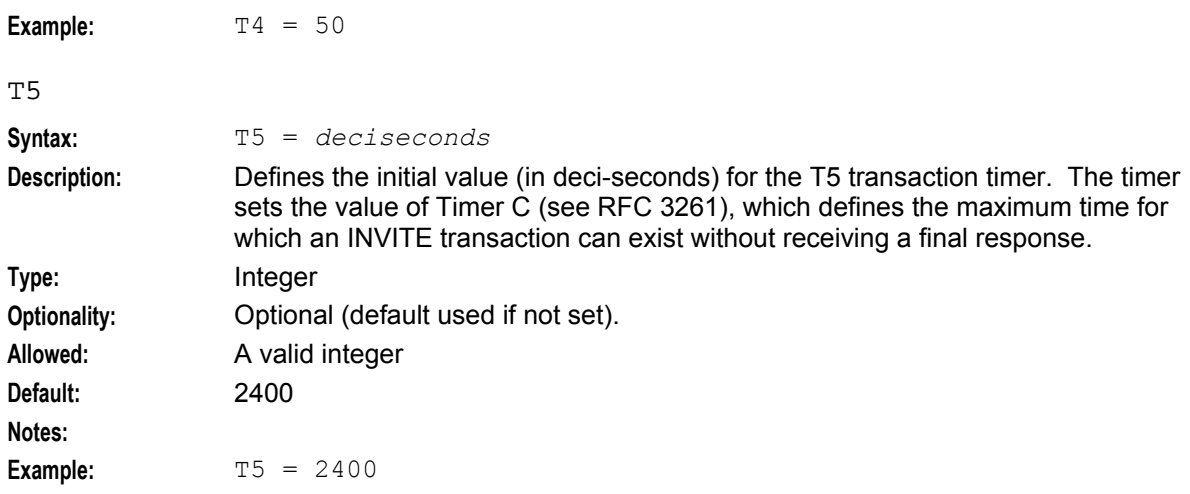

## **Parser Configuration**

### **Introduction to parser configuration**

You can set whether or not the parser is case-sensitive by configuring the  $\gamma$  parser section of the **sca.config** configuration file. For example, the following configuration sets the parser to be case-sensitive:

```
parser = { 
    case_sensitive=true
}
```
The parser section of **sca.config** supports the following parameter:

case\_sensitive

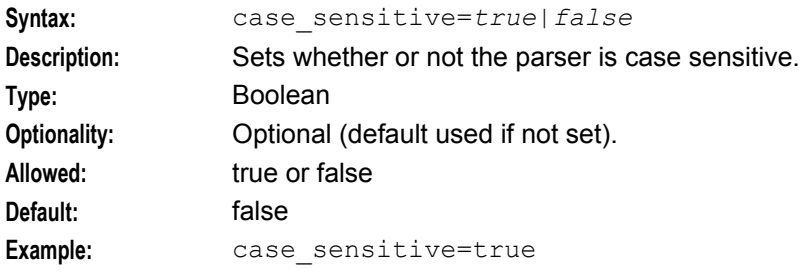

## **Presence Configuration**

## **Introduction**

The presence section in the **eserv.config** file defines generic translations for SIP locations and availabilities. It must be configured to enable ACS presenceQuery and presenceSetting chassis actions to work.

The presenceQuery and presenceSetting chassis actions return location and availability information for a subscriber/presence entity from a third party presence server.

This section is for information only, all necessary presence configuration is done at installation time by the configuration script.

The **eserv.config** configuration file is located in **/IN/service\_packages/eserv.config**.

## **Example**

Here is an example of the configuration in the presence section of **eserv.config**:

### **Usage:**

```
presence = { 
   sca_if_handle = "sca"
   pidf_{av} = {open = "Available"
       closed = ''N/A''away = "Away"
       busy = "Busy"default = "N/A"}
    pidf\_loc = {\bar{h}ome = "Home"
        office = "Office"
        default = "PlaceOther"
    }
    pidf rev av = {
        \bar{A}vailable = "open"
        default = "closed"
    }
    pidf rev loc = {
        Office = "office"
        default = "home"
    }
}
```
## **Parameters**

The presence server supports the following parameters from the presence section of **eserv.config**.

pidf\_av

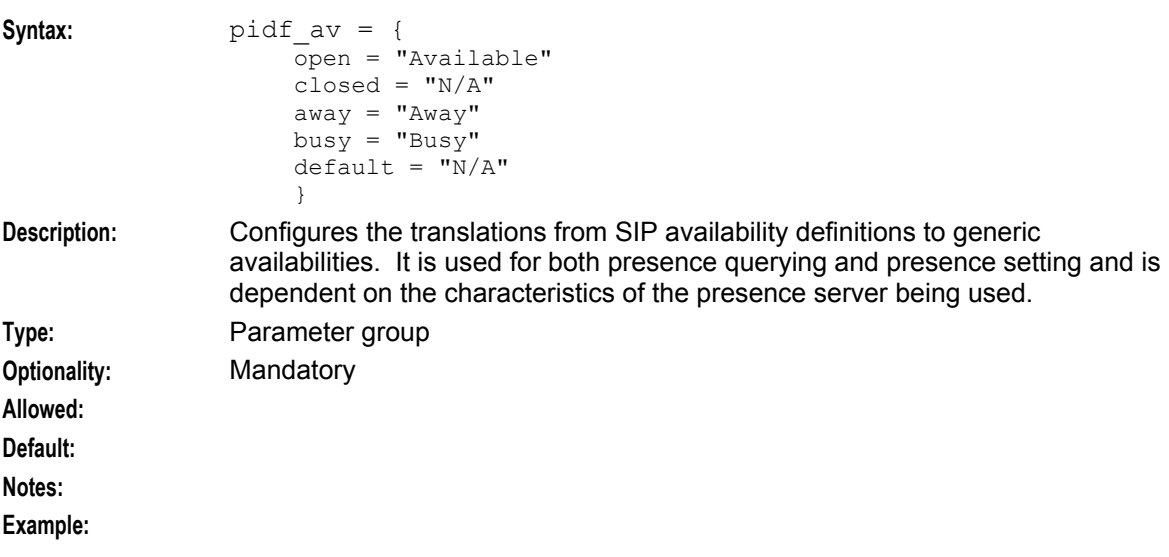

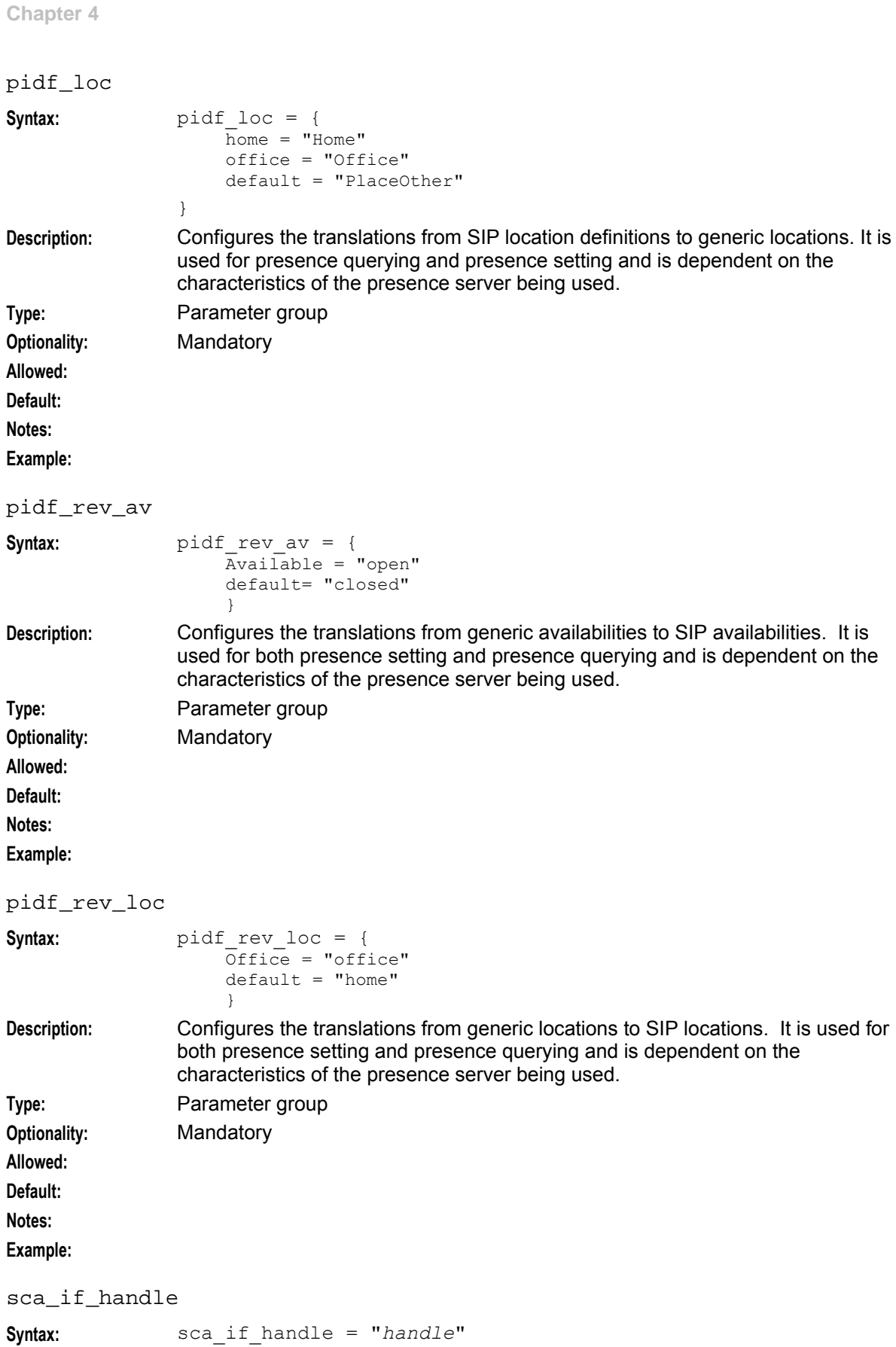

**Description:** The SLEE interface handle for the sca.

<span id="page-90-0"></span>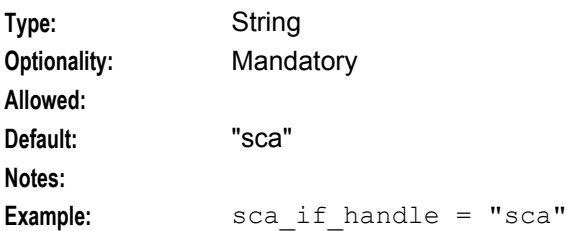

## **acs.conf Configuration**

## **Introduction**

The **acs.conf** file must be configured to enable presence querying and presence setting chassis actions to work.

This section is for information only, all necessary **acs.conf** configuration is done at installation time by the configuration script.

The **acs.conf** configuration file is located in **/IN/service\_packages/ACS/etc/acs.conf**.

Refer to *Advanced Control Services Technical Guide* for details on ACS configuration.

## **acsChassis configuration**

On installation the following line is added to the acsChassis section of **acs.conf**:

```
chassisPlugin libpresenceSipActions.so
```
## **SLEE.cfg Configuration**

## **Introduction**

The **SLEE.cfg** file must be configured to enable the SCA to work. If you install the NCC SLEE registrar, then this must also be configured in **SLEE.cfg**.

This section is for information only, all necessary SLEE configuration is done at installation time by the configuration script. Refer to *Service Logic Execution Environment Technical Guide* for details on SLEE configuration.

## **sca SLEE configuration**

On installation the following line is added to the **SLEE.cfg**:

INTERFACE = sca sca.sh /IN/service\_packages/SCA/bin EVENT

**Warning:** It is essential for the correct operation of the SCA that the SLEE Interface type is always set to EVENT.

## **registrar SLEE configuration**

If you installed the SLEE registrar during the scaScp package installation, then the following lines are added to the **SLEE.cfg**:

```
APPLICATION=registrar registrar.sh /IN/service_packages/SCA/bin 1 1 1000 
SERVICE=registrar 1 registrar registrar 
SERVICEKEY=INTEGER 200 registrar
```
**Note:** You specify the service key value, in this case 200, during the installation process.

## **Configuring EDR Collection**

#### **Introduction**

The SCA can be configured to produce EDRs for use in post processing as required. All EDR configuration is done in the sca section of the **sca.config** file. The EDRs are saved to file in a location specified in the **sca.config**.

## **EDR collection**

EDRs are saved to file in tag/value pairs, separated by "|", in the following form:

```
tag1=value1|tag2=value2 
They are initially written to the following temporary file:
```
SCA-*ccyymmddHHMMSS*.log, where:

cc = century yy = year mm = month  $dd = day$  $HH = hours$ MM = minutes SS = seconds

This file is closed and moved to its permanent location either when one of the following occurs:

- It contains the maximum number of records as configured in **sca.config**
- It has reached its maximum age (in seconds) as configured **sca.config**

**Tip:** The locations for the temporary and permanent EDR files are defined in the cdrTempDir and cdrFinalDir parameters. For details, see *SCA Configuration* (on page [41\)](#page-46-0).

## **EDR configuration example**

EDR collection is enabled by the following lines in the sca section of **sca.config**:

```
sca = {
   EnableCDRs = true 
   cdrTempDir = "/IN/service_packages/SCA/cdr/open" 
   cdrFinalDir = "/IN/service_packages/SCA/cdr/closed" 
   cdrSizLimit = 100000 
   cdrAqelimit = 600}
```
For further information on defining the EDR parameters in **sca.config**, see *SCA Configuration* (on page [41\)](#page-46-0). For further details on the generation and format of EDRs, see *SCA EDRs* (on page [108\)](#page-113-0).

## **Configuring IN Call Model Triggers**

## **Introduction**

This section introduces the configuration requirements of the NCC IN Call Model. The set of libraries that the IN Call Model provides are used by the SCA to trigger SLEE requests to external IN applications such as ACS.

**Note:** All necessary configuration for the IN Call Model is done in the **tdp.conf** file at installation time by the configuration script. This section is for information only.

## **Environment variables**

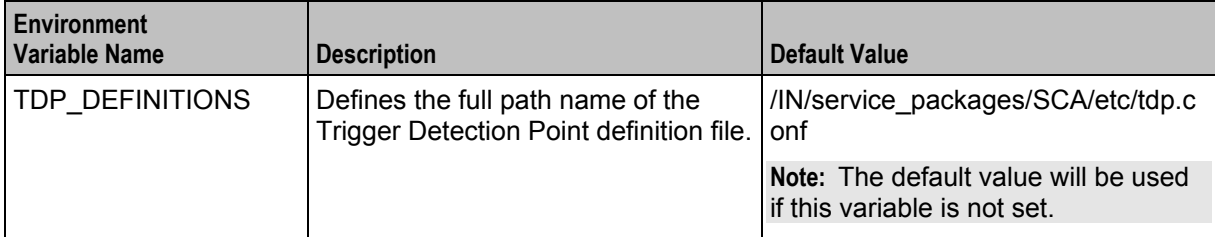

This table describes the UNIX shell environment variables to be configured.

## **Trigger detection point (TDP) definition file**

The Trigger Detection Point (TDP) definition file, **tdp.conf**, defines a number of configuration parameters and the trigger tables. These are used to determine when to trigger a call to the external IN application.

If there is no TDP definition file, then a default action is taken where ALL calls are triggered to the external IN application with a service key of 1 (one) and a trigger point of 3 (analyzedInformation ), and none of the global configuration parameters are considered set.

#### **Example tdp.conf**

The trigger in this example causes all calls to be sent to the external IN application with the service key 1 (one) for ACS, and a trigger point of 3 (analyzed information).

```
# Enable CAMEL3 extensions 
CAMEL3 
#Default trigger
```
3 1 3 request all all

**Tip:** All lines that start with # are treated as comments.

## **Global configuration parameters**

The following configuration parameter may be set once on an individual line in the TDP definition file.

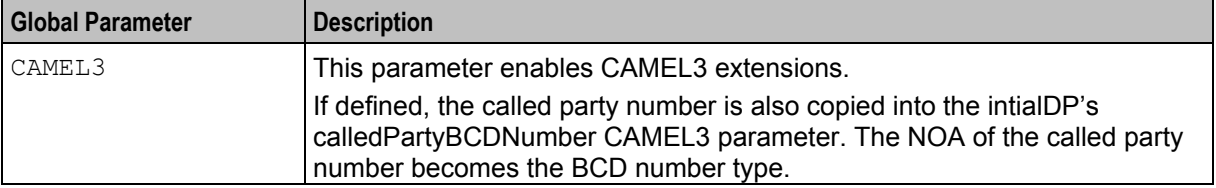

## **Trigger detection point definitions**

After any global parameters have been set, the configuration file may take one or more trigger detection point (TDP) definitions.

Each line defines a single trigger; its trigger parameter values that get sent and the conditions under which it gets sent.

Each line takes the following form:

```
tdp svcKey eventType msgType cgPn cdPn [wild] [keep]
```
# The table below defines the meanings and forms of these parameters.

 $\overline{a}$ 

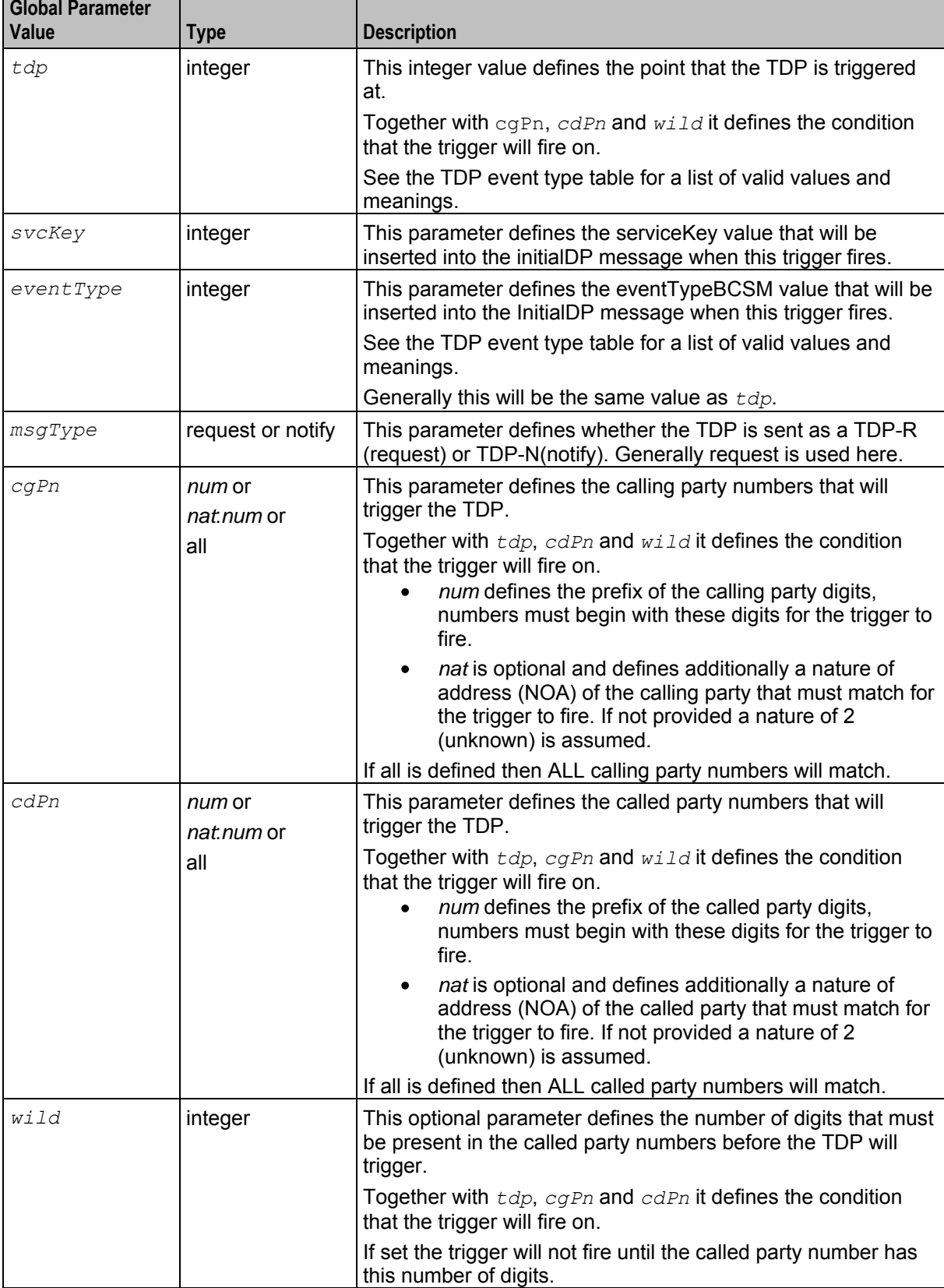

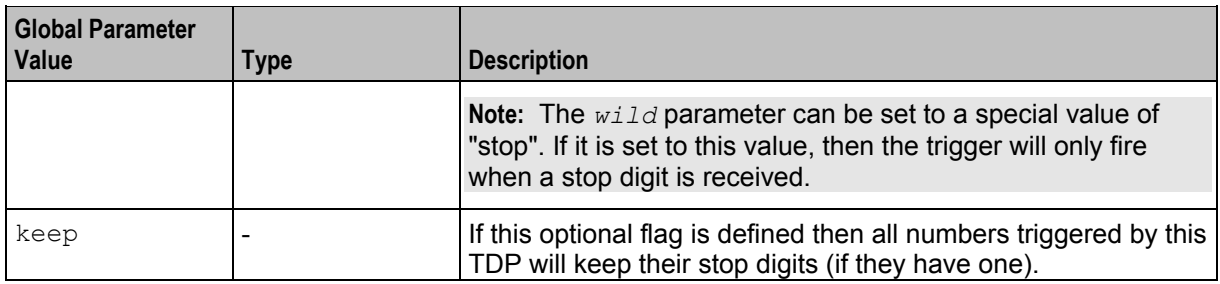

## **TDP event type values**

The following table defines the list of TDPs as defined by the CS-1 standard. It also defines the point at which the trigger will be instantiated by the NCC IN Call Model.

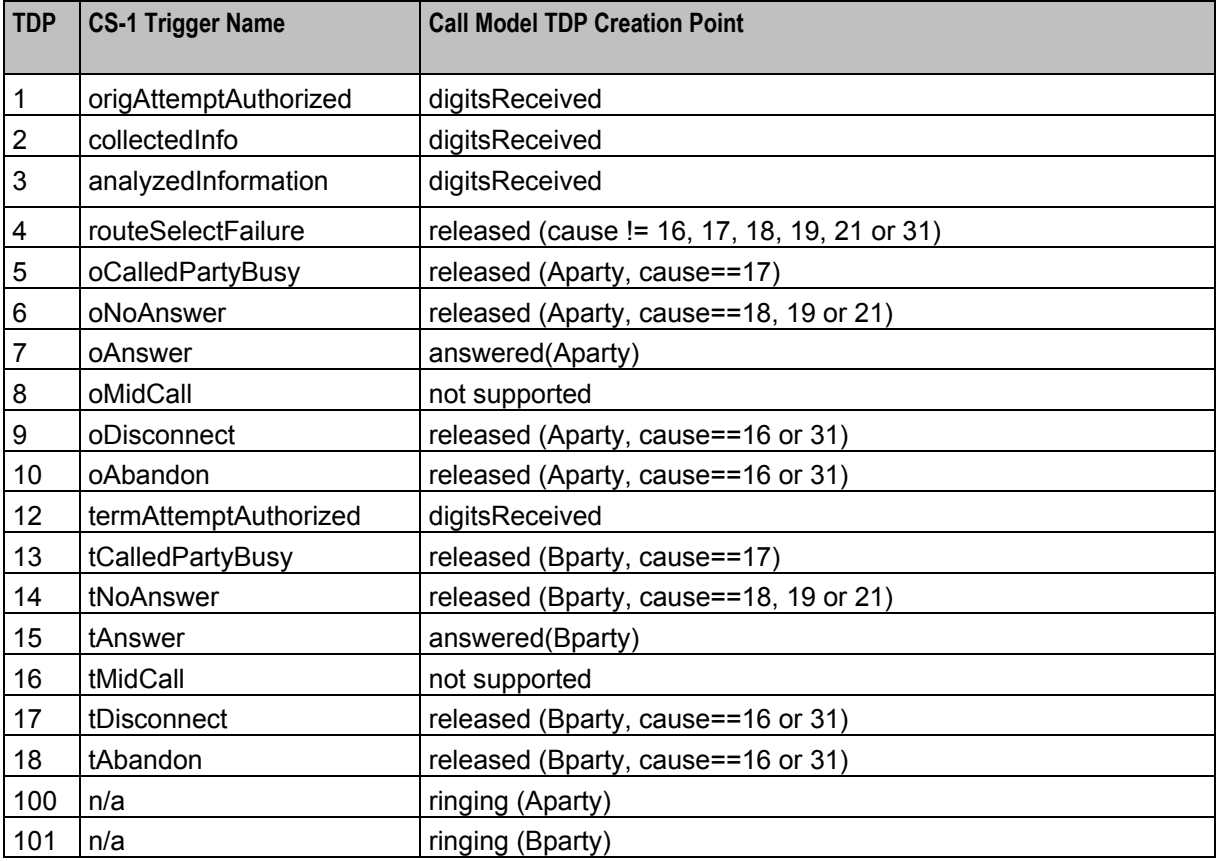

# Chapter 5 **NHP Configuration**

## <span id="page-96-0"></span>**Overview**

### **Introduction**

This chapter explains how to configure the next hop processing (NHP) for the SCA.

#### **In this chapter**

This chapter contains the following topics.

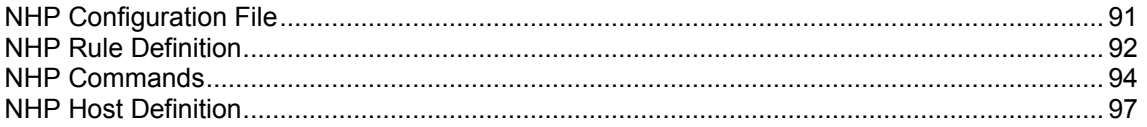

## **NHP Configuration File**

### **Introduction**

The next hop processing (NHP) configuration defines the rules and associated commands that are used by the SCA to determine how to process SIP messages. You configure the next hop processing that will be performed by the SCA in the NHP configuration file called **rules.nhp**. The NHP configuration file is located in the following directory:

#### **/IN/service\_packages/SIP/etc/**

The NHP configuration file contains the following sections:

- A RULES section containing the list of rule definitions.
- One or more HOST sections that define the rules to apply to SIP response codes, and the methods (SIP requests) available on the host and the rules to apply to each method.

## **Example rules.nhp**

Here is an example of the NHP rules configuration in **rules.nhp**:

```
RULES = {
    "r1" = ( FROM STARTS "+441473" ) INTERNAL; 
    "r2" = (BODY MATCHES "[0-9].**") INTERNAL;"r3" = (TO DOMAIN ENDS "oracle.co.uk" ) FWD ( SK = 1 );"r4" = (TO PORT EQUALS "5959" ) REDIRECT (URI = "otherhost:5090") ;"r5" = ( FROM MATCHES "^[0-9].*" AND TO MATCHES "[ABS]" ) IDP ( );"r6" = (TO MATCHES "[0-9].*" OR BODY MATCHES "m=111" ) IDP ( SK = 1 );"r7" = ( TO DOMAIN MATCHES "oracle.com" ) LOCATION ( URI = "sip:other2@host2" ); 
    "r8" = (DEFAULT) LOCATION ( SK = 55 );"r9" = ( TO DOMAIN NOT STARTS "oracle" AND TO USER NOT ENDS "simon" ) FORWARD ( 
    );
    "r10" = ( FROM USER STRTS "simon" ) FORMARD ( URL = "host1", "host2" );"r11" = (DEFAULT) LOCATION ( SK = 200);"r12" = (  DEFAULT) PUT HEADER ( NAME = "route" ID = "ENCODE URI ID" );
    "register" = (DEFAULT) FORWARD (SK = 200);
```

```
"encode-uri" ( DEFAULT ) GET HEADER ( NAME = "x-wcs-encode-uri" ID =
    "ENCODE URI ID" );
    }
HOST * = {METHOD "INVITE" = \{ "r2" \}METHOD "OPTIONS" = \{ "r1" \}METHOD * = \{ "r3", "r5", "r6", "r7", "r8", "r9", "r10", "r10", "r10" } \}}
HOST "reldevsmp" = { 
   STATUSCODE "183" = { "encode-uri" }
   METHOD "REGISTER" = { "registrar" } 
   METHOD "INVITE" = \{ "r11", "r12" }
}
HOST "reldevsmp" = { 
   METHOD "OPTIONS" = \{ "r1" \}METHOD * = \{ "r1" \}}
```
## **NHP Rule Definition**

## **About NHP Rules**

NHP rules are defined in the RULES section in the NHP configuration file. Rules have the following format:

```
RULES = {"rule_name" = ( condition ) command [flag [flag]] ( parameter = value [parameter
   = value] );
}
```
Where:

- *rule name* is a unique name for the rule of up to 64 characters.  $\bullet$
- *condition* defines the criteria used to trigger the rule command. For more information, see  $\bullet$ *Specifying Conditions in NHP Rules* (on page [92\)](#page-97-0).
- *command* is the command that is triggered by the rule.  $\bullet$
- *flag* is a flag that may be set for the specified command. You many only set flags for specific  $\bullet$ commands.

```
parameter is the parameter that is set by the specified command to the specified value. 
For more information about NHP commands, flags, and parameters, see NHP Commands (on page 94).
```
## **Specifying Conditions in NHP Rules**

You must specify a condition, which must be enclosed in brackets (), for each NHP rule.

A condition comprises either one, or two boolean expressions combined together. The boolean expressions used in conditions have the following format:

*Header* [*Element*] [NOT] *Operator Constant*

**Tip:** A boolean expression is a statement that evaluates to true or false.

This table describes the parameters used in boolean expressions in NHP rules.

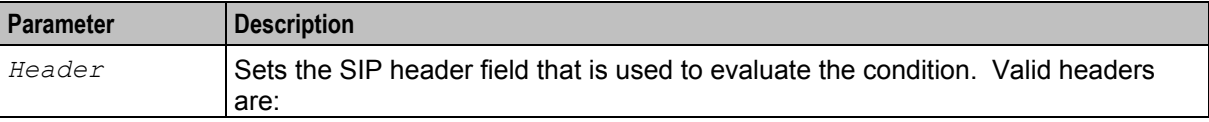

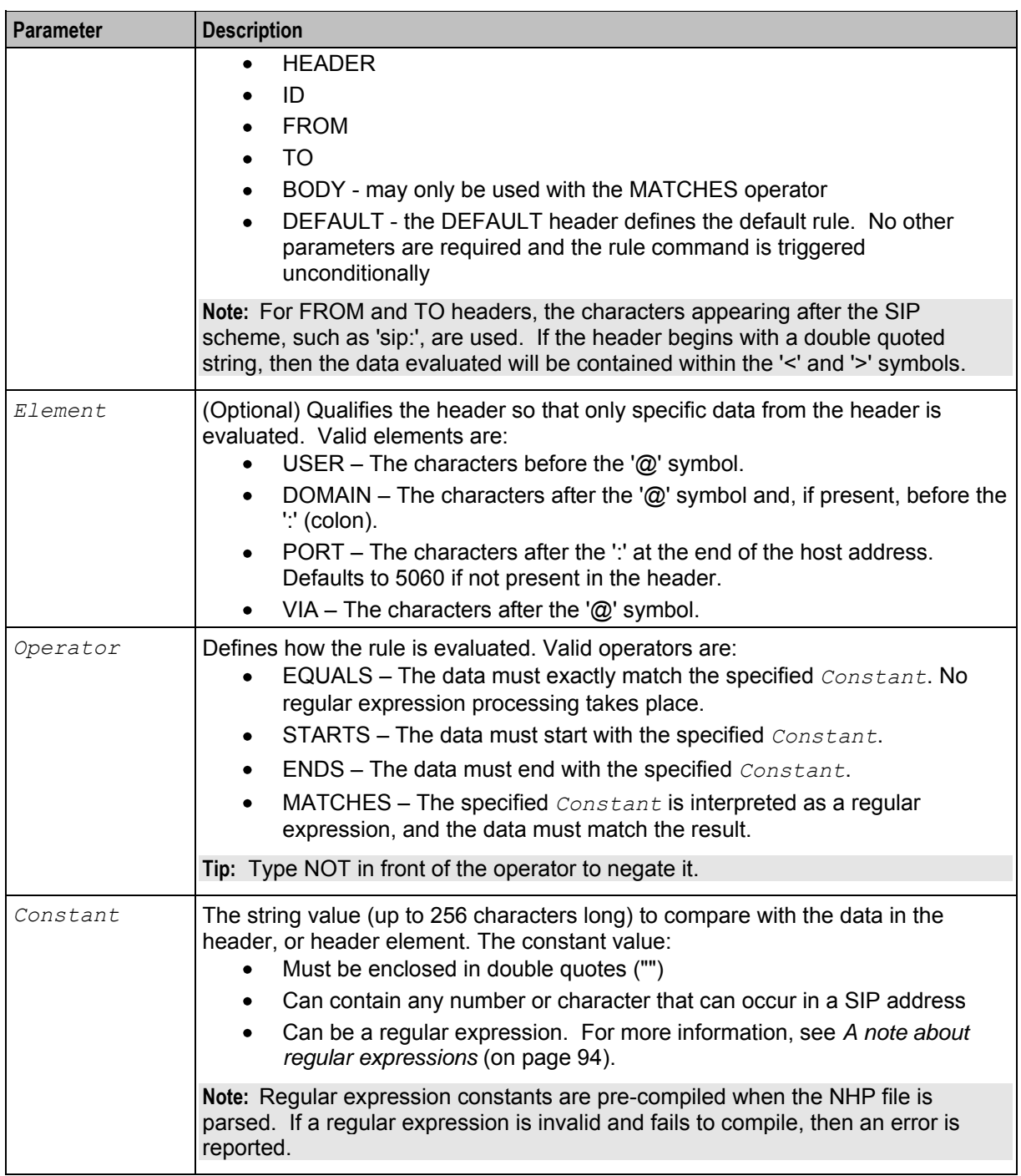

#### **Combining boolean expressions**

You can combine two boolean expressions in a condition for an NHP rule by using one of the following words:

- AND The rule command is executed only if both expressions evaluate to true.
- OR The rule command is executed if either expression evaluates to true.

#### **Examples**

```
( FROM MATCHES "\[0-9].*" AND TO MATCHES "[ABC]" )
```
<span id="page-99-0"></span>( TO MATCHES "[0-9].\*" OR BODY MATCHES "m=111" )

**Note:** You cannot combine the DEFAULT expression with another expression.

#### **A note about regular expressions**

The following is an explanation of regular expressions and their use.

Regular expressions can contain anchors ( $'''$  and  $'\$ ), groups ( $'$ [ ]') and wild cards ( $'$ \*'):

- '<sup>^'</sup> anchors the expression to the start of the string
- '\$' anchors the expression to the end of the string
- '[ ]' groups characters into a class, for example [0-9] means any number
- "\*' repeats the previous character class zero or more times, such as '[0-9]"

#### **Examples**

This table shows some example expressions.

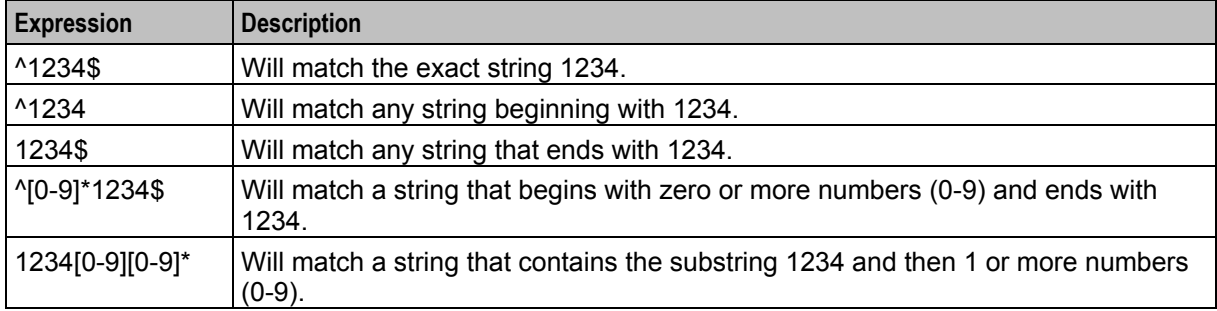

## **NHP Commands**

## **About NHP Commands**

When you configure NHP rules you must specify the command that is triggered by each rule. The command defines what to do with the SIP message when the condition for the rule is met. You can specify only one command per rule.

The following commands are supported:

- REDIRECT (or RED)
- FORWARD (or FWD)
- LOCATION (or LOC)
- $\bullet$  IDP
- INTERNAL (or INT)
- GET HEADER
- PUT\_HEADER

The NHP commands have the following format:

*command* [*flag* [*flag*]] ( *parameter* = *value* [*parameter* = *value*] )

#### Where:

- *command* is a valid NHP command.
- *flag* is an optional flag that may be set for the specified command.  $\bullet$
- *parameter* is the parameter that is set by the specified command to the specified *value*.  $\bullet$

## **Redirect command**

The REDIRECT (or RED) command redirects a SIP request to an alternative SIP URI. It accepts one of the following parameters:

- $\bullet$  URI = "*SIP\_URI*"
- SK = *service\_key*

Where:

- *SIP* URI is the URI to which the request is redirected.
- *service\_key* is the service key to which the request is redirected. You must specify an integer.

When a redirect rule is triggered, a 302 Moved Temporarily message is sent in response to the request that triggered the redirect rule. The contact header of this response includes the SIP URI to which the request should be redirected.

If the URI parameter is used, then the contact header includes the SIP URI defined in the rule.

If the SK parameter is used, then an IDP is sent to the defined service key. If the triggered control plan includes a terminate feature node (for example, UATB feature node) and this returns a connect response, then the contact header includes a SIP URI. This is built using the trans\_mapping configuration and includes the E.164 number returned in the connect.

#### **Example:**

```
Redirect ( URI = "sip:otherhost:5090" ) 
Redirect (SK = 1)
```
## **Forward command**

The FORWARD (or FWD) command forwards SIP requests to one of the following locations:

- An alternative SIP URI
- A SLEE service key
- A destination determined by the Route/Request-URI header if no URI is specified

#### **Flags**

The following optional flags may be set by the FORWARD command:

- SET-URI sets the request URI to the URI specified for the URI parameter. It also appends the user part of the "TO" header from the SIP request to the front of the request URI.
- B2B-UA this flag will result in the current call being handled as a Back-To-Back User Agent type call.

#### **Example usage:**

FWD SET-URI,B2B-UA ( URI="sip:192.168.24.178" );

#### **Parameters**

The FORWARD command accepts one of the following parameters:

- $\bullet$  URI = "*SIP\_URI*"
- SRV = "*SIP\_URI*"
- SK = *service\_key*

*Where:*

*SIP* URI is the SIP URI to which the request is forwarded. You can specify a single URI or a comma separated list of up to 100 URIs. The list can be a mixture of IP addresses, and hostnames, that resolve to multiple IP addresses. Each URI must be a complete URI enclosed in double quotes ("").

**Example:** "sip:host:port","sip:ipaddress:port","sip:ipaddress"

If you specify the URI parameter, and *SIP\_URI* contains a hostname, then a DNS A record lookup is performed that may return an IP address.

If you specify the SRV parameter, and *SIP\_URI* contains a hostname, then a DNS SRV record lookup is performed that may return a list of IP addresses.

*service\_key* is the service key of the SLEE location service.

**Note:** When forwarding to a list of URIs, the forward command remembers which URI was last used. If the rule is re-triggered then the next URI in the list is used (or the command wraps to the first URI again). This allows the SCA to perform load balancing between URIs when

load balancing enabled (on page [48\)](#page-53-0) is set. The SCA attempts to forward to alternate destinations if an address is unreachable.

#### **Examples:**

```
FWD (SK = 55)
FWD( URI="sip:host1" ) 
FWD( URI="sip:host1", "sip:host2" ) 
FWD( SRV="sip:host3")
```
#### **Location command**

The LOCATION (or LOC) command performs a location query using an external PAM service.

#### **Flags**

The following optional flag may be set by the LOCATION command:

• SET-URI - sets the request URI to the URI returned by the location query.

#### **Example usage:**

LOCATION SET-URI ( URI = "sip:other2@host2" );

#### **Parameters**

The LOCATION command accepts one of the following parameters:

- SK = *service\_key\_of\_the\_SLEE\_based\_location\_service*
- URI = "*SIP\_URI\_of\_the\_location\_service*"

#### **Examples:**

```
Location (SK = 55)
Location ( URI = "sip:other2@host2")
```
#### **IDP command**

The IDP command converts the SIP request into a CS1 InitialDP (IDP) and sends it, through the IN-CallModel, to the external IN application. When the IN application responds, the NHP rule evaluation continues from the current position.

**Note:** This command does not accept any parameters.

#### **Internal command**

The INTERNAL (or INT) command uses internal processing rules to respond to the SIP request. It is only used for an OPTIONS request. The SCA responds with the local capabilities in a 200 (OK) response.

**Note:** This command does not accept any parameters.

## <span id="page-102-0"></span>**PUT\_HEADER command**

Use the PUT HEADER command to configure a custom SIP header for inclusion in an outbound SIP INVITE message.

NHP processing applies NHP rules that include the PUT\_HEADER command when sending INVITEs during 3PCC call setup.

#### **Configuring PUT\_HEADER for Custom SIP Header**

The PUT\_HEADER command requires a parameter list that consists of a NAME parameter that corresponds to the SIP header name and a VALUE parameter that corresponds to the SIP header value. The following example illustrates the PUT\_HEADER command:

```
RULES = \{ "put" = (DEFAULT)PUT HEADER ( NAME = "x-wcs-cps" VALUE = "late" );
} 
HOST * = \{ METHOD "INVITE" = \{ "put" \}}
```
**Note**: PUT\_HEADER commands apply *only* to SIP INVITE messages.

## **GET\_HEADER Command**

Use the GET\_HEADER command to retrieve a header from an inbound SIP response and store the value in memory with a specified *key\_name* identifier.

The GET HEADER command takes the following two parameters:

- NAME = *header\_name*
- ID = *key\_name*

**Note:** The GET HEADER command is allowed only in rules applied to SIP responses.

#### **Example**: GET\_HEADER

```
RULES = \{ \|r1\| = (DEFAULT) \} GET HEADER (NAME = "x-wcs-encode-uri" ID = "ID route" );
}
```
## **NHP Host Definition**

#### **About Defining NHP Hosts**

You define NHP hosts in one or more HOST sections in the NHP configuration file. Each HOST section defines the rules to apply when processing SIP messages for the named host machine.

You must specify a unique name for each host. The host name is a case sensitive string of up to 64 characters. It must be enclosed in double quotes ("") unless it is the default host. You can define one default host in the NHP file. The default host will be used when a host machine is undefined. It is identified by the host name '\*'.

**Example:**  $HOST * = { METHOD "INVITE" = { "R2" } }$ 

The configuration for each host has the following sections:

Optional STATUSCODE sections. For information, see *Status Code Rule Definition* (on page [98\)](#page-103-0).

```
 One or more METHOD sections. For information, see Defining Host Methods (on page 98).
Example
```

```
HOST "HostName" = {
   STATUSCODE "183" = { "encode-uri" }
```

```
METHOD "REGISTER" = \{ "r1", "r2" }
   METHOD * = \{ "r1" \}}
```
### **Status Code Rule Definition**

The STATUSCODE section defines the set of rules to apply to specific SIP responses. It uses the following syntax:

```
STATUSCODE "SIP_status" = { "RULE" , "RULE" , .. }
```
Where:

- *SIP\_status* is a valid SIP status code for a SIP response, for example, 183.
- Each *RULE* is defined in the RULES section in the **rules.nhp** file. The definitions for the specified rules must contain the GET\_HEADER command. For more information about rule definitions, see *NHP Rule Definition* (on page [92\)](#page-97-0).

### **Defining Host Methods**

The METHOD section defines the set of rules to apply to specific SIP requests (methods). You must define at least one method per host. You define methods using the following syntax:

```
METHOD "method_name" = { "RULE" , "RULE" , .. }
Where:
```
- *method\_name* is a valid SIP method name, for example, INVITE or REGISTER.
- Each *RULE* is defined in the RULES section in the **rules.nhp** file.

For more information about rule definitions, see *NHP Rule Definition* (on page [92\)](#page-97-0).

#### **Default Method Configuration**

The default method has the method name '\*'. It defines the default set of rules to apply if the SIP request from the SCA does not match any other method defined for the host. You can define one default method per host.

**Example:**  $METHOD * = \{$  " $RULE" \}$ 

Chapter 6

# **Background Processes**

## <span id="page-104-0"></span>**Overview**

#### **Introduction**

This chapter explains the processes that are started automatically by Service Logic Execution Environment (SLEE).

**Note:** This chapter also includes some plug-ins to background processes which do not run independently.

#### **In this chapter**

This chapter contains the following topics.

[sca](#page-104-0) [99](#page-104-0)

## **sca**

#### **Purpose**

The sca process analyzes incoming SIP requests and relays them around the system using different SIP routers.

#### **Startup**

The sca process can be run in the following two ways:

- **1** As a SLEE interface capable of triggering IN applications such as ACS. In this case, the sca is started automatically by the SLEE. For more information, see *SLEE.cfg Configuration* (on page [85\)](#page-90-0).
- **2** As a standalone binary which cannot trigger IN applications. In this case, the sca can be started from the command line or from inittab.

**Example command:** This text will start the sca process from the command line:

/IN/services\_packages/SCA/bin/sca

## **Location**

This binary is located on SLCs.

#### **Command line parameters**

There are no command line parameters for the sca process.

## **Configuration**

The configuration parameters for the sca process are automatically added to the sca section of **sca.config** at installation. For details, see *SCA Configuration* (on page [41\)](#page-46-0).

## **Failure**

If the sca fails, alarms will be raised to the syslog and any incoming SIP messages will not be processed.

## **Output**

The sca process writes output to **/IN/service\_packages/SCA/tmp/sca.log**.

# Chapter 7 **Tools and Utilities**

## <span id="page-106-0"></span>**Overview**

### **Introduction**

This chapter explains the tools and utilities that are available.

#### **In this chapter**

This chapter contains the following topics.

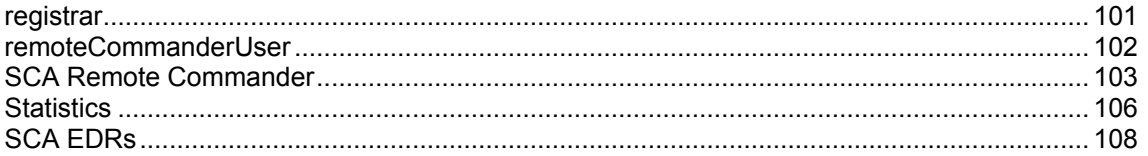

## **registrar**

### **Purpose**

The registrar is a SLEE application suitable for registering the IP addresses of SIP contacts. It can be used when processing the following SIP requests:

- Register
- Invite

#### **Register requests**

When a SIP REGISTER request is received by the SCA (that is, when a SIP client logs into the system), the SCA sends the IP address of the SIP contact to the registrar, and the registrar stores the address in memory.

#### **Invite request**

When the SCA receives an invite request for a specific SIP contact for the first time, it sends a register request to the registrar to retrieve the IP address of the SIP contact. The contact details are then stored in the cache and the invite request is forwarded to the recipient. This means that when the SCA receives subsequent invite requests for the SIP contact, it can retrieve the IP address directly from the cache.

#### **Startup**

This process is started automatically by the SLEE, through the shell script **/IN/service\_packages/SCA/bin/registrar.sh**.

For details on configuring the SLEE for the registrar application, see *SLEE.cfg Configuration* (on page [85\)](#page-90-0).

## <span id="page-107-0"></span>**Location**

This binary is located on SLCs.

#### **Parameters**

There are no command line parameters for the registrar application.

## **Configuration**

The registrar is configured by the following parameters. These are automatically added to the Registrar section of **sca.config** at installation:

- *cacheSize* (on page [52\)](#page-57-0)
- *defaultExpiry* (on page [52\)](#page-57-0)  $\bullet$

#### **Failure**

If the registrar fails, then the SCA will not be able to process incoming SIP INVITE and REGISTER requests. Any alarms will be raised to the syslog.

### **Output**

The registrar process writes output to **/IN/service\_packages/SCA/tmp/registrar.log**.

## **remoteCommanderUser**

#### **Purpose**

The remoteCommanderUser utility sets the password for the SCA Remote Commander and stores the password in a secure credentials vault on the SMS node. The SCA Remote Commander enables remote users to configure and monitor the SCA. See *SCA Remote Commander* (on page [103\)](#page-108-0) for more information.

## **Startup**

You start the remoteCommanderUser utility from the command line by using the following syntax:

remoteCommanderUser [-d *user*/*password*] [-p *RCpassword*] [-r]

The following table describes the remoteCommander command line parameters.

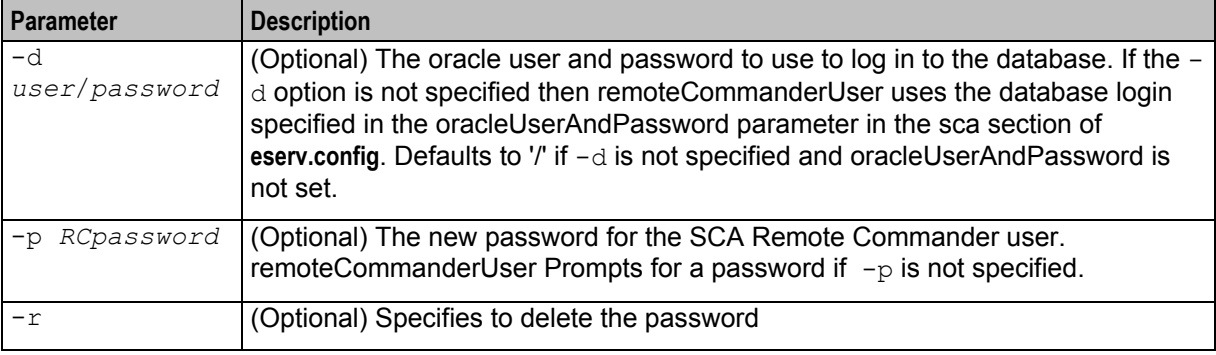
# <span id="page-108-0"></span>**Setting the SCA Remote Commander Password**

Follow these steps to set the password for the SCA Remote Commander.

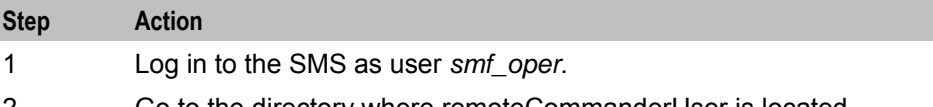

- 2 Go to the directory where remoteCommanderUser is located.
- 3 Enter the following command to set the password for the SCA Remote Commander:

remoteCommanderUser -d *user*/*password* -p *RC\_password*

Where:

- *user/password* is the login ID for the Oracle database. The login specified in the oracleUserAndPassword parameter is used if you omit the  $-d$  option. If this is not set, then "/" is used.
- *RC\_password* is the new password for the SCA Remote Commander.  $\bullet$ remoteCommanderUser prompts for a password if you omit the  $-p$  option.

**Note:** You can remove the SCA Remote Commander password by entering the following command:

remoteCommanderUser -r

# **SCA Remote Commander**

#### **Introduction**

The SCA Remote Commander lets you configure and monitor the SCA remotely using a Telnet connection to a specific Remote Commander port.

The SCA Remote Commander is an integral part of the main sca process. It is therefore automatically running whenever the sca process is running. For more information on the sca process and how to start it, see *sca* (on page [99\)](#page-104-0).

# **About the SCA Remote Commander Password**

When you access the SCA Remote Commander, you are prompted to enter the password for the SCA Remote Commander user. You are prompted to set the password for the SCA Remote Commander user when you install the SCA component of NCC.

You can also set the password for the SCA Remote Commander after you install NCC by using the remoteCommanderUser utility. See *Setting the SCA Remote Commander Password* (on page [103\)](#page-108-0) for more information.

# **Configuration**

The SCA Remote Commander is configured by the *rem\_comm\_port* (on page [50\)](#page-55-0) parameter that is automatically added to the **sca.config** file at installation. The rem\_comm\_port parameter defines the SCA Remote Commander listen port.

# **Commands**

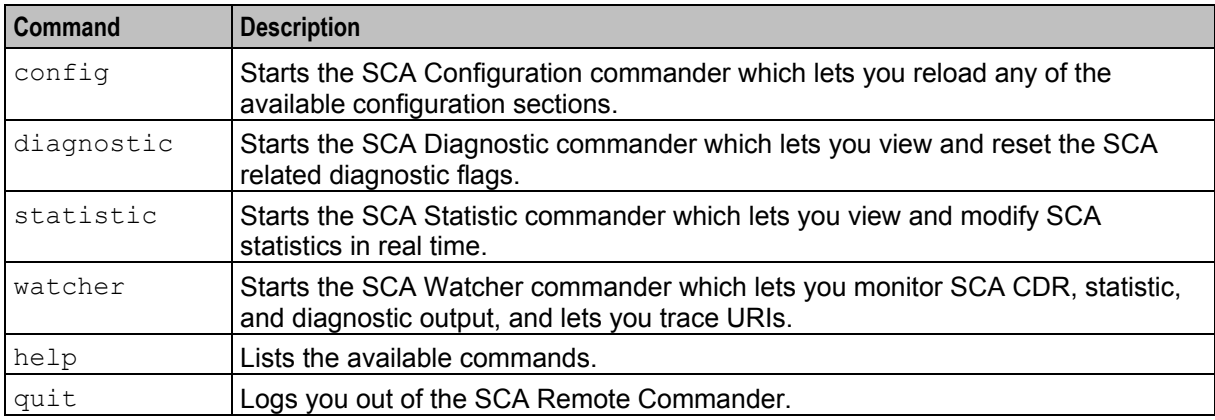

This table describes the SCA Remote Commander commands.

#### **Accessing the SCA Remote Commander**

Follow these steps to access the SCA Remote Commander.

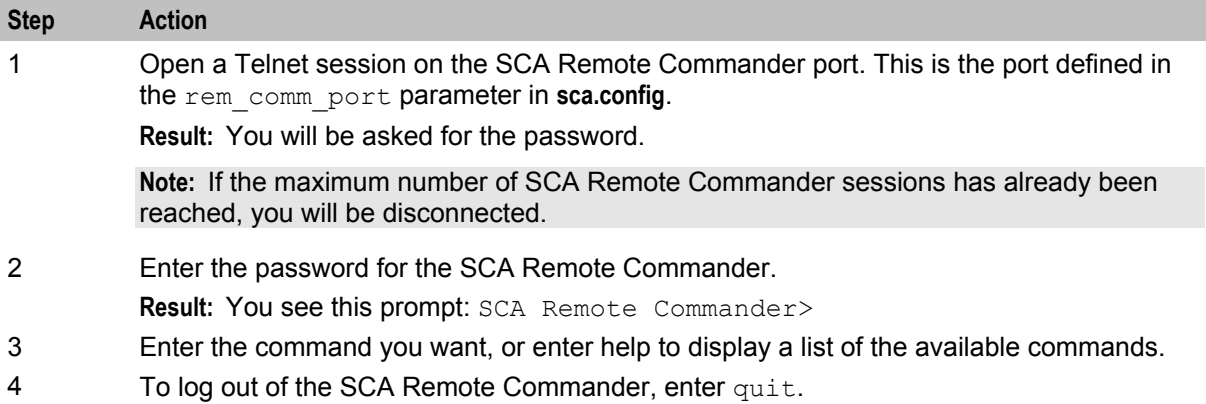

#### **Configuration commander**

 $\blacksquare$ 

Use the SCA Configuration commander to list the available SCA configuration sections and to reload specified sections.

To access the SCA Configuration commander, at the SCA Remote Commander prompt, enter config.

L,

This table describes the available commands. At the prompt, enter the command.

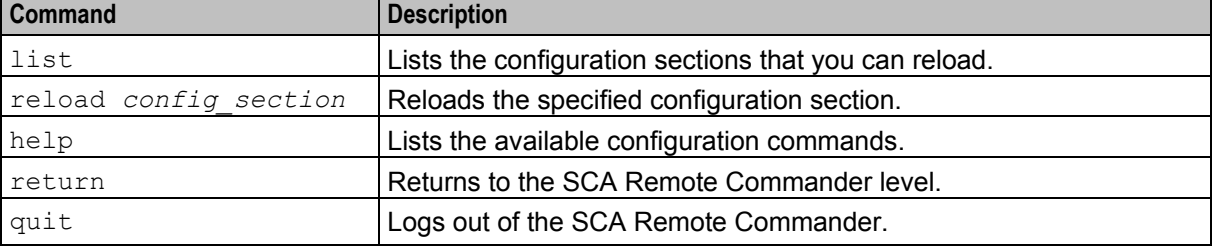

# **Diagnostic commander**

Use the SCA Diagnostic commander to list and reset the diagnostic flags relevant to the SCA.

To access the SCA Diagnostic commander, at the SCA Remote Commander prompt, enter diagnostic.

This table describes the available commands. At the prompt, enter the command.

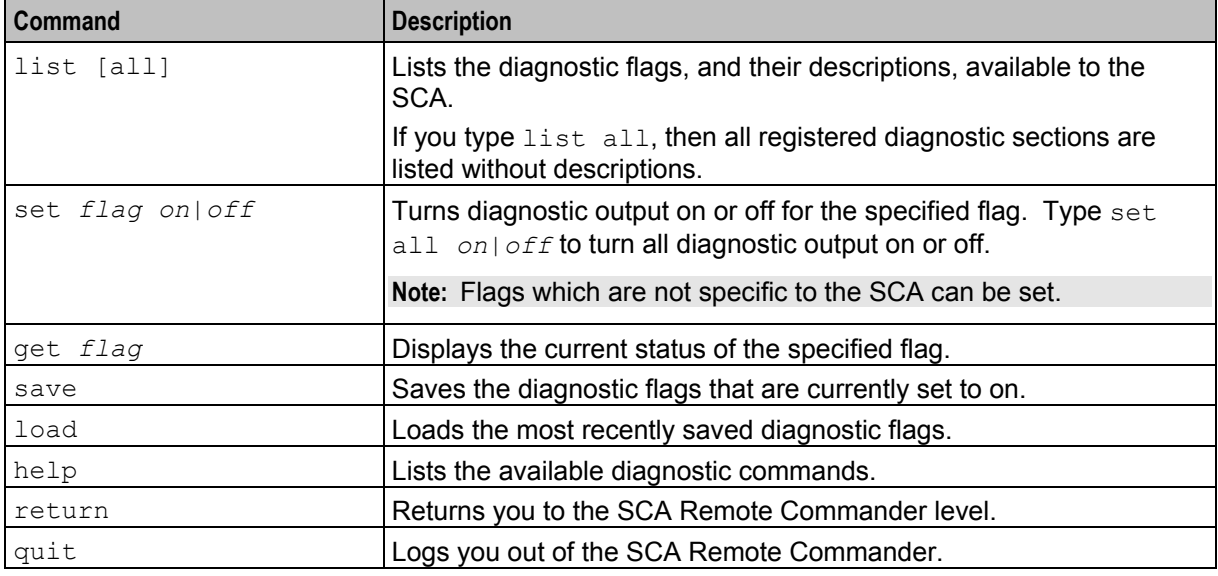

# **Statistic commander**

Use the SCA Statistic commander to view and modify SCA statistics in real time.

To access the SCA Statistic commander, at the SCA Remote Commander prompt, enter statistic. This table describes the available commands. At the prompt, enter the command.

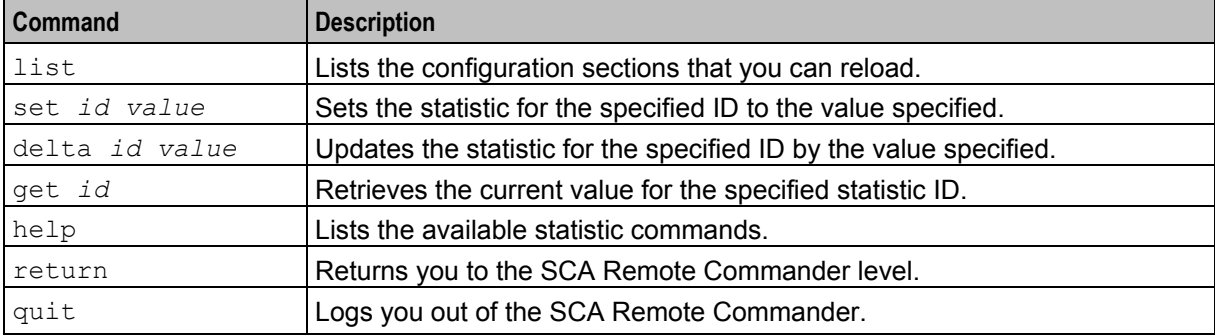

# **Watcher commander**

Use the SCA Watcher commander to:

- View SCA related EDR, statistic and diagnostic output
- Trace URIs

To access the SCA Watcher commander, at the SCA Remote Commander prompt, enter watcher.

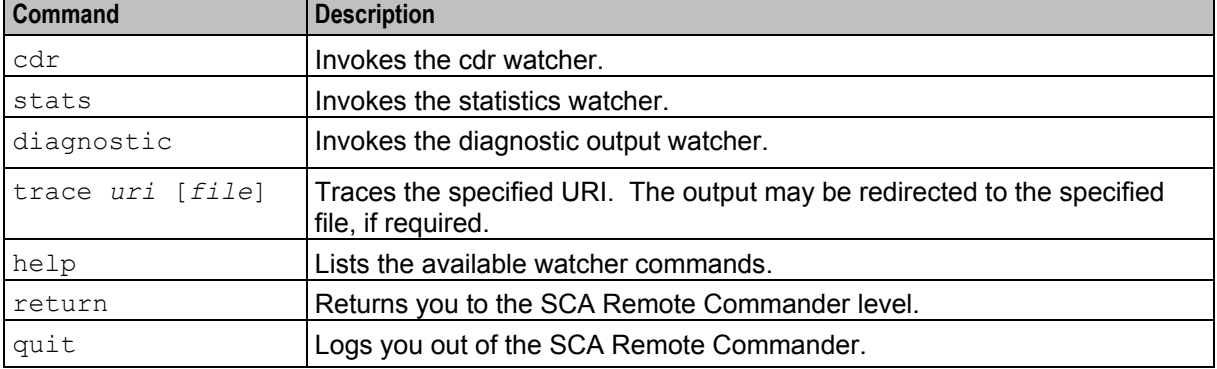

This table describes the available commands. At the prompt, enter the command.

# **Statistics**

#### **Introduction**

The SCA collects statistics using the standard SMS statistic mechanism. The smsStatsDaemon determines which statistics to collect according to a predefined list. If ORACLE is:

- *Installed* on the SLC, then the statistics list is stored in SMF\_STATISTICS\_DEFN table on the SMS  $\bullet$ and then replicated to the SLC.
- *Not installed*, then the statistics list is stored in the **/IN/service** packages/SCA/etc/stats config file.  $\bullet$

The smsStatsDaemon uses replication to update the statistics on the SMS. When starting the smsStatsDaemon, the local node ID is specified through the –r parameter on the command line. It must be in the range 512-1023. If ORACLE is not installed on the SLC, then you must also specify the location of the stats\_config file (-f parameter).

The replication configuration file contains the IP address of the SMS.

**Example:** This starts smsStatsDaemon for an SLC that doesn't have ORACLE installed. The location of the stats config file is **/IN/service** packages/SCA/etc/stats config and the replication node number is 700.

```
/IN/service_packages/SMS/bin/smsStatsDaemon -f 
/IN/service_packages/SCA/etc/stats_config -r 700
```
**Tip:** For more information about the smsStatsDaemon and how statistics are collected, see *Service Management System Technical Guide*.

#### **stats\_config file**

The **stats** config file lists the statistics collected by the smsStatsDaemon for the SCA. It is installed automatically when the scaScp package is installed. Statistics defined in the **stats\_config** file have the following format:

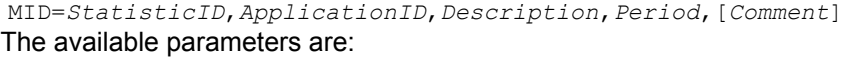

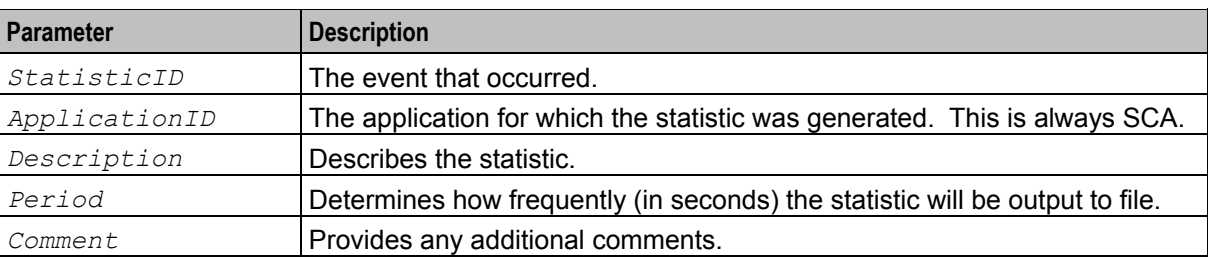

**Note:** This file is only required where ORACLE is not installed on the SLC.

#### **Example stats\_config file**

The following is an example of statistics configuration in the **stats\_config** file:

```
MID=IN-REQUEST,SCA,Incoming SIP request,300 
MID=OUT-REQUEST,SCA,Outgoing SIP request,300 
MID=QUERY-IN,SCA,IN trigger (sending InitialDP),300 
MID=QUERY-LOC,SCA,Location query,300
MID=CACHE-HIT,SCA,Cache hit,300
MID=CACHE-MISS,SCA,Cache miss,300
MID=IN-INVITE,Incoming INVITE request,300 
MID=IN-REGISTER,Incoming REGISTER request,300 
MID=IN-MESSAGE,Incoming MESSAGE request,300 
MID=IN-CANCEL,Incoming CANCEL request,300 
MID=OUT-INVITE,Outgoing INVITE request,300 
MID=OUT-REGISTER,Outgoing REGISTER request,300 
MID=OUT-MESSAGE,Outgoing MESSAGE request,300 
MID=OUT-CANCEL,Outgoing CANCEL request,300 
MID=ERR-REQUEST,Request failure (4xx) received,300 
MID=ERR-SERVER,Server failure (5xx) received,300 
MID=ERR-GLOBAL,Global failure (6xx) received,300 
MID=PRL_HUNT,Parallel hunting attempts,300
```
#### **Statistics collected**

This table describes the statistics that are collected.

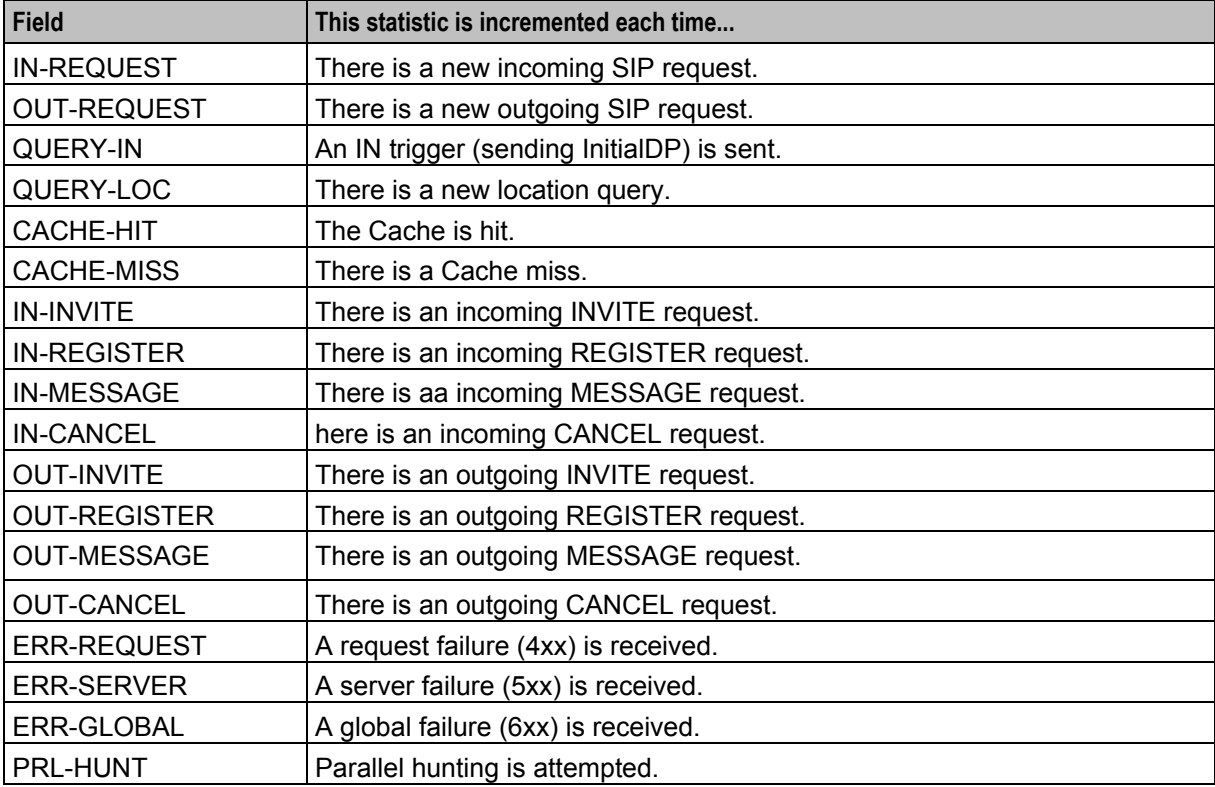

# **SCA EDRs**

# **EDR collection**

The SCA can be configured to produce EDRs for use in post processing as required. The EDRs are saved to file in a location specified in the **sca.config**.

EDRs are saved to file in tag/value pairs, separated by "|", in the following form:

```
tag1=value1|tag2=value2
```
#### **Field formats**

Each field in an EDR is in a particular format, summarized in this table.

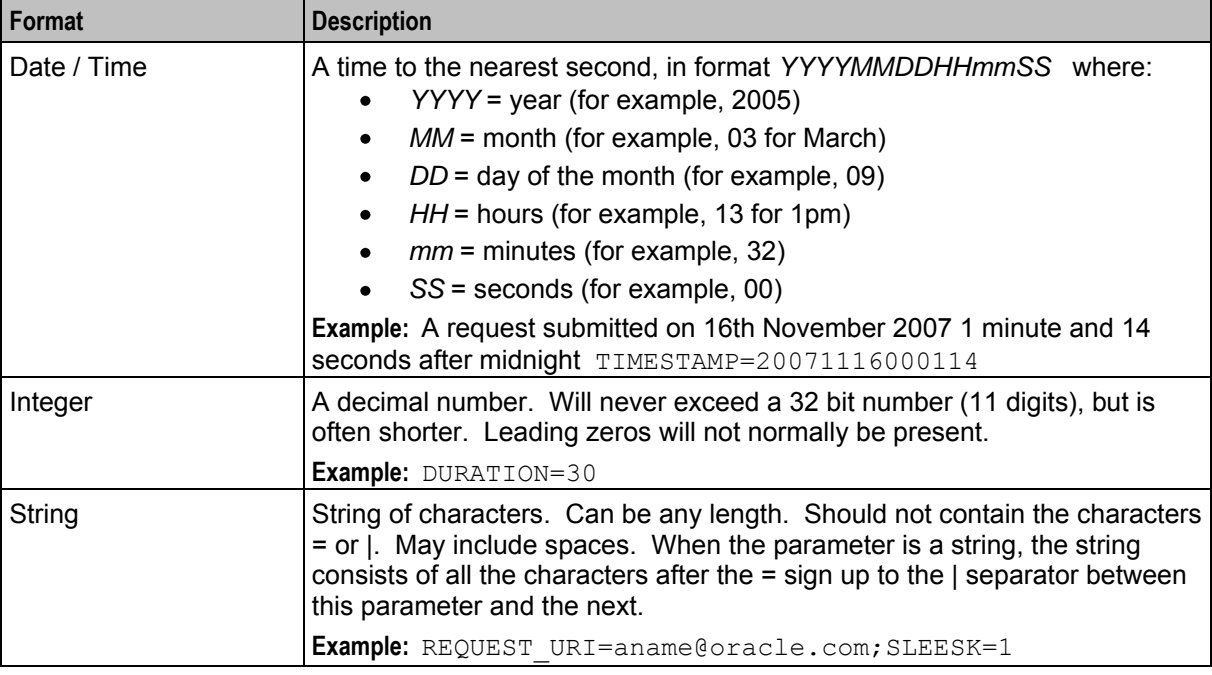

**Notes:** Tags may not necessarily be in a fixed order, as the order of processing may vary from one call type to another.

# **EDR fields**

Here are the SCA tags within an EDR.

CDR\_TYPE (sca reason for record generation)

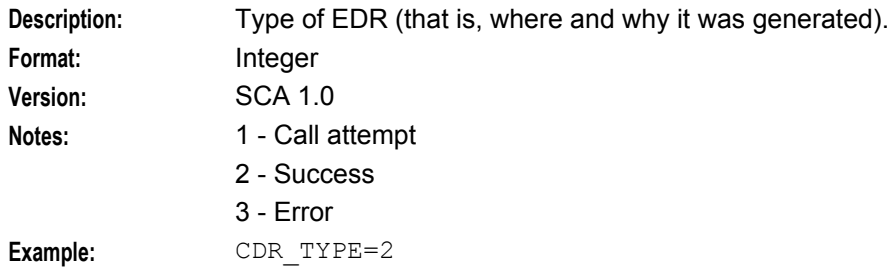

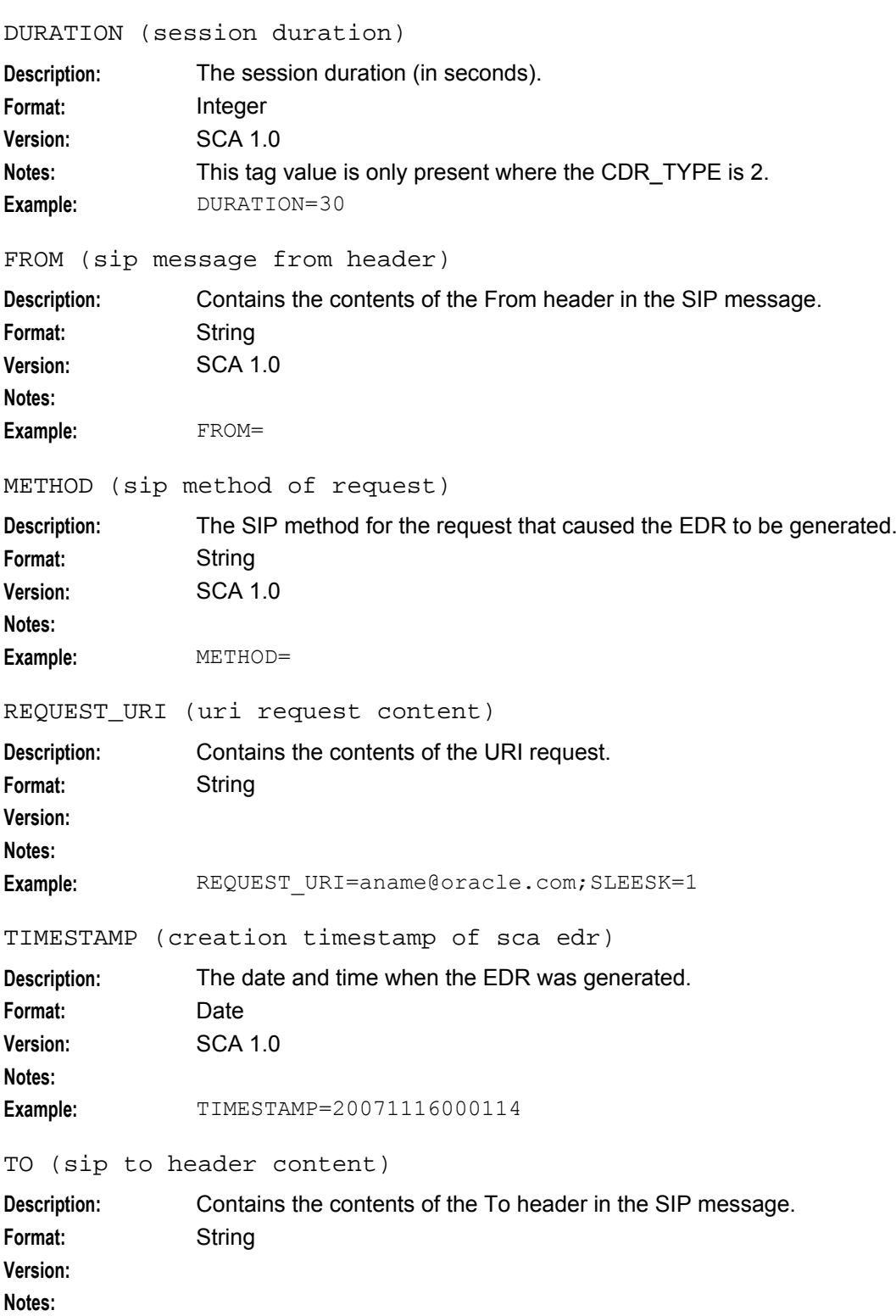

Example: TO=

Chapter 8

# **About Installation and Removal**

# <span id="page-116-0"></span>**Overview**

#### **Introduction**

This chapter provides information about the installed components for the Oracle Communications Network Charging and Control (NCC) application described in this guide. It also lists the files installed by the application that you can check for, to ensure that the application installed successfully.

#### **In this Chapter**

This chapter contains the following topics.

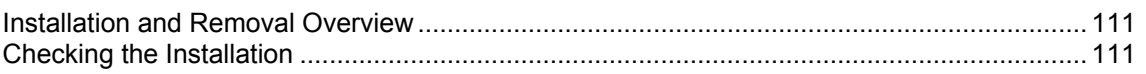

# **Installation and Removal Overview**

#### **Introduction**

For information about the following requirements and tasks, see *Installation Guide*:

- NCC system requirements
- Pre-installation tasks
- Installing and removing NCC packages

# **SCA packages**

An installation of Session Control Agent includes the following packages, on the:

- SMS:
	- scaSms
- SLC:
	- scaScp

# **Checking the Installation**

#### **Introduction**

Refer to these check lists to ensure the Session Control Agent has been installed correctly.

#### **SCA directories and files**

The SCA installation creates the following directories:

- **/IN/service\_packages/SCA/bin**
- **/IN/service\_packages/SCA/cdr**
- $\bullet$ **/IN/service\_packages/SCA/etc**
- **/IN/service\_packages/SCA/lib**  $\bullet$
- **/IN/service\_packages/SCA/tmp**  $\bullet$

The SCA installation installs the following binaries and interfaces:

- **/IN/services\_packages/SCA/bin/sca**  $\bullet$
- $\bullet$ **/IN/services\_packages/SCA/bin/registrar**

The SCA installation installs the following example configuration files:

- **/IN/services\_packages/SCA/etc/rules.nhp**  $\bullet$
- **/IN/services\_packages/SCA/etc/sca.config**  $\bullet$
- **/IN/services\_packages/SCA/etc/sca.config.all.example**  $\bullet$
- $\bullet$ **/IN/services\_packages/SCA/etc/stats\_config**
- **/IN/services\_packages/SCA/etc/tdp.conf** $\bullet$

# **Glossary of Terms**

# **AAA**

Authentication, Authorization, and Accounting. Specified in Diameter RFC 3588.

# **ACS**

Advanced Control Services configuration platform.

#### **ANI**

Automatic Number Identification - Term used in the USA by long-distance carriers for CLI.

# **AS**

Application Server. The logical entity serving a SUA routing key. An AS is equivalent to an SS7 end point (for example, HLR, MSC,…). An AS contains, at least, one ASP.

#### **ASP**

- Application Service Provider, or
- Application Server Process. An IP based instance of an AS. An ASP implements a SCTP connection between 2 platforms.

#### **AUS**

Application Unique String.

#### **CAMEL**

Customized Applications for Mobile network Enhanced Logic

This is a 3GPP (Third Generation Partnership Project) initiative to extend traditional IN services found in fixed networks into mobile networks. The architecture is similar to that of traditional IN, in that the control functions and switching functions are remote. Unlike the fixed IN environment, in mobile networks the subscriber may roam into another PLMN (Public Land Mobile Network), consequently the controlling function must interact with a switching function in a foreign network. CAMEL specifies the agreed information flows that may be passed between these networks.

# **CC**

Country Code. Prefix identifying the country for a numeric international address.

#### **CCS**

1) Charging Control Services component.

2) Common Channel Signalling. A signalling system used in telephone networks that separates signalling information from user data.

#### **CDR**

Call Data Record

**Note:** The industry standard for CDR is EDR (Event Detail Record).

# **CLI**

Calling Line Identification - the telephone number of the caller. Also referred to as ANI.

#### **Connection**

Transport level link between two peers, providing for multiple sessions.

#### **cron**

Unix utility for scheduling tasks.

# **CS1**

ETSI INAP Capability Set 1. An ITU standard.

#### **Diameter**

A feature rich AAA protocol. Utilises SCTP and TCP transports.

#### **DP**

Detection Point

#### **DRA**

Destination Routing Address. The parameter in the INAP Connect operation, sent from ACS to the SSP. This is the number the SSP is instructed to connect to.

#### **DTMF**

Dual Tone Multi-Frequency - system used by touch tone telephones where one high and one low frequency, or tone, is assigned to each touch tone button on the phone.

#### **ENUM**

E.164 Number Mapping.

# **ETSI**

European Telecommunications Standards Institute

# **GPRS**

General Packet Radio Service - employed to connect mobile cellular users to PDN (Public Data Network- for example the Internet).

# **HLR**

The Home Location Register is a database within the HPLMN (Home Public Land Mobile Network). It provides routing information for MT calls and SMS. It is also responsible for the maintenance of user subscription information. This is distributed to the relevant VLR, or SGSN (Serving GPRS Support Node) through the attach process and mobility management procedures such as Location Area and Routing Area updates.

# **HPLMN**

Home PLMN

#### **HTML**

HyperText Markup Language, a small application of SGML used on the World Wide Web.

It defines a very simple class of report-style documents, with section headings, paragraphs, lists, tables, and illustrations, with a few informational and presentational items, and some hypertext and multimedia.

#### **Hunting**

A terminating call feature where a subscriber may request a list of alternate destination addresses. If their mobile station is not attached, or does not answer a call, then the service logic should attempt to reach the supplied alternate destinations in sequence.

#### **IDP**

INAP message: Initial DP (Initial Detection Point)

#### **IMS**

IP Multimedia Subsystem (3GPP) enables the use of multimedia services based on and built upon Internet applications, services and protocols. These protocols include SIP, which is used to manage the IP multimedia sessions.

#### **IN**

Intelligent Network

#### **INAP**

Intelligent Network Application Part - a protocol offering real time communication between IN elements.

#### **Initial DP**

Initial Detection Point - INAP Operation. This is the operation that is sent when the switch reaches a trigger detection point.

#### **IP**

1) Internet Protocol

2) Intelligent Peripheral - This is a node in an Intelligent Network containing a Specialized Resource Function (SRF).

#### **IP address**

Internet Protocol Address - network address of a card on a computer.

#### **ISUP**

ISDN User Part - part of the SS7 protocol layer and used in the setting up, management, and release of trunks that carry voice and data between calling and called parties.

# <span id="page-121-0"></span>**ITU**

International Telecommunication Union

# **IVR**

Interactive Voice Response - systems that provide information in the form of recorded messages over telephone lines in response to user input in the form of spoken words or, more commonly, DTMF signalling.

# **Messaging Manager**

The Messaging Manager service and the Short Message Service components of Oracle Communications Network Charging and Control product. Component acronym is MM (formerly MMX).

# **MM**

Messaging Manager. Formerly MMX, see also *XMS* (on page [119\)](#page-124-0) and *Messaging Manager* (on page [116\)](#page-121-0).

# **MS**

Mobile Station

# **MSC**

Mobile Switching Centre. Also known as a switch.

#### **MT**

Mobile Terminated

# **MTC**

Mobile Terminated Call. The part of the call associated with a subscriber receiving an inbound call.

# **MTP**

Message Transfer Part (part of the SS7 protocol stack).

# **NOA**

Nature Of Address - a classification to determine in what realm (Local, National or International) a given phone number resides, for the purposes of routing and billing.

# **PLMN**

Public Land Mobile Network

# **PSTN**

Public Switched Telephone Network - a general term referring to the variety of telephone networks and services.

# **SCA**

1) Service Centre Address

2) Session Control Agent for Session Initiation Protocol (SIP)

# **SCCP**

Signalling Connection Control Part (part of the SS7 protocol stack).

#### **SCTP**

Stream Control Transmission Protocol. A transport-layer protocol analogous to the TCP or User Datagram Protocol (UDP). SCTP provides some similar services as TCP (reliable, in-sequence transport of messages with congestion control) but adds high availability.

#### **Service Provider**

See Telco.

#### **Session**

Diameter exchange relating to a particular user or subscriber access to a provided service (for example, a telephone call).

#### **SGML**

Standard Generalized Markup Language. The international standard for defining descriptions of the structure of different types of electronic document.

#### **SGSN**

Serving GPRS Support Node

#### **SIP**

Session Initiation Protocol - a signaling protocol for Internet conferencing, telephony, event notification and instant messaging. (IETF)

#### **SK**

Service Key

#### **SLC**

Service Logic Controller (formerly UAS).

#### **SLEE**

Service Logic Execution Environment

#### **SMS**

Depending on context, can be:

- Service Management System hardware platform
- Short Message Service
- Service Management System platform
- NCC Service Management System application

# **SN**

Service Number

# **SRF**

Specialized Resource Function – This is a node on an IN which can connect to both the SSP and the SLC and delivers additional special resources into the call, mostly related to voice data, for example play voice announcements or collect DTMF tones from the user. Can be present on an SSP or an Intelligent Peripheral (IP).

# **SS7**

A Common Channel Signalling system is used in many modern telecoms networks that provides a suite of protocols which enables circuit and non-circuit related information to be routed about and between networks. The main protocols include MTP, SCCP and ISUP.

# **SSP**

Service Switching Point

# **SUA**

Signalling Connection Control Part User Adaptation Layer

# **TCAP**

Transaction Capabilities Application Part – layer in protocol stack, message protocol.

# **TCP**

Transmission Control Protocol. This is a reliable octet streaming protocol used by the majority of applications on the Internet. It provides a connection-oriented, full-duplex, point to point service between hosts.

# **T-CSI**

Terminating CAMEL Subscription Information. A parameter in a mobile subscriber's HLR profile which determines that a terminating CAMEL trigger should be initiated for MTC received by this subscriber. May be suppressed depending on the VLR.

# **TDP**

Trigger Detection Point.

# **Termination node**

Any node which sends, or can send, an INAP Connect operation to the SSP. In ACS, termination nodes are:

- Unconditional Termination
- Attempt Termination
- Attempt Terminate to Pending TN
- Terminate to Pending TN
- Attempt Terminate to Pending TN With Duration

# <span id="page-124-0"></span>**URI**

Uniform Resource Identifier.

#### **URL**

Uniform Resource Locator. A standard way of specifying the location of an object, typically a web page, on the Internet.

#### **VLR**

Visitor Location Register - contains all subscriber data required for call handling and mobility management for mobile subscribers currently located in the area controlled by the VLR.

#### **VWS**

Oracle Voucher and Wallet Server (formerly UBE).

#### **XML**

eXtensible Markup Language. It is designed to improve the functionality of the Web by providing more flexible and adaptable information identification.

It is called extensible because it is not a fixed format like HTML. XML is a `metalanguage' — a language for describing other languages—which lets you design your own customized markup languages for limitless different types of documents. XML can do this because it's written in SGML.

#### **XMS**

Three letter code used to designate some components and path locations used by the Oracle Communications Network Charging and Control *Messaging Manager* (on page [116\)](#page-121-0) service and the Short Message Service. The published code is *MM* (on page [116\)](#page-121-0) (formerly MMX).

# **Index**

# **A**

A note about regular expressions • 93, 94 AAA • 113 About Custom SIP Header Support • 11 About Defining NHP Hosts • 97 About Installation and Removal • 111 About NHP Commands • 94 About NHP Rules • 92 About the SCA Remote Commander Password • 103 About This Document • v Accessing the SCA Remote Commander • 104 ACS • 113 ACS feature nodes • 18 acs.conf Configuration • 40, 85 acsChassis configuration • 85 add chars  $\cdot$  70, 71 Adding Inbound Header to Subsequent INVITE Messages • 11 allow overlap invite • 66 allow unmapped media  $\cdot$  62 Alternate addresses • 14 always\_trans\_map • 67 ANI • 113 AS • 113 ASP • 113 Audience • v AUS • 113

# **B**

b2bua • 44 B2BUA deployment • 4 B2BUA deployment diagram • 5 B2BUA or proxy • 3 Background Processes • 99

# **C**

cacheSize • 52, 102 Call Forwarding • 31 Call Forwarding Process • 31 Call ID field • 30 Call ID retrieval • 29 Call ID Retrieval section • 64 Call Redirection • 34 Call Redirection Process • 34 call id alarm message • 64 call id alarm severity • 64 call\_init\_a\_cap4\_use\_suppress\_t\_csi • 74 call init a include cap4 xml • 73 call init b include cap4 xml • 73 call init send empty address • 11, 74 call\_init\_use\_reinvite • 74 Callback • 34 Callback control plan diagram • 35

Callback Process • 35 CAMEL • 113 case\_sensitive • 82  $CC \cdot 113$ CCS • 113 CDR • 113 CDR\_TYPE (sca reason for record generation)  $\cdot$  108 cdrAgeLimit • 44 cdrFinalDir • 44 cdrSizeLimit • 45 cdrTempDir • 45 cf use cdpn from request • 52 charging\_restart\_svc\_key • 61 Checking the Installation • 111  $CLI \cdot 114$ CLIP and CLIR • 17 Combining boolean expressions • 93 Command line parameters • 99 Commands • 104 Common configuration • 6 Configuration • 5, 33, 39, 70, 99, 102, 103 Configuration commander • 104 Configuration components • 39 Configuration file format • 40 Configuration Overview • 5, 39 Configure Call Initiation example • 36 Configuring EDR Collection • 86 Configuring IN Call Model Triggers • 40, 86 Configuring PUT\_HEADER for Custom SIP Header • 97 Connection • 114 Copyright • ii cron • 114 CS1 • 114 CS-AS heartbeating mechanism • 25 Custom SIP Headers • 11

# **D**

Default Method Configuration • 98 default\_domain • 76 default\_prefix • 67 defaultExpiry • 52, 102 Defining Host Methods • 97, 98 denorm\_mapping • 67 denorm\_mapping section • 67, 70 Denormalization • 17 Deploying the SCA • 3 device list • 76 Diagnostic commander • 105 Diagram • 13, 20, 23, 26 Diameter • 114 DNS • 8 dns cache time • 45 dns\_check\_files • 76 dns\_server • 76 Document Conventions • vi

domain • 70 DP • 114 DRA • 114 DTMF • 114 DURATION (session duration) • 109 Dynamic data identification • 6

# **E**

E.164 number translation • 33, 34 Editing the file • 41 EDR collection • 86, 108 EDR configuration example • 86 EDR fields • 108 enableCDRs • 45 Encoding • 6 ENUM • 6, 114 ENUM URI support • 72 enum data profile tag • 72 enum data type • 72 enum\_enabled • 73 enum\_service\_type • 73 Environment variables • 87 error\_response\_failover • 77  $ESC \cdot 7$ ESC Configuration • 7, 11, 39, 75 etc\_append\_cdpn • 66  $ET\overline{S}$  $\cdot$  114 Example • 15, 21, 29, 69, 83 Example esc configuration • 75 Example redirection rules • 34 Example rules.nhp • 91 Example sca configuration • 41 Example stats config file • 107

# **F**

failed address timeout • 46 Failure • 100, 102 Feature node • 10 Feature Nodes • 18 Features • 2 Field formats • 108 Flags • 95, 96 Forward command • 95 FROM (sip message from header) • 109

# **G**

gateway\_alarm\_message • 58 gateway\_alarm\_severity • 58 General • 6 GET HEADER Command • 97 Global configuration parameters • 87  $GPRS \cdot 114$ 

# **H**

hashEncodeChar • 67 heartbeat destination • 59

heartbeat from address • 59 heartbeat  $p$  asserted  $id \cdot 59$ heartbeat p charging vector • 59 heartbeat receive timeout • 61 heartbeat release cause • 60 heartbeat request uri • 60 heartbeat\_route • 60 heartbeat send interval • 60 heartbeat send timeout • 61 heartbeat to address • 61 heartbeating to a gateway configuration • 58 High level parameters • 44 HLR • 114 Hold message section • 65 HPLMN • 115 HTML • 115 Hunting • 115

# **I**

IDP • 115 IDP command • 96 IMS • 115 IN • 115 inactive media hold • 66 INAP • 115 inap inn • 46 inap\_noa\_called\_party • 46 inap\_noa\_calling\_party • 46 inap\_noa\_redirecting\_party • 47 inap\_numplan • 47 inap\_pres • 47 inap\_scr • 47 include pai tel header • 53 include rpi id type  $\cdot$  53 include rpi privacy • 53 include rpi pty type • 53 include rpi\_screen • 54 Initial DP • 115 insert\_plus • 67 Installation and Removal Overview • 111 Internal command • 96 Introduction • 5, 6, 7, 10, 12, 13, 14, 17, 19, 20, 28, 29, 31, 34, 37, 40, 41, 75, 82, 85, 86, 91, 103, 106, 111 Introduction to Next Hop Processing • 9 Introduction to parser configuration • 82 Introdution • 39 Invite message translation • 32, 33 INVITE messages section • 73 invite\_failover\_only • 48 IP • 115 IP address • 115 ISUP • 115 ITU • 116 IVR • 116

# **K**

keepalive messages configuration • 61 Key Functionality • 19

#### **L**

LAN Redundancy • 6, 12 Load balancing • 14 load balancing enabled • 48, 96 Loading sca.config configuration changes • 41 Local Address Redundancy • 13 local contact • 48 local ip  $\cdot$  48 Location • 99, 102 Location command • 96 Location query • 10

# **M**

Mandatory configuration • 5 media attributes in SDP section • 62 Media description attribute • 28 Media description field • 28 Media Description Retrieval from SDP • 28 Media description string • 28 Media mapping table • 29, 63 media change no dp • 49 media  $m$ apping  $\cdot$  63 media\_mapping\_alarm\_message • 63 media mapping alarm severity • 63 Message header • 8, 21 Messaging Manager • 116, 119 METHOD (sip method of request) • 109 MM • 116, 119 MS • 116 MSC • 116 msc\_address • 65 msc\_noa • 65 msc\_plan • 65 MT • 116 MTC • 116 MTP • 116 Multiple URIs • 6 MULTIPLIER • 80

# **N**

Next Hop Processing • 9 NHP Commands • 92, 94 NHP Configuration • 9, 11, 40, 91 NHP Configuration File • 91 NHP Host Definition • 97 NHP Rule Definition • 92, 98 NHP SIP Invite Actions • 9 NHP SIP Request Actions • 9 NHP triggers • 9 NOA • 116 noin\_dropcall • 49 norm\_mapping • 68

norm mapping section • 68, 71 Normalization • 17 Normalization and Denormalization • 17 Number translation • 66

# **O**

ocsc\_call\_flow • 78 oracleUserAndPassword • 50 Output • 100, 102 Overview • 1, 19, 31, 39, 91, 99, 101, 111

# **P**

p\_asserted\_identity • 74 p\_asserted\_identity\_trans • 54 Parallel Hunting • 10 Parameters • 75, 83, 95, 96, 102 Parser Configuration • 82 persistant\_connections • 77 pidf\_av • 83 pidf\_loc • 84 pidf\_rev\_av • 84 pidf\_rev\_loc • 84 PLMN • 116 pollInterval • 77 PRACK support • 11 PRACK Support • 11 prack\_support • 77 prefix • 70, 71 Prepaid Heartbeat Process • 21 Prepaid Platform and NGN Integration • 19 Prepaid Platform Heartbeating • 12, 20 Prerequisites • v Presence and Availability • 10 Presence configuration • 10 Presence Configuration • 10, 39, 82 Presence feature nodes • 10 Privacy header • 17 Procedure • 13 Process • 14, 27 propagate b error • 49 PSTN • 116 Purpose • 99, 101, 102 PUT\_HEADER command • 11, 97

# **R**

Redirect command • 95 registrar • 10, 50, 101 registrar section • 50, 52 registrar SLEE configuration • 85 Related Documents • v Release cause mapping • 24, 37 Release cause values • 23, 24 rem\_comm\_port • 50, 103 Remote address failure • 16 Remote Address Redundancy • 14 Remote Party ID Header configuration • 52 remoteCommanderUser • 102

remotePartyIdTrans • 54 remove chars • 71, 72 replace diversion header • 50 replace\_plus • 68 reply to options heartbeat • 62 Request processing • 8 REQUEST\_URI (uri request content) • 109 restart\_charging • 62 Restarting charging sessions • 22, 26 rfc\_2543\_support • 78 rpi\_addressNotAvailable • 55 rpi id type • 55 rpi\_network\_provided • 55 rpi presentation allowed • 56 rpi\_presentationRestricted • 56 rpi pty type • 56 rpi\_spare • 56 rpi\_user\_not\_verified • 57 rpi\_user\_verified\_failed • 57 rpi\_user\_verified\_passed • 57 rules • 50

# **S**

sca • 99, 103 SCA • 116 SCA components • 3 SCA Configuration • 10, 39, 41, 86, 99 SCA directories and files • 111 SCA EDRs • 86, 108 SCA message processing • 27 SCA packages • 111 SCA Remote Commander • 102, 103 sca SLEE configuration • 85 sca.config Configuration • 40 sca if handle • 84 SCCP • 117 Scenarios • 31 Scope • v SCTP • 117 send 100 trying • 78 Service Provider • 117 Session • 117 Setting name in FROM header • 18 Setting the SCA Remote Commander Password • 103 Setting URL in FROM header • 18 SGML • 117 SGSN • 117 SIP • 117 SIP Error Response • 37 SIP error response example • 37 SIP error response process • 37 SIP OPTIONS heartbeat message • 20 SIP proxy deployment • 4 SIP proxy deployment diagram • 4 SK • 117 SLC • 117

SLEE • 117 SLEE networking • 7 SLEE.cfg Configuration • 40, 85, 99, 101 SMS • 117 SN • 118 Specifying Conditions in NHP Rules • 92 SRF • 118 SS7 • 118 SSP • 118 starEncodeChar • 68 Startup • 99, 101, 102 Statistic commander • 105 Statistics • 40, 106 Statistics collected • 107 stats\_config file • 106 Status Code Rule Definition • 97, 98 Stopping charging sessions • 23 strip\_matched\_prefix • 68 SUA • 118 Successful call response • 15 Supported expressions • 6 System Overview • 1

#### **T**

 $T1 \cdot 81$  $T2 \cdot 81$ T3 • 81 T4 • 81  $T5 \cdot 82$  $TCAP \cdot 118$ TCP • 118 TCP networking • 7 tcp\_addr • 78 tcp\_port • 79  $T-CSI \cdot 118$ TDP • 118 TDP event type values • 89 Termination node • 118 timers • 79 timers section • 79, 80 TIMESTAMP (creation timestamp of sca edr) • 109 TO (sip to header content) • 109 Tools and Utilities • 101 trans\_behaviour • 69 trans\_mapping • 68 trans mapping section  $\cdot$  68, 69 Transaction timer • 15 Trigger detection point (TDP) definition file • 87 Trigger detection point definitions • 87 txn id include host • 79 Typographical Conventions • vi

#### **U**

UDP networking • 7 udp\_addr • 79 udp\_port • 80

uniqueCallId • 51 Unsupported expressions • 7 UPDATE message handling section • 64 update\_message\_handling • 64 update\_rpi\_privacy • 57 update\_rpi\_screen • 58  $URI \cdot 119$ URI / E.164 translation • 10 URI / E.164 Translation • 10 URL • 119 use\_ALegCallID • 51  $use_tcp \cdot 80$ use  $udp \cdot 80$ usePAssertedID • 51 Using NAPTR records • 6

#### **V**

VLR • 119 VWS • 119

# **W**

Watcher commander • 105 What is the Session Control Agent? • 1

# **X**

XML • 119 XMS • 116, 119